# Applikationsbeschreibung Binäreingang 10–230 V AC/DC 6fach 36270-6.REG

10.KNX36270-D.1711

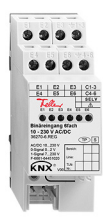

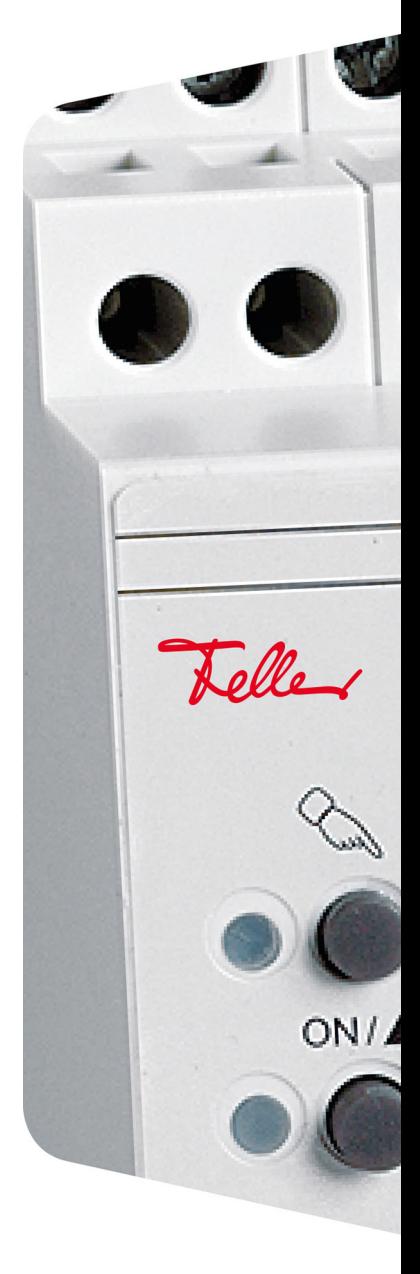

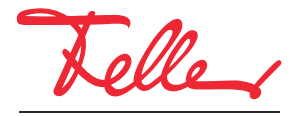

by Schneider Electric

Alle Rechte, auch die Übersetzung in fremde Sprachen, vorbehalten. Ohne schriftliche Einwilligung des Herausgebers ist es nicht gestattet, das Dokument oder Teile daraus in irgend einer Form, mit Hilfe irgend eines Verfahrens zu kopieren, zu vervielfältigen oder zu verteilen oder unter Verwendung elektronischer Systeme zu übertragen. Technische Änderungen vorbehalten.

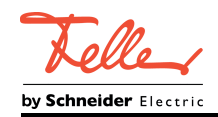

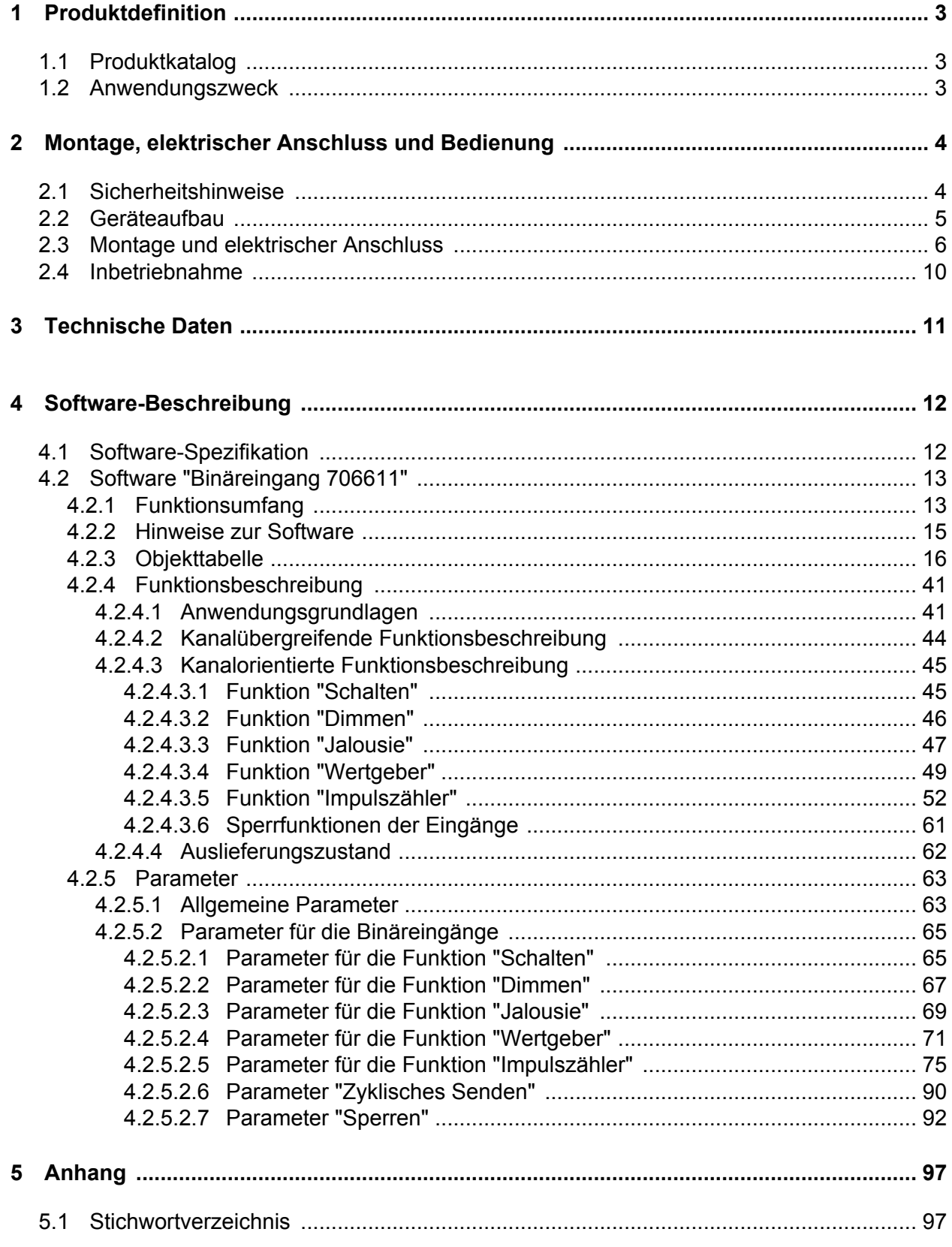

<span id="page-3-0"></span>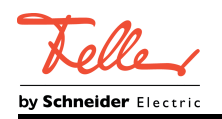

## **1 Produktdefinition**

## **1.1 Produktkatalog**

Produktname: Binäreingang 6fach 10 - 230 V AC/DC

Verwendung: Sensor

Bauform: REG (Reiheneinbau)

Best.-Nr. 36270-6.REG

## **1.2 Anwendungszweck**

Das Gerät verfügt über 6 voneinander unabhängige Eingänge, an die elektrische Signale im Spannungsbereich 10...230V angeschlossen werden können. Auf diese Weise ist es möglich, Zustände von geeigneten Schaltern, Tastern oder vergleichbaren Kontakten einzulesen und als Sensorbefehle dem KNX bereitzustellen.

Das Gerät wertet sowohl Gleichspannungssignale (DC) sowie Wechselspannungssignale (AC) von externen Spannungsquellen aus.

Die Eingänge 1-3 und die Eingänge 4-6 haben jeweils gemeinsames Bezugspotential.

Das Gerät wertet die erfassten Schaltflanken der Spannungssignale aus und ermittelt dadurch die Zustände der angeschlossenen Kontakte. In Abhängigkeit zu der in der ETS konfigurierten KNX-Funktion setzt das Gerät die ermittelten Kontaktzustände in KNX-Telegramme um. Dies können beispielsweise Telegramme zum Schalten, zum Dimmen (auch Einflächendimmen) oder zur Jalousiesteuerung sein. Auch ist es möglich, Wertgeberfunktionen, wie z. B. Dimmwertgeber, Lichtszenennebenstellen, Temperatur- bzw. Helligkeitswertgeber zu programmieren. Jeder Eingang des Geräts kann auch als Impulszähler funktionieren. Das Gerät zählt die übertragenen Impulse vor- oder rückwärts.

Das Gerät versorgt sich ausschließlich aus dem Bus. Eine zusätzliche Netzspannungsversorgung ist nicht erforderlich. Das Gerät ist zur Montage auf einer Hutschiene in geschlossenen Kleingehäusen oder

Installationsverteilern vorgesehen. Montage nur in ortsfesten Installationen in trockenen Innenräumen.

<span id="page-4-0"></span>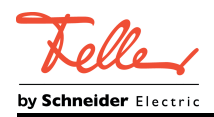

 $\mathsf{H}$ 

## **2 Montage, elektrischer Anschluss und Bedienung**

## **2.1 Sicherheitshinweise**

**Montage und Anschluss elektrischer Geräte dürfen nur durch Elektrofachkräfte erfolgen.**

**Bei Nichtbeachten der Anleitung können Schäden am Gerät, Brand oder andere Gefahren entstehen.**

**Gefahr durch elektrischen Schlag. Bei Anschluss von SELV/PELV-Systemen auf sichere Trennung zu anderen Spannungen achten.**

**Das Gerät darf nicht geöffnet und außerhalb der technischen Spezifikation betrieben werden.**

<span id="page-5-0"></span>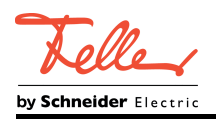

## **2.2 Geräteaufbau**

Der Binäreingang 6fach ist ein Reiheneinbaugerät. Das Gerät ist für den Einbau in einen Kleinverteiler geeignet. Für den Einbau werden 2 freie Teilungseinheiten benötigt.

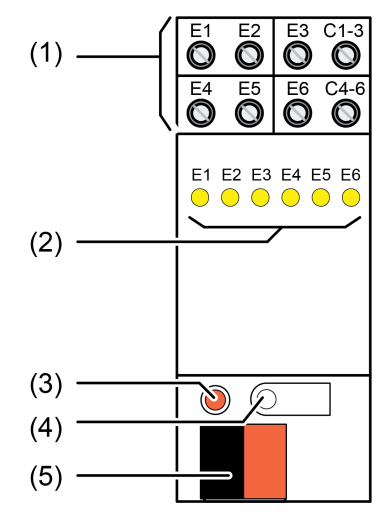

Bild 1: Geräteaufbau Binäreingang 6fach 10...230 V

(1) Anschluss Eingänge

**E1...E6:** Signaleingänge **C1-3:** Gemeinsames Bezugspotential für Eingänge **E1...E3 C4-6:** Gemeinsames Bezugspotential für Eingänge **E4...E6**

- (2) Status-LED Eingänge, gelb Ein: Spannung für Signalpegel "1" liegt an. Aus: Spannung für Signalpegel "0" liegt an.
- (3) Programmier-LED, rot
- (4) Programmier-Taste
- (5) Anschluss KNX

<span id="page-6-0"></span>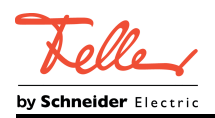

## **2.3 Montage und elektrischer Anschluss**

### **Gerät montieren**

**GEFAHR!**

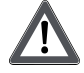

**Elektrischer Schlag bei Berühren spannungsführender Teile. Elektrischer Schlag kann zum Tod führen. Vor Arbeiten am Gerät freischalten und spannungsführende Teile in der Umgebung abdecken!**

- Aufschnappen auf Hutschiene nach DIN EN 60715. Die Schraubklemmen für die Eingänge sollten oben liegen.
- $\overline{ii}$  Es ist keine KNX Datenschiene erforderlich.
- $\overline{ii}$  Temperaturbereich beachten und ggf. für ausreichende Kühlung sorgen.

### **Netzversorgte Stromkreise anschließen**

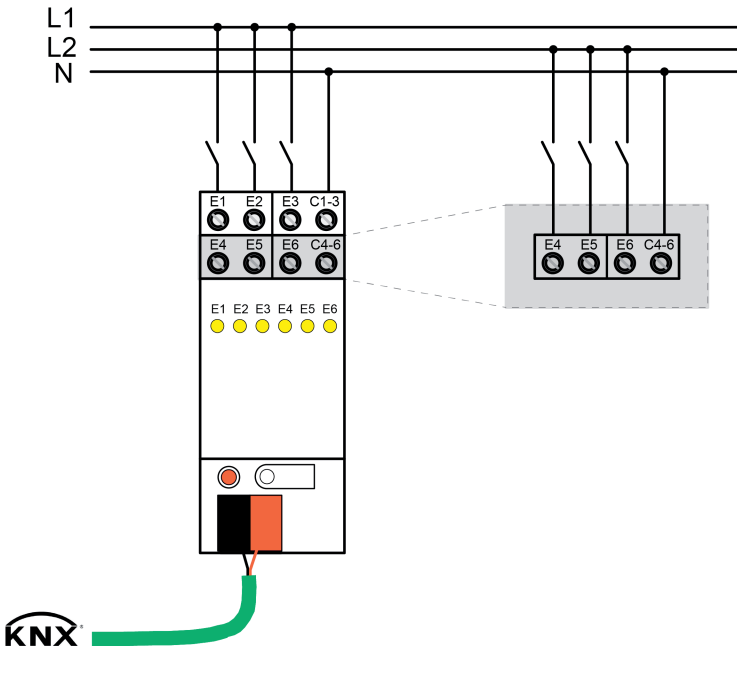

Bild 2: Anschluss netzversorgter Stromkreise

Voraussetzung: An den Eingängen sollen netzversorgte Stromkreise angeschlossen werden.

- Gemeinsames Bezugspotential **N** an den Klemmen **C1-3** und **C4-6** anschließen.
- i Bei DC-Betrieb: Polarität der Eingangsspannung beachten.
- i Pro Eingangsgruppe **E1...E3** bzw. **E4...E6** keine unterschiedlichen Außenleiter anschließen.
- i Die Eingangsgruppen **E1...E3** und **E4...E6** können an unterschiedliche Fehlerstrom-Schutzschalter angeschlossen werden.

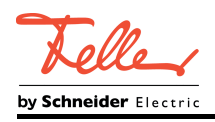

### **SELV/PELV-Stromkreise anschließen**

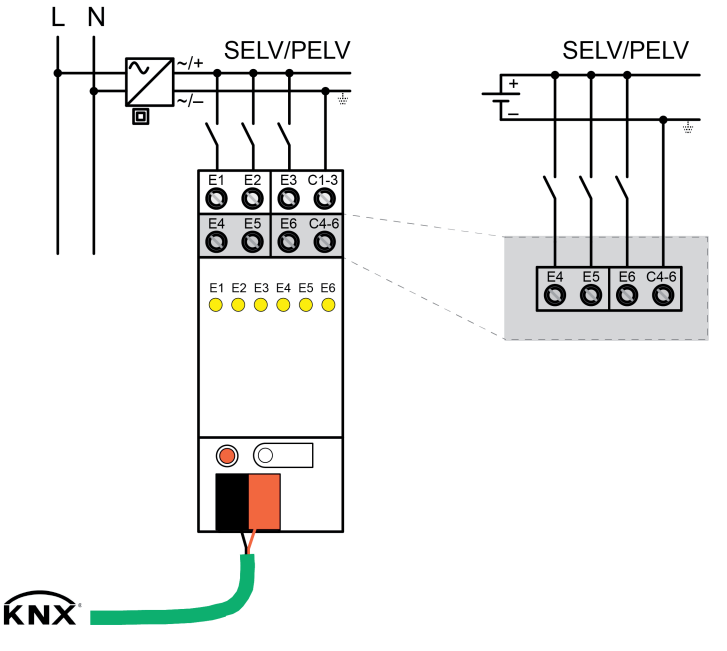

Bild 3: Anschluss von SELV/PELV-Stromkreisen

i Kleinspannungsversorgte Stromkreise an den Eingängen müssen dieselbe Schutzmaßnahme besitzen! SELV/PELV und FELV-Stromkreise nicht gemeinsam an die Eingänge anschließen.

Voraussetzung: An den Eingängen sollen kleinspannungsversorgte Stromkreise (SELV/PELV) angeschlossen werden.

- SELV/PELV-versorgte Stromkreise gemäß Anschlussbeispiel (Bild 3) anschließen. Polarität beachten.
- i SELV/PELV-versorgte Stromkreise als solche kennzeichnen.

### **FELV-Stromkreise anschließen**

Voraussetzung: An den Eingängen sollen kleinspannungsversorgte Stromkreise (FELV) angeschlossen werden.

FELV-versorgte Stromkreise wie netzversorgte Stromkreise gemäß Anschlussbeispiel (Bild 2) anschließen.

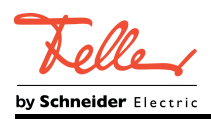

### **Netz- und kleinspannungsversorgte Stromkreise kombiniert anschließen**

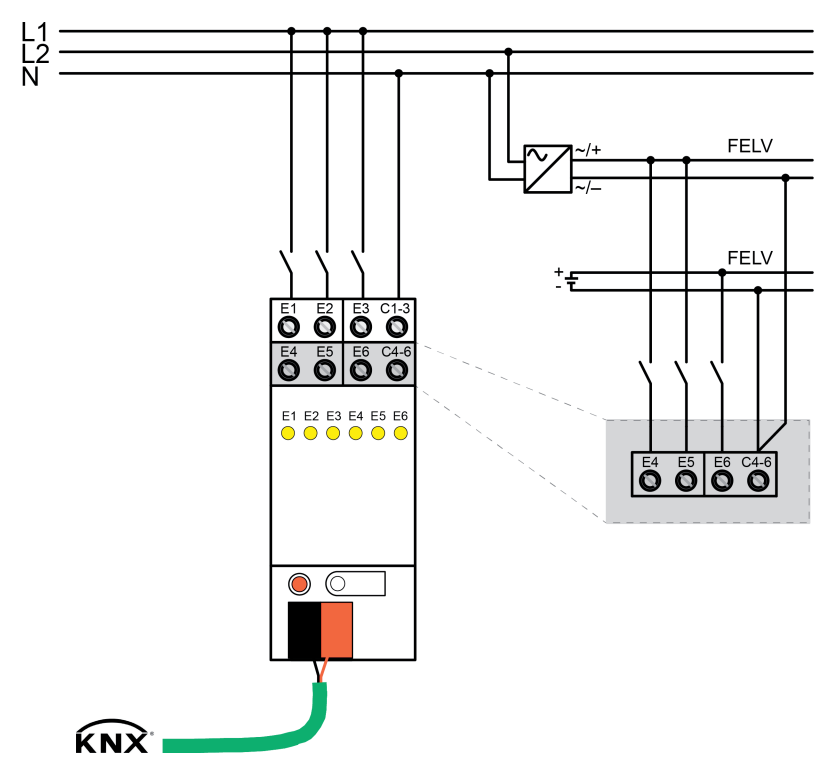

Bild 4: Gemeinsamer Anschluss von Netz- und Kleinspannungs-Stromkreisen

Voraussetzung: An den Eingängen sollen netz- und kleinspannungsversorgte Stromkreise angeschlossen werden.

- Stromkreise gemäß Anschlussbeispiel (Bild 4) anschließen.
- i Bei kombiniertem Betrieb: Momentanwerte der Eingangsspannungen untereinander beachten. Nennspannung nicht überschreiten.

### **Abdeckkappe anbringen / entfernen**

Zum Schutz des Busanschlusses vor gefährlichen Spannungen im Anschlussbereich kann zur sicheren Trennung eine Abdeckkappe aufgesteckt werden.

Das Montieren der Kappe erfolgt bei aufgesteckter Busklemme und angeschlossener, nach hinten geführter Busleitung.

- Abdeckkappe anbringen: Die Abdeckkappe wird über die Busklemme geschoben, bis sie spürbar einrastet (Bild 5).
- Abdeckkappe entfernen: Die Abdeckkappe wird entfernt, indem sie seitlich leicht eingedrückt und nach vorne abgezogen wird (Bild 5).

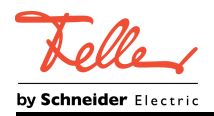

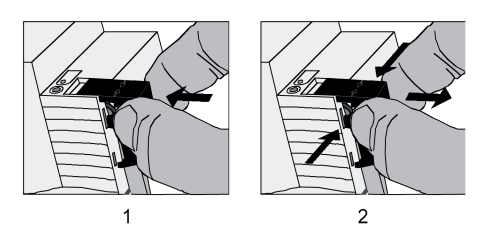

Bild 5: Abdeckkappe für Busanschluss anbringen / entfernen

<span id="page-10-0"></span>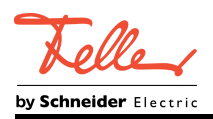

## **2.4 Inbetriebnahme**

Die Inbetriebnahme beschränkt sich im Wesentlichen auf das Programmieren der physikalischen Adresse und des Applikationsprogramms mit Hilfe der ETS.

### **ETS-Inbetriebnahme ausführen**

Projektierung und Inbetriebnahme des Gerätes durch die ETS4.2, ETS5 oder durch neuere Versionen.

Voraussetzung: Das Gerät ist angeschlossen und betriebsbereit.

- $\blacksquare$  Busspannung einschalten. Kontrolle: Beim Drücken der Programmiertaste muss die rote Programmier-LED aufleuchten. Durch das Einschalten der Busspannung führt das Gerät das in der ETS konfigurierte "Verhalten nach Busspannungswiederkehr" aus. Im Auslieferungszustand ist dieses Verhalten als "keine Reaktion" eingestellt.
- o Physikalische Adresse und Applikationsdaten mit der ETS programmieren.

<span id="page-11-0"></span>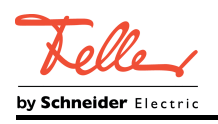

## **3 Technische Daten**

### **Allgemein**

Lager-/ Transporttemperatur<br>Relative Feuchte

Mindestabstände<br>Einbaulage

# **Anschluss**

Anschlussart Schraubklemme feindrähtig ohne Aderendhülse 6.5 ... 4 mm<sup>2</sup><br>6.5 ... 4 mm<sup>2</sup> feindrähtig mit Aderendhülse 6.5 ... 2.5 mm<sup>2</sup> feindrähtig mit Aderendhülse<br>Anschluss-Anzugsdrehmoment etter als andere andere als andere als andere als andere and the max. 0.8 Nm Anschluss-Anzugsdrehmoment

### **Versorgung KNX**

Stromaufnahme KNX<br>Anschlussart KNX

**Eingänge** Signalpegel "0"-Signal  $0... 2$  V Signalpegel "1"-Signal 7 ... 230 V Eingangsstrom bei Nennspannung in der anti-senate alle and der andere and der andere and deviation of the ca. 0,7 mA<br>Verlustleistung in der anti-senate alle andere andere andere andere and der andere and deviation of the m Verlustleistung max. 1 W Leitungslänge Nennfrequenz AC-Signal 30 ... 60 Hz<br>Signaldauer Impulszähler 30 ... 60 Hz<br>Signaldauer Impulszähler Signaldauer Impulszähler

### **Anzahl Kontakte pro Eingang**

Schließer-Kontakte max. 50<br>Öffner-Kontakte max. 50 Öffner-Kontakte

Prüfzeichen KNX / EIB<br>
Umgebungstemperatur der Einstein der Einstein der Einstein der Einstein der Einstein der Einstein der Einstein<br>
1969 – S. Letter aus der Einstein der Einstein der Einstein der Einstein der Einstein d Umgebungstemperatur -5 ... +45 °C<br>Lager-/ Transporttemperatur -5 ... +75 °C Relative Feuchte in the max. 93 % (keine Betauung)<br>Einbaubreite 36 mm / 2 TE Einbaubreite 36 mm / 2 TE<br>Befestigungsart 36 mm / 2 TE<br>Aufschnappen auf Hutschienen im Aufschnappen auf Hutschienen im geschlossenen Gehäuse (z. B. Kleinverteiler etc.)<br>keine beliebig (bevorzugt Ausgangsklemmen oben)

 $0,5 ... 4$  mm<sup>2</sup><br> $0,5 ... 4$  mm<sup>2</sup>

KNX Medium TP Inbetriebnahmemodus S-Mode<br>Nennspannung KNX SELV SELV Nennspannung KNX<br>Leistungsaufnahme KNX der andere andere andere andere and the DC 21 ... 32 V SELV Leistungsaufnahme KNX<br>Stromaufnahme KNX max. 150 mW Standard-Anschlussklemme

AC/DC 10 ... 230 V<br>0 ... 2 V

<span id="page-12-0"></span>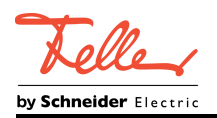

## **4 Software-Beschreibung**

## **4.1 Software-Spezifikation**

ETS-Suchpfade: Eingabe / Binäreingang, 6fach / Binäreingang 6fach 10 - 230 V AC/DC

Konfiguration: S-mode standard

### **Verfügbares Applikationsprogramm:**

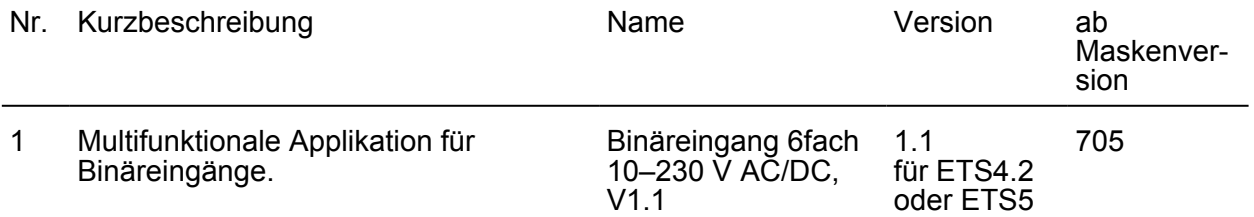

<span id="page-13-0"></span>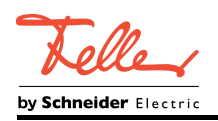

## **4.2 Software "Binäreingang 706611"**

### **4.2.1 Funktionsumfang**

### **Allgemein**

- 6 potentialfreie Binäreingänge zum Auslösen von Telegrammen zum Schalten oder Dimmen, zur Jalousiesteuerung, für Wertgeberanwendung (Dimmwertgeber, Lichtszenennebenstelle, Temperatur- oder Helligkeitswertgeber) oder zur Impulszählung (0...255, -128...127, 0...65.535, -32.768...32.767, 0...4.294.967.295, -2.147.483.648...2.147.483.647) als Vorwärtszähler oder Rückwärtszähler.
- Jeder Eingang verfügt ohne Einschränkung über den vollen Funktionsumfang. Alle kanalorientierten Funktionen lassen sich separat für jeden Eingang parametrieren. Dadurch wird eine autarke Auswertung der Eingänge ermöglicht.
- Aktiv sendende Telegramme der Eingänge lassen sich nach Busspannungswiederkehr oder nach einem ETS-Programmiervorgang global verzögern.
- Reaktion nach Busspannungswiederkehr für alle Eingänge einstellbar.
- Entprellzeit und Telegrammratenbegrenzung konfigurierbar.

### **Binäreingänge**

- Freie Zuordnung der Funktionen Schalten, Dimmen, Jalousie, Wertgeber und Impulszähler zu den Eingängen.
- Sperrobjekt zum Sperren einzelner Eingänge (Polarität des Sperrobjekts einstellbar) für die Funktionen Schalten, Dimmen, Jalousie und Wertgeber.
- Verhalten bei Busspannungswiederkehr für jeden Eingang separat parametrierbar.
- Detailumfang für die Funktion "Schalten":

Zwei unabhängige Schaltobjekte für jeden Eingang vorhanden (Schaltbefehle sind einzeln parametrierbar). Befehl bei steigender und fallender Flanke unabhängig einstellbar (EIN, AUS, UM, keine Reaktion). Unabhängiges zyklisches Senden der Schaltobjekte in Abhängigkeit der Flanke oder in Abhängigkeit des Objektwerts wählbar.

- Detailumfang für die Funktion "Dimmen":

Einflächen- und Zweiflächenbedienung möglich. Zeit zwischen Dimmen und Schalten und Dimmschrittweite einstellbar. Telegrammwiederholung und Stopptelegramm senden möglich.

Detailumfang für die Funktion "Jalousie":

Befehl bei steigender Flanke einstellbar (keine Funktion, AUF, AB, UM). Bedienkonzept parametrierbar (Kurz – Lang – Kurz oder Lang - Kurz). Zeit zwischen Kurz- und Langzeitbetrieb einstellbar (nur bei Kurz – Lang – Kurz). Lamellenverstellzeit einstellbar (Zeit, in der ein Move-Befehl durch Loslassen eines Tasters am Eingangs beendet werden kann).

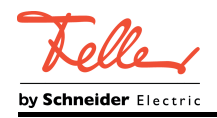

Detailumfang für die Funktion "Wertgeber":

Flanke (Taster als Schließer, Taster als Öffner, Schalter) und Wert bei Flanke parametrierbar. Wertverstellung bei Taster über langen Tastendruck für Wertgeber möglich.

Bei Lichtszenennebenstelle mit Speicherfunktion auch Speicherung der Szene ohne vorherigen Abruf möglich.

- Detailumfang für die Funktion "Impulszähler":

Zählintervall einstellbar (0...255, -128...127, 0...65.535, -32.768...32.767, 0...4.294.967.295, 2.147.483.648...2.147.483.647).

Flanke (Zählen bei steigender Flanke, Zählen bei fallender Flanke, Zählen bei steigender und fallender Flanke) parametrierbar.

Anzahl der erforderlichen Impulse am Eingang pro gemeldeten Zählimpuls auf dem KNX parametrierbar.

Anzahl der erforderlichen Zählimpulse für eine Zählerstandsänderung parametrierbar. Jeder Eingang beinhaltet einen Hauptzähler und einen Zwischenzähler.

Hauptzähler und Zwischenzähler können getrennt voneinander als Vorwärts- oder Rückwärtszähler eingestellt werden.

Start- und Endwerte der Zähler können über Parameter oder Kommunikationsobjekt vorgegeben werden.

Zählerstand kann über den KNX abgefragt werden oder automatisch ausgesendet werden. Verhalten nach Ablauf des Zählers ist parametrierbar.

Der Impulszähler kann über den KNX zurückgesetzt (Zähler-Reset) werden.

<span id="page-15-0"></span>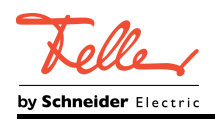

### **4.2.2 Hinweise zur Software**

### **ETS Projektierung und Inbetriebnahme**

Zur Projektierung und Inbetriebnahme des Gerätes ist die ETS4.2 oder die ETS5 erforderlich. Die erforderliche Produktdatenbank wird im \*.knxprod-Format angeboten. Das entsprechende Applikationsprogramm besitzt die Versionsnummer "1.1".

### **Applikationsprogramm entladen**

Das Applikationsprogramm kann durch die ETS entladen werden. Das Gerät ist dann funktionslos.

i Bei einem entladenen Applikationsprogramm sind die Status-LED dauerhaft ausgeschaltet, so dass sie nicht mehr den Signalzustand der Eingänge anzeigen.

<span id="page-16-0"></span>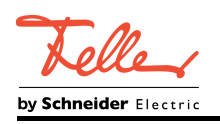

## **4.2.3 Objekttabelle**

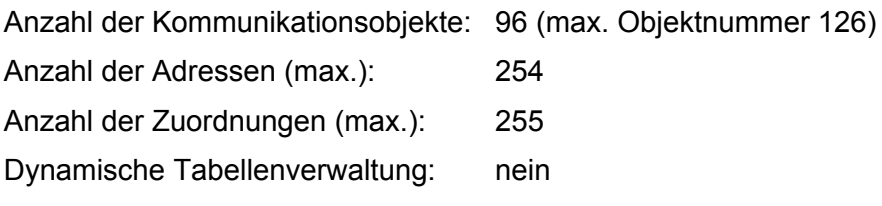

### **Objekte für die Funktion "Schalten**

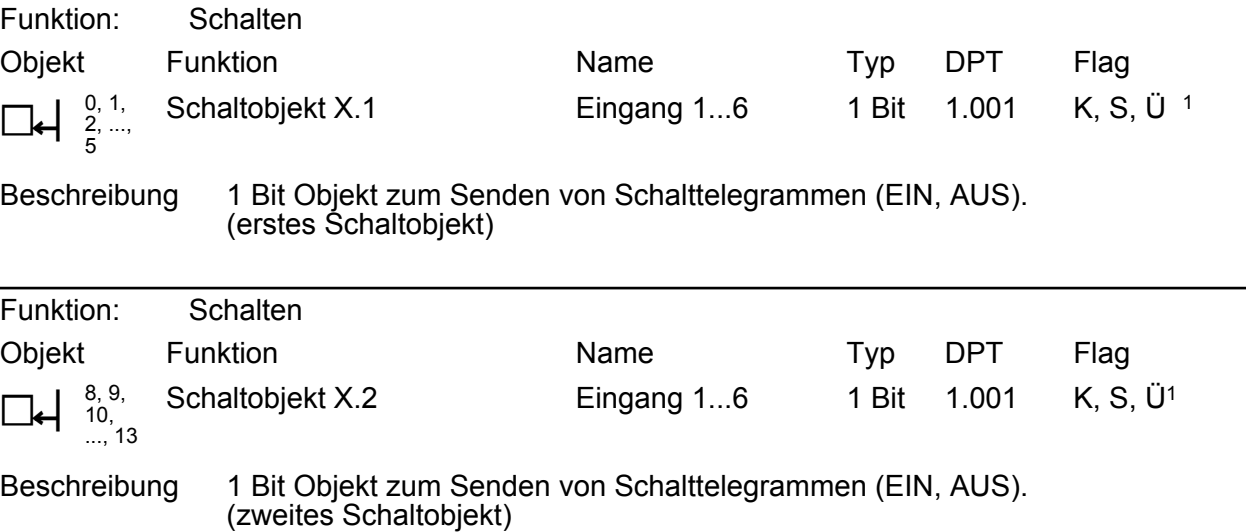

## **Objekte für die Funktion "Dimmen"**

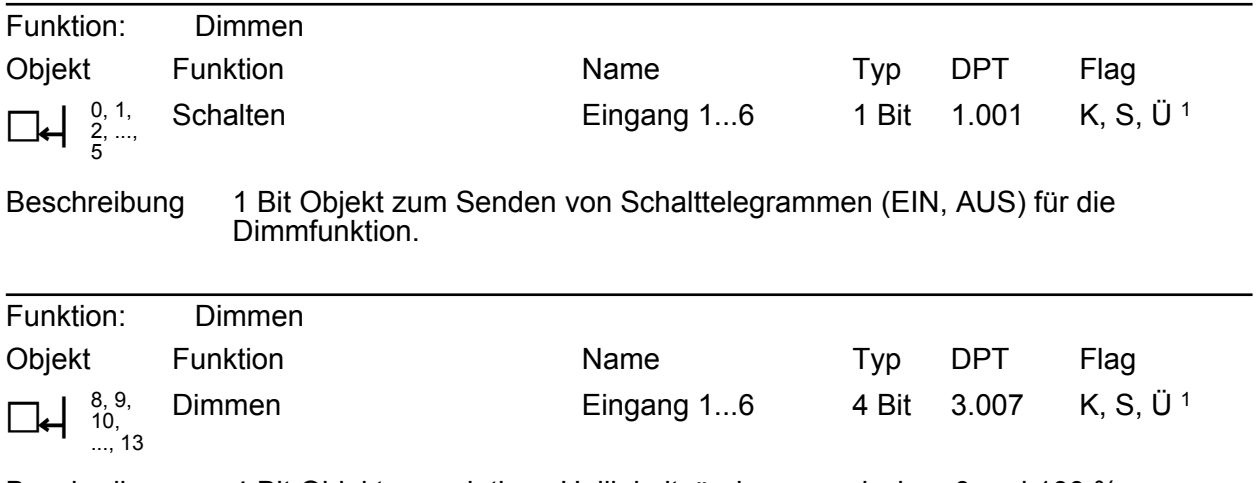

Beschreibung 4 Bit Objekt zur relativen Helligkeitsänderung zwischen 0 und 100 %.

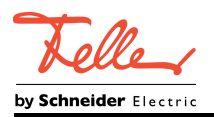

### **Objekte für die Funktion "Jalousie"**

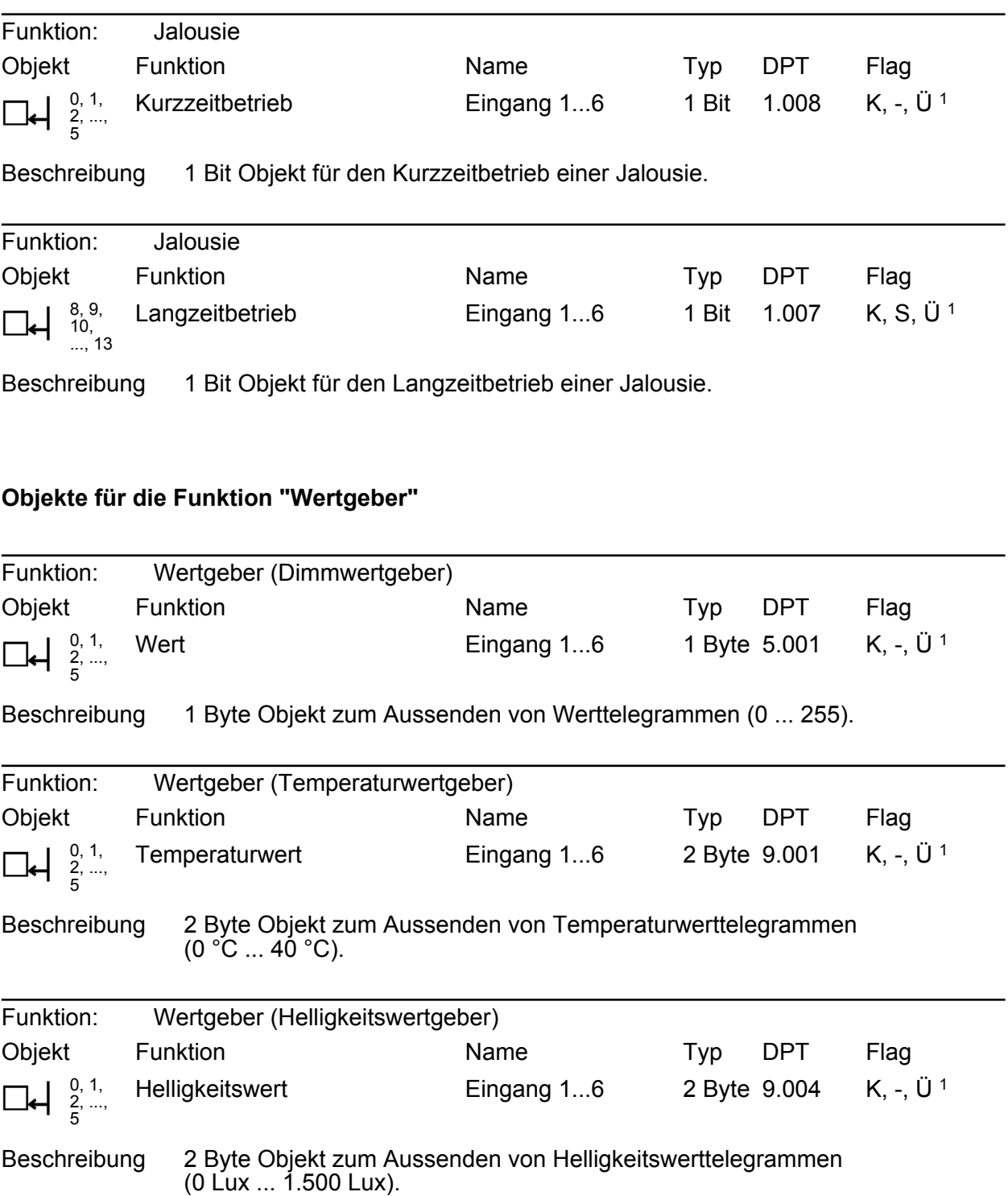

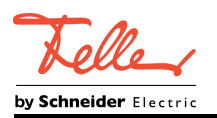

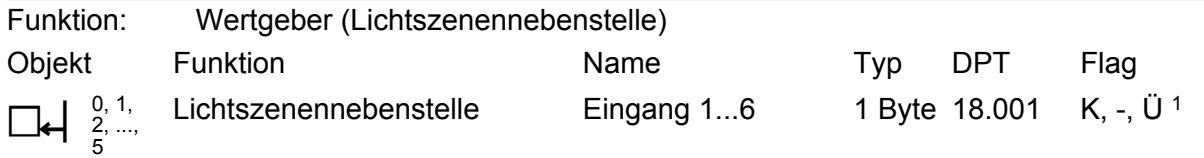

Beschreibung 1 Byte Objekt zum Aufrufen oder zum Speichern von Lichtszenen (1 ... 64).

### **Objekte für die Funktion "Impulszähler"**

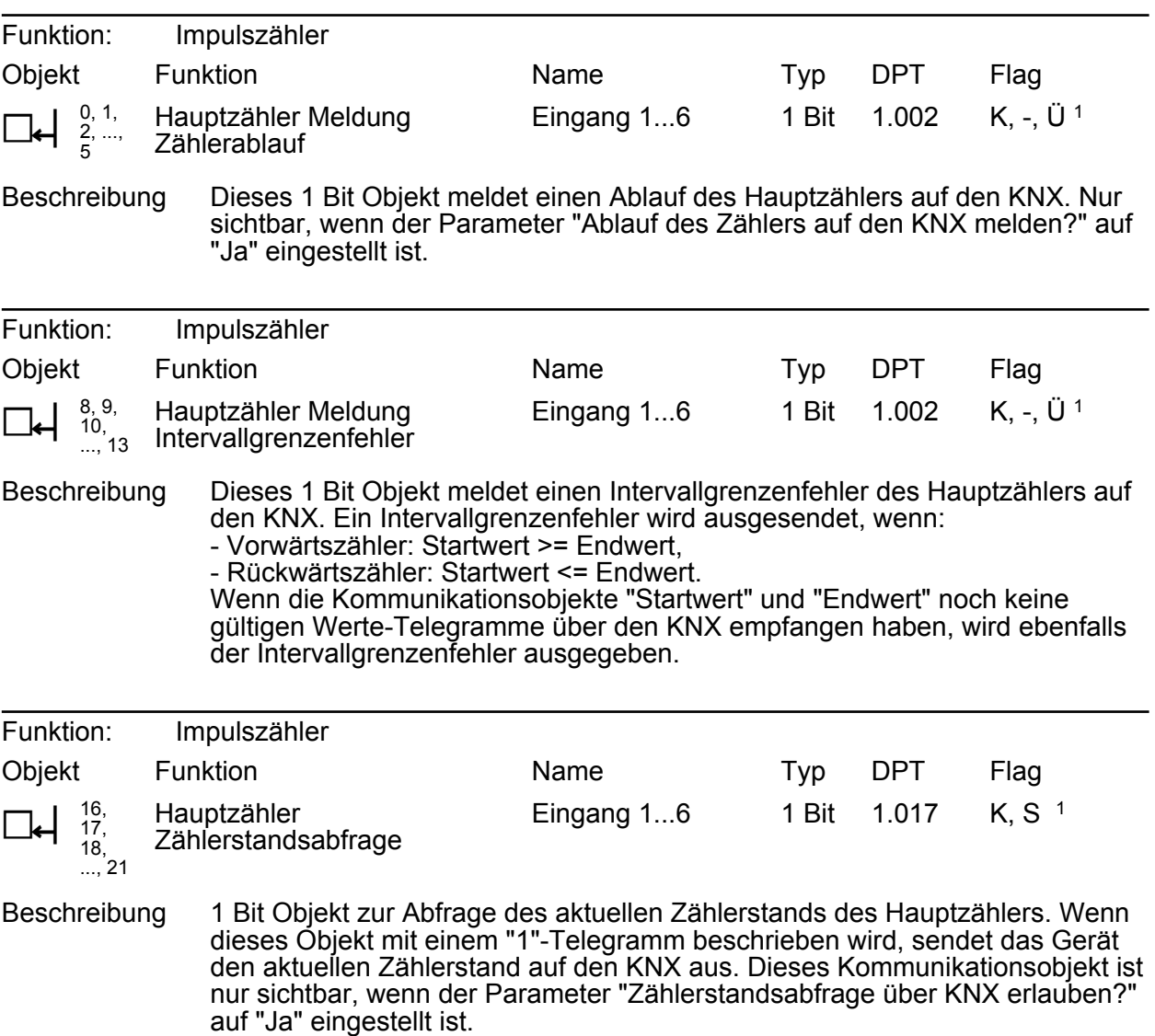

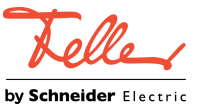

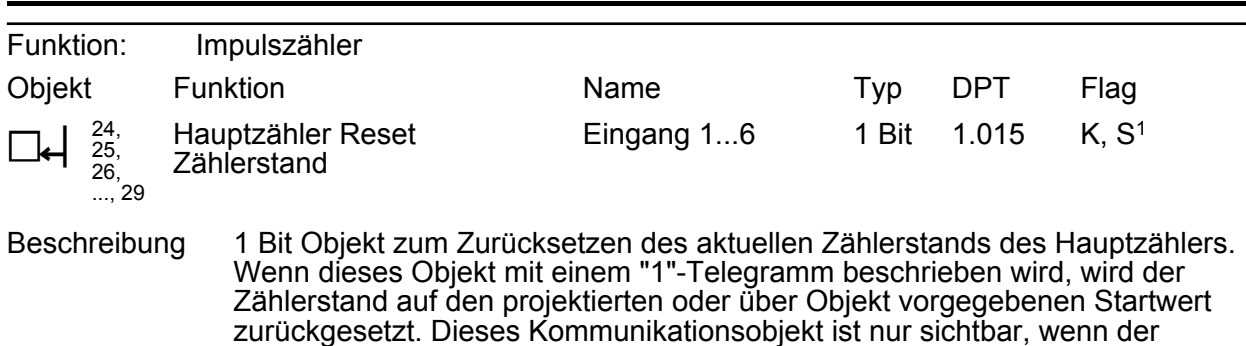

Parameter "Zählerreset über KNX erlauben?" auf "Ja" eingestellt ist.

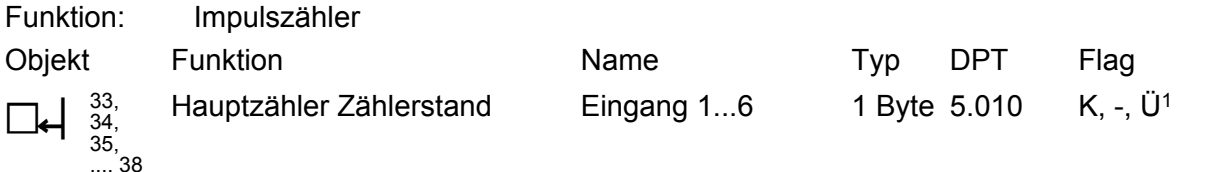

Beschreibung Dieses 1 Byte Objekt sendet den aktuellen Zählerstand des Hauptzählers automatisch (bei Änderung oder zyklisch) auf den KNX aus, wenn der Parameter "Automatisches Aussenden des Zählerstandes zulassen?" auf "Ja" eingestellt ist. Der Zählerstand kann über den KNX ausgelesen werden, wenn das L-Flag gesetzt ist. Das Datenformat und der Datenpunkttyp ist entsprechend der projektierten "Funktionsweise" des Impulszählers eingestellt (Hier: Impulszähler 0...255).

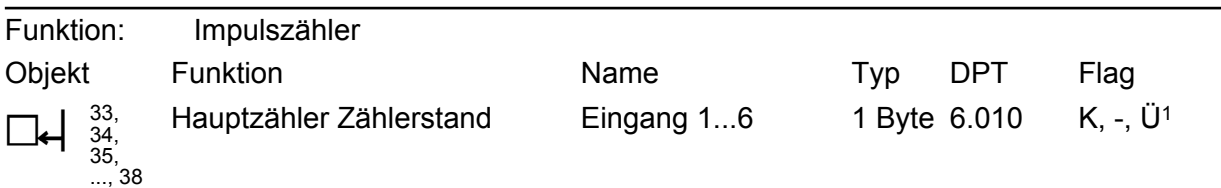

Beschreibung Dieses 1 Byte Objekt sendet den aktuellen Zählerstand des Hauptzählers automatisch (bei Änderung oder zyklisch) auf den KNX aus, wenn der Parameter "Automatisches Aussenden des Zählerstandes zulassen?" auf "Ja" eingestellt ist. Der Zählerstand kann über den KNX ausgelesen werden, wenn das L-Flag gesetzt ist. Das Datenformat und der Datenpunkttyp ist entsprechend der projektierten "Funktionsweise" des Impulszählers eingestellt (Hier: Impulszähler -128...127).

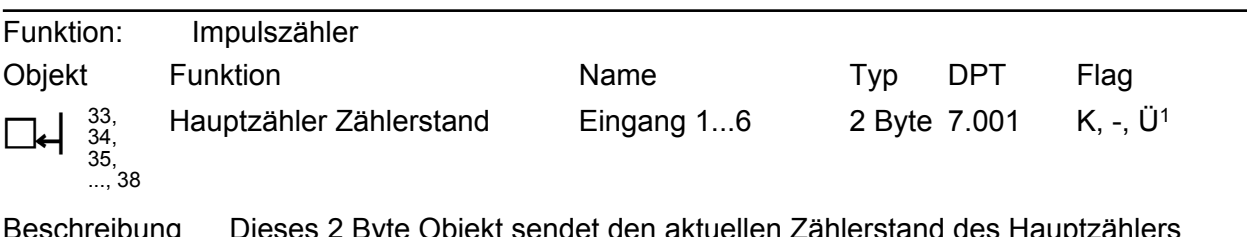

Beschreibung Dieses 2 Byte Objekt sendet den aktuellen Zählerstand des Hauptzählers automatisch (bei Änderung oder zyklisch) auf den KNX aus, wenn der Parameter "Automatisches Aussenden des Zählerstandes zulassen?" auf "Ja" eingestellt ist. Der Zählerstand kann über den KNX ausgelesen werden, wenn das L-Flag gesetzt ist. Das Datenformat und der Datenpunkttyp ist entsprechend der projektierten "Funktionsweise" des Impulszählers eingestellt (Hier: Impulszähler 0...65.535).

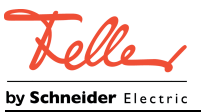

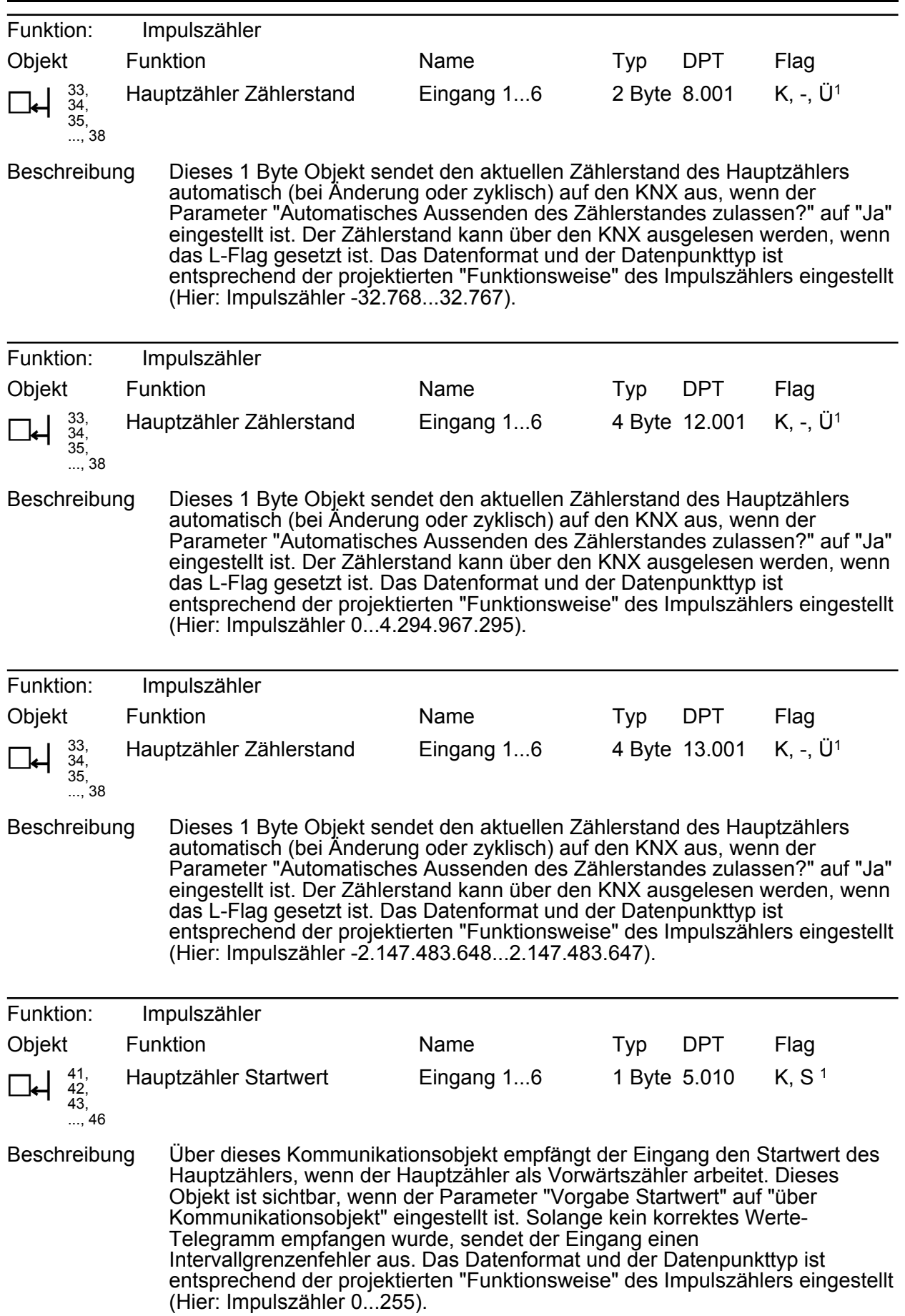

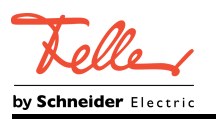

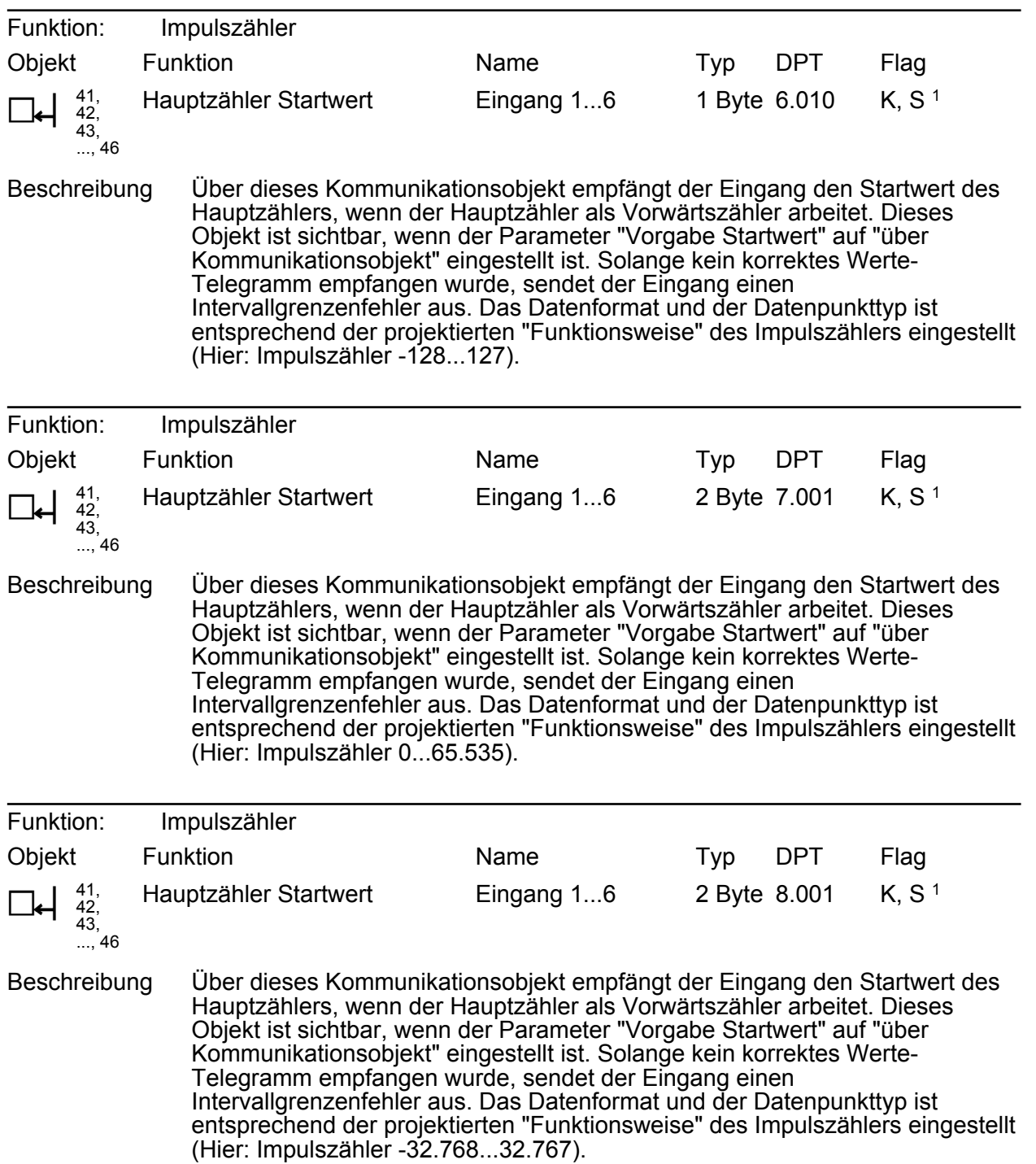

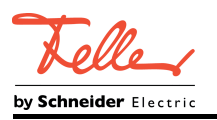

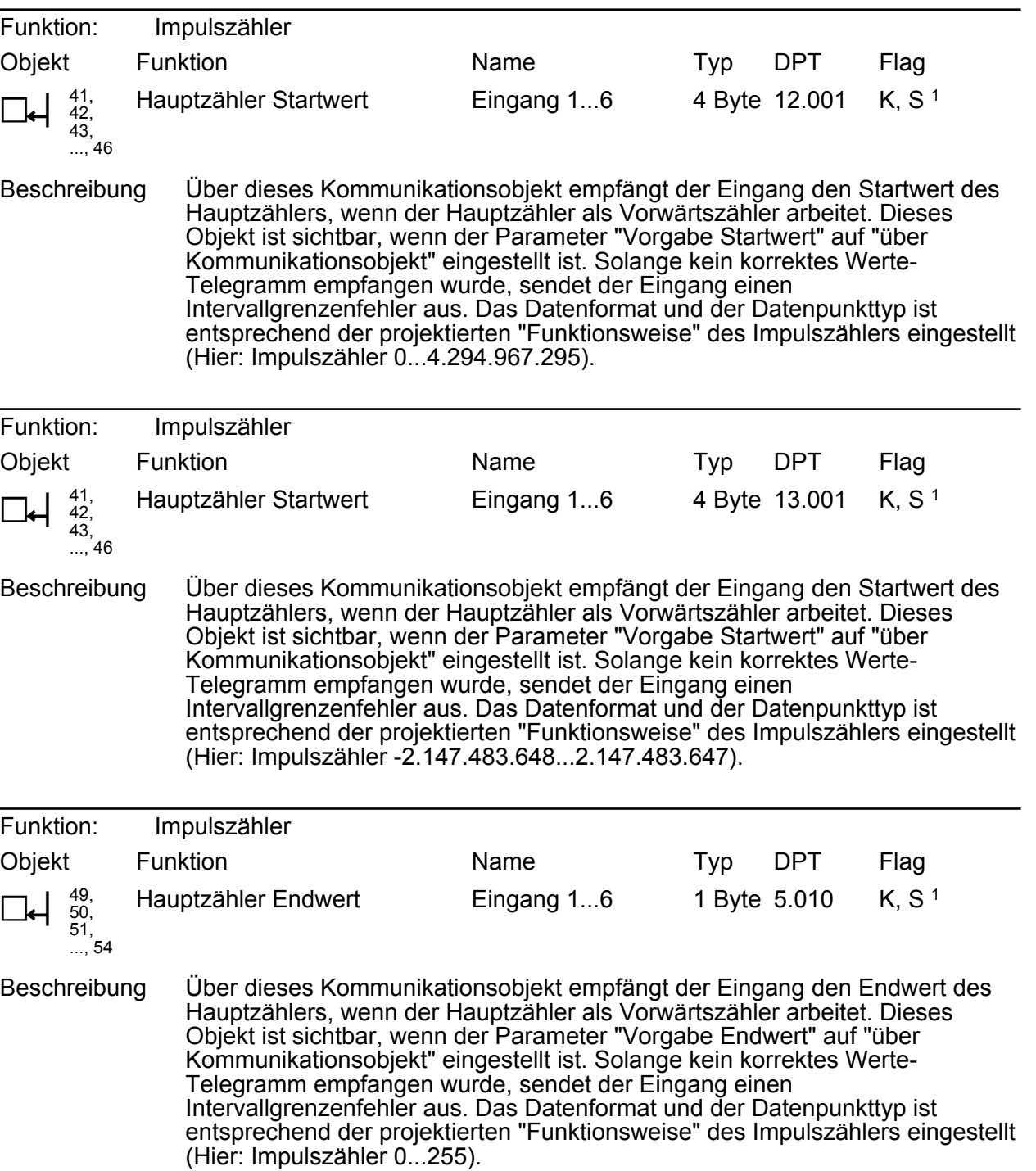

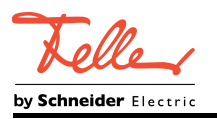

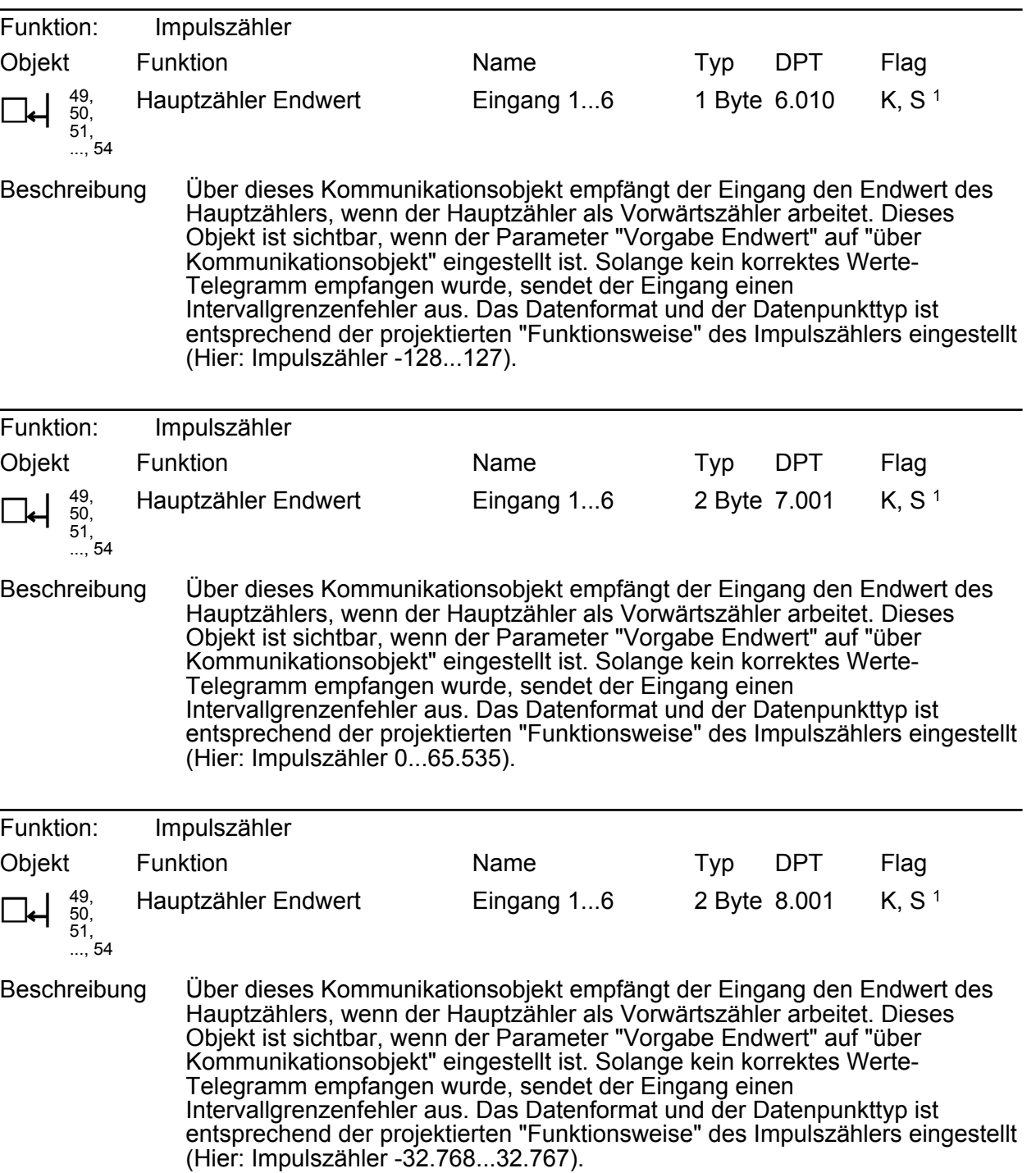

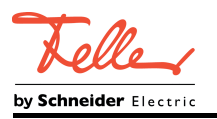

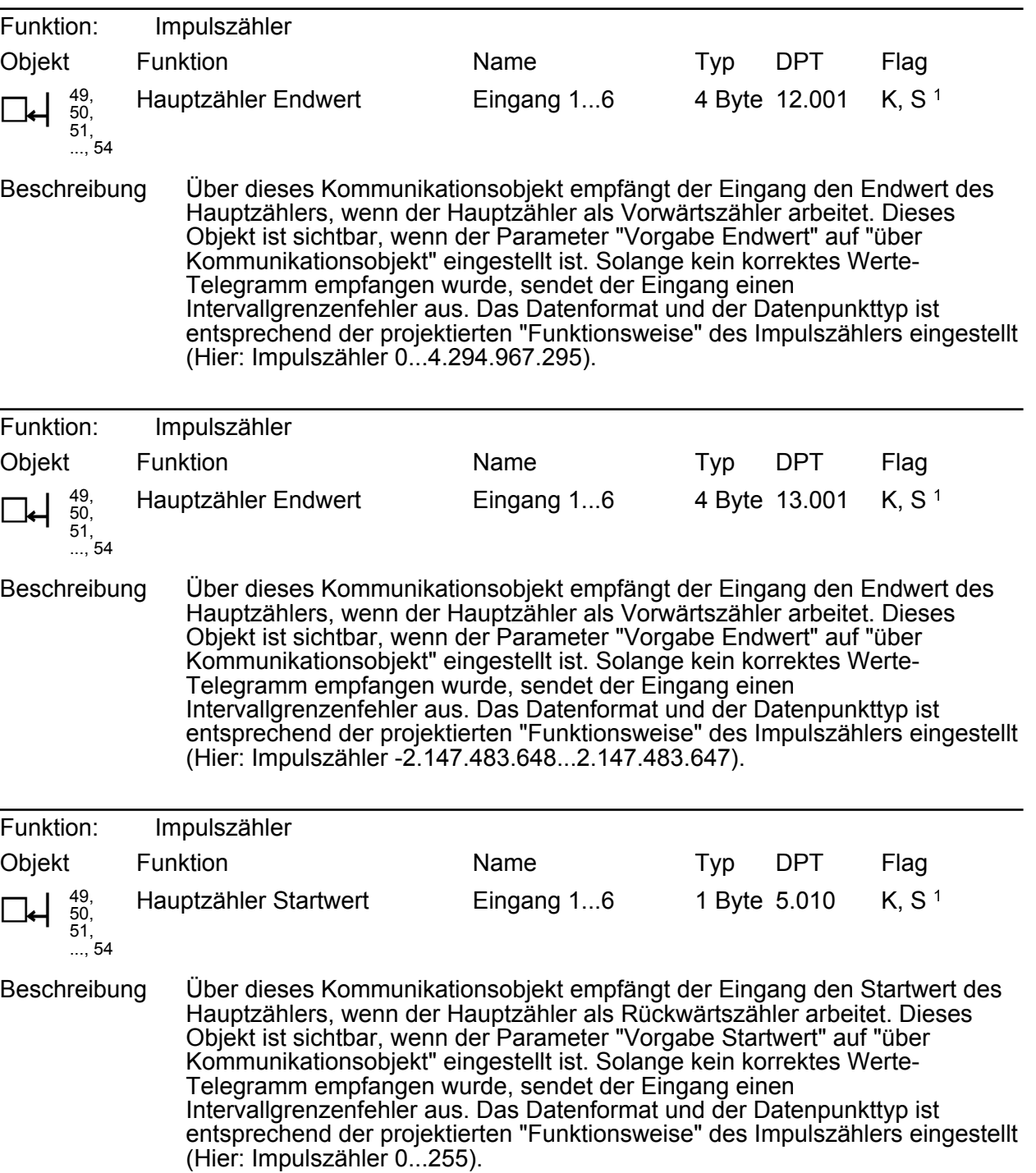

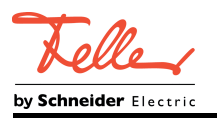

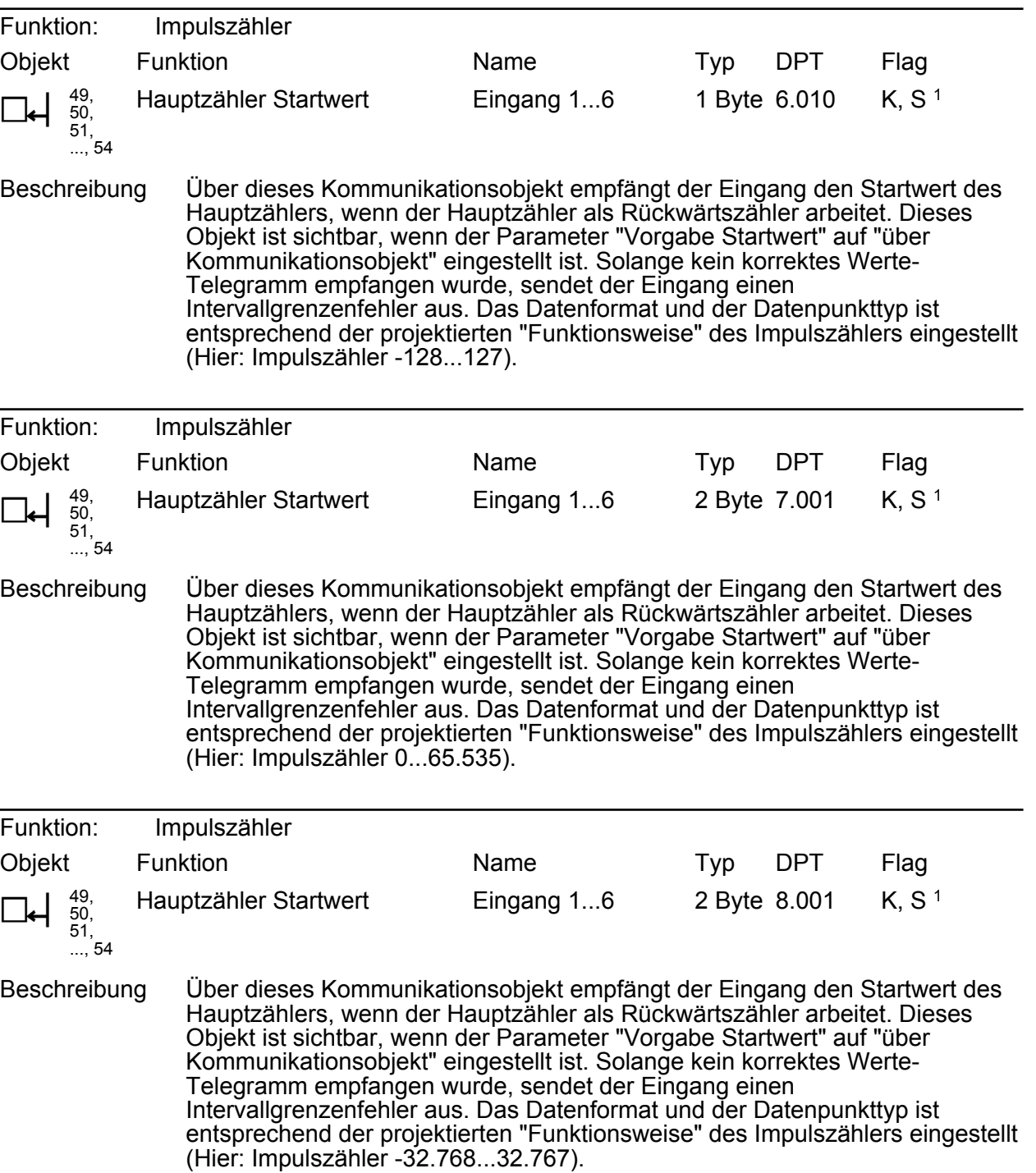

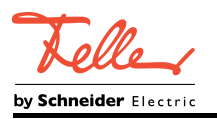

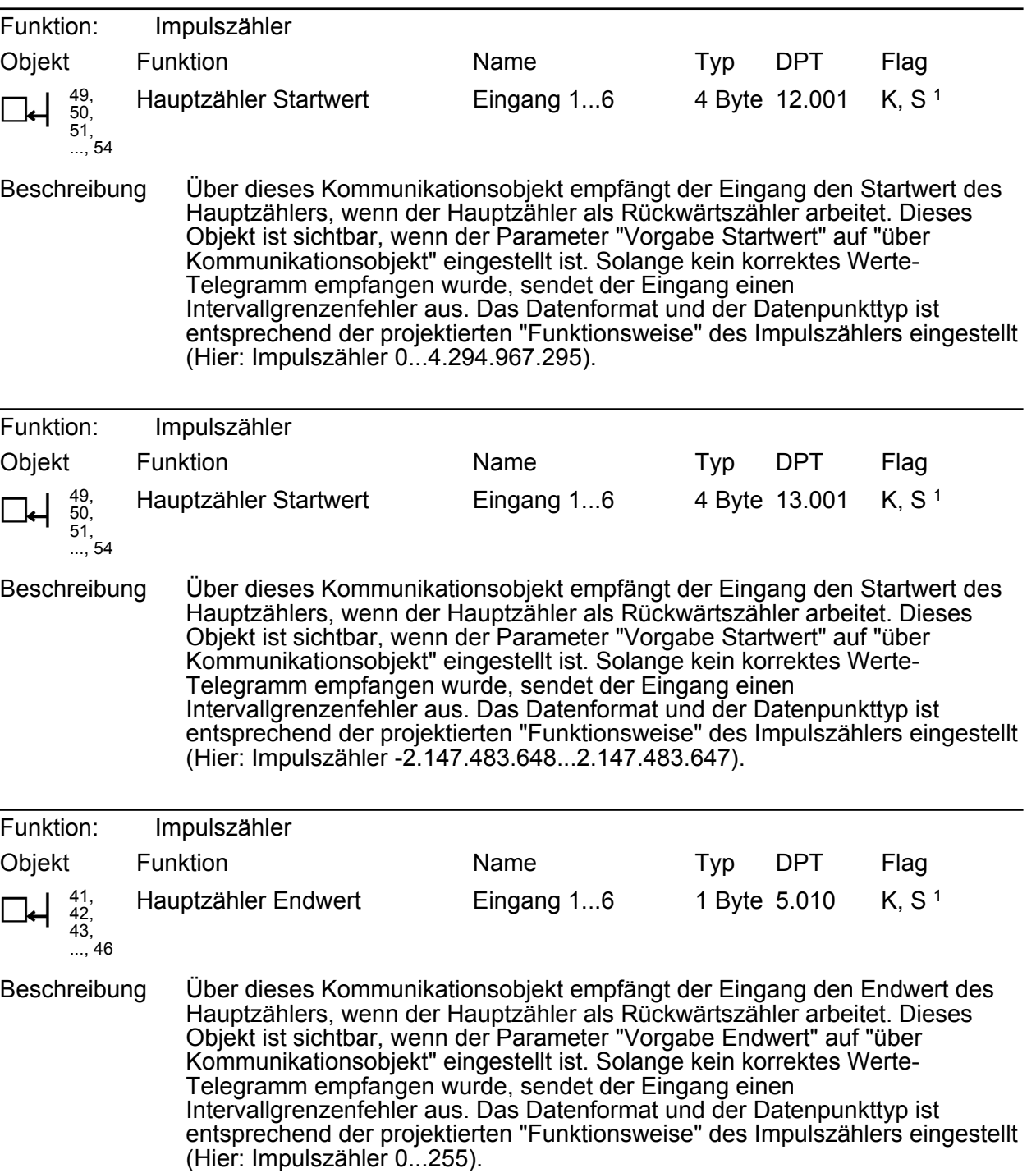

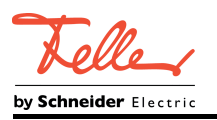

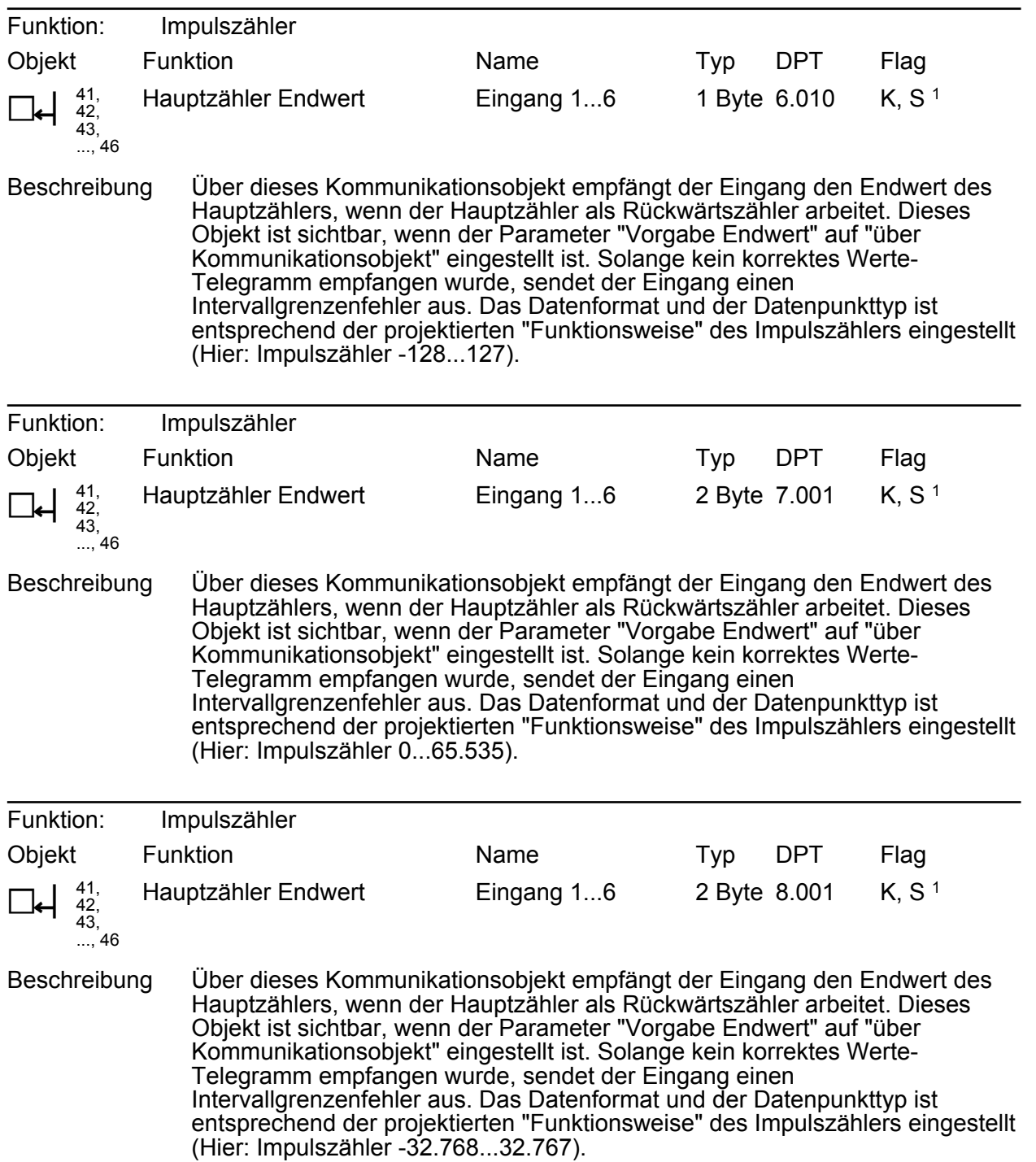

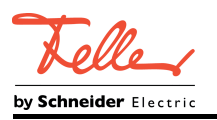

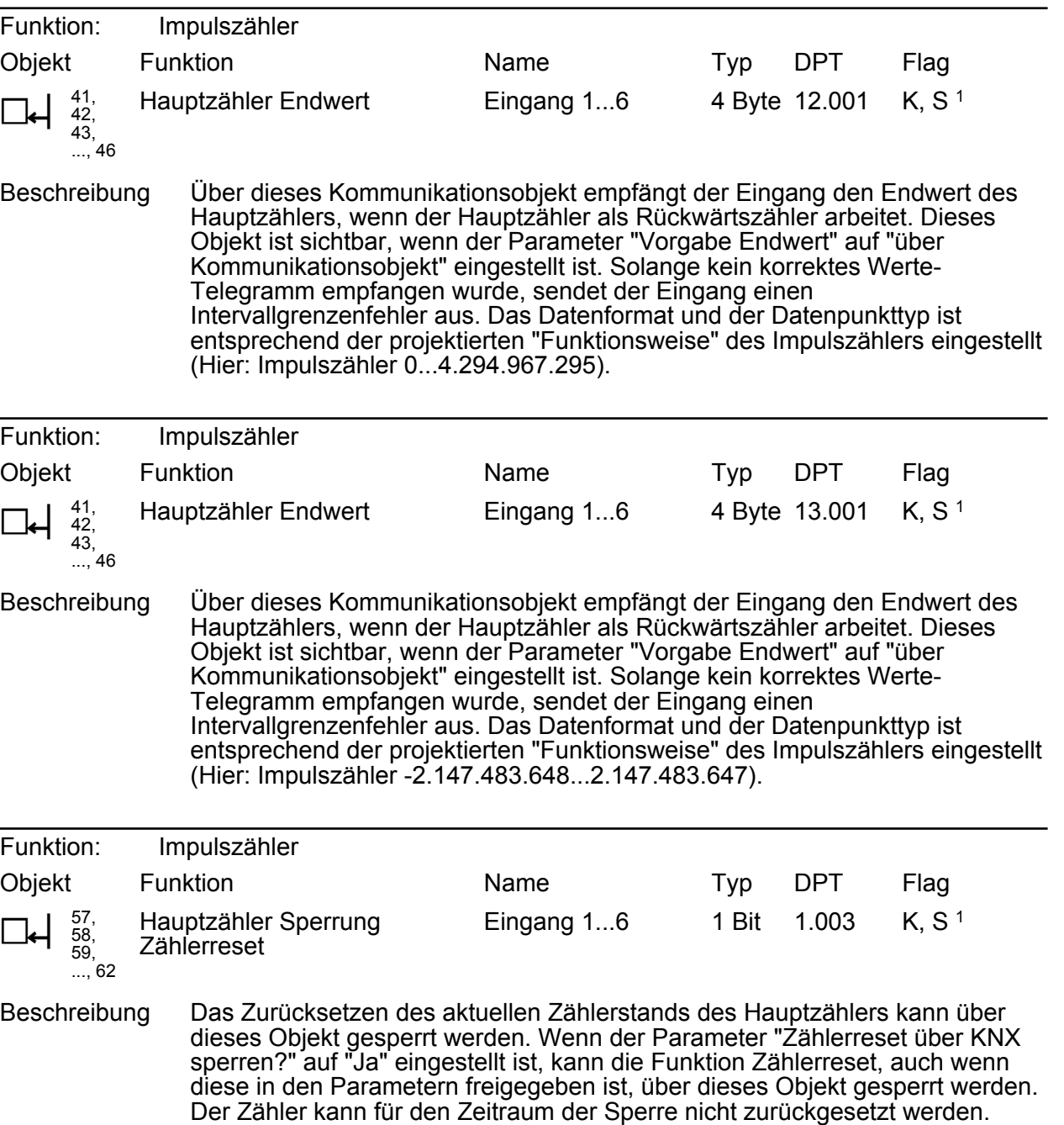

Dabei wird die Polarität des Objekts durch den Parameter "Polarität des

Sperrobjekts" definiert.

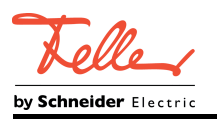

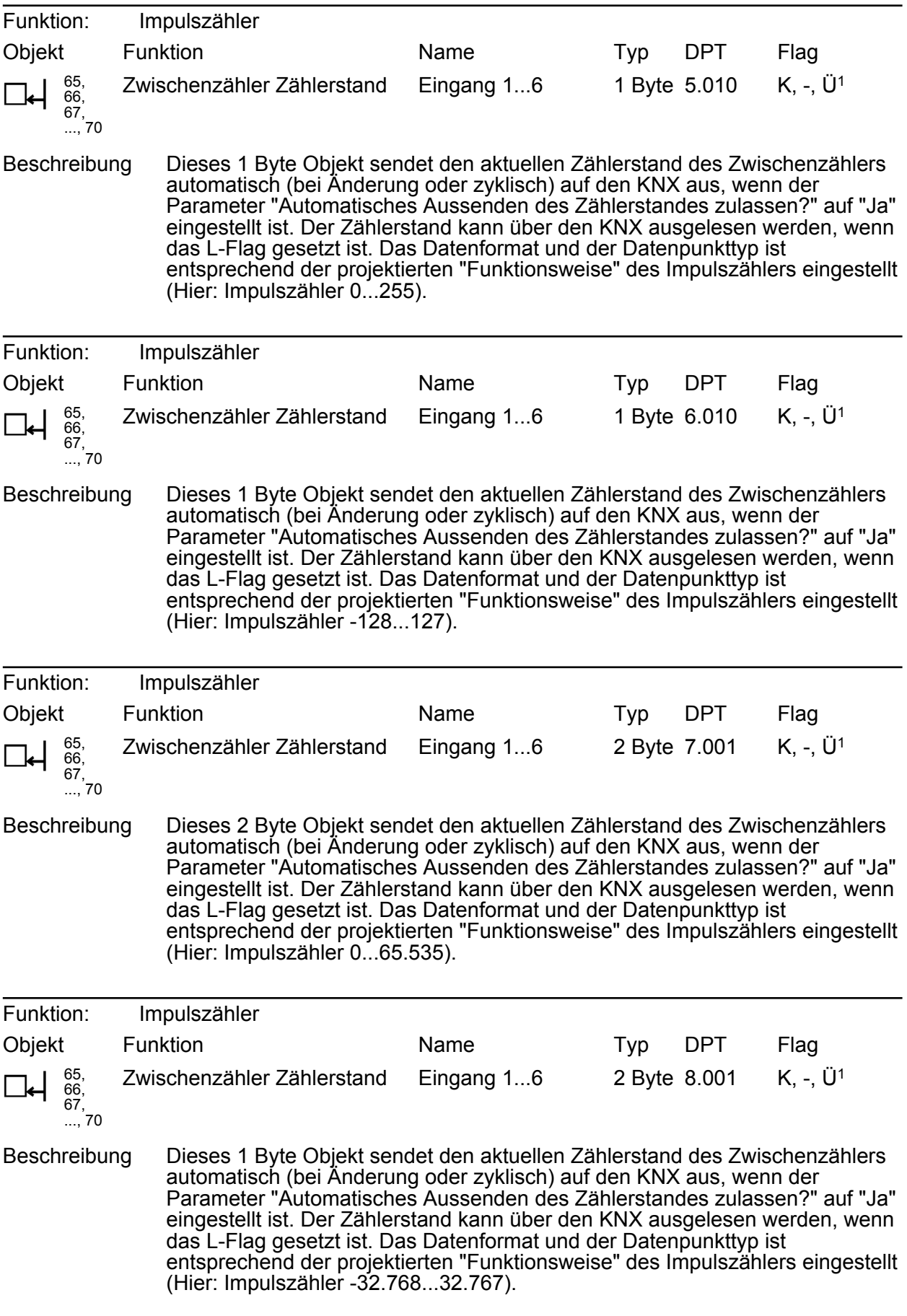

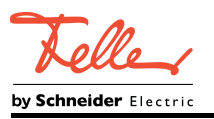

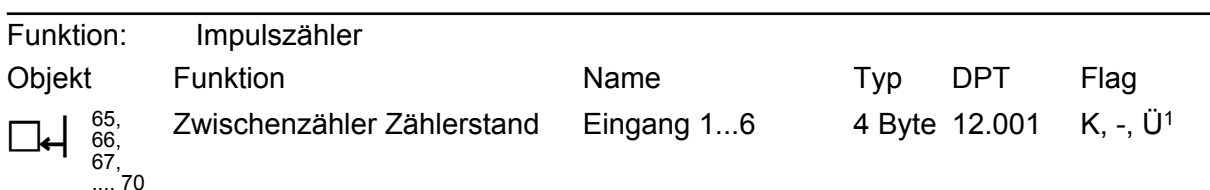

Beschreibung Dieses 1 Byte Objekt sendet den aktuellen Zählerstand des Zwischenzählers automatisch (bei Änderung oder zyklisch) auf den KNX aus, wenn der Parameter "Automatisches Aussenden des Zählerstandes zulassen?" auf "Ja" eingestellt ist. Der Zählerstand kann über den KNX ausgelesen werden, wenn das L-Flag gesetzt ist. Das Datenformat und der Datenpunkttyp ist entsprechend der projektierten "Funktionsweise" des Impulszählers eingestellt (Hier: Impulszähler 0...4.294.967.295).

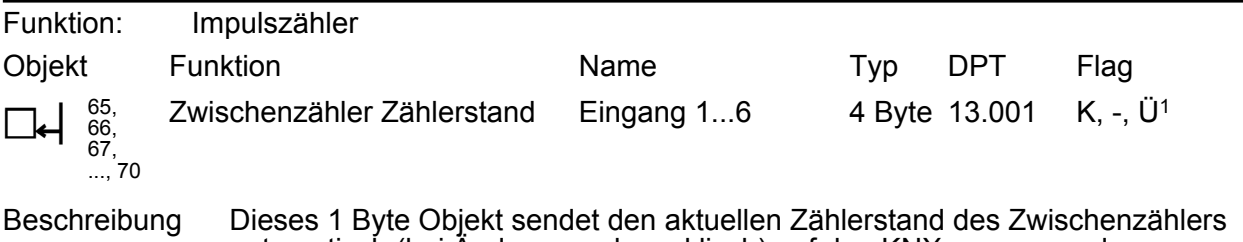

automatisch (bei Änderung oder zyklisch) auf den KNX aus, wenn der Parameter "Automatisches Aussenden des Zählerstandes zulassen?" auf "Ja" eingestellt ist. Der Zählerstand kann über den KNX ausgelesen werden, wenn das L-Flag gesetzt ist. Das Datenformat und der Datenpunkttyp ist entsprechend der projektierten "Funktionsweise" des Impulszählers eingestellt (Hier: Impulszähler -2.147.483.648...2.147.483.647).

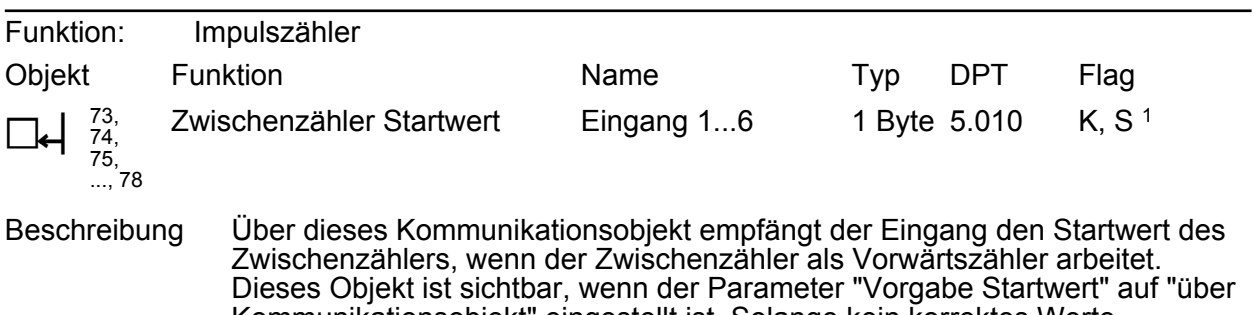

Kommunikationsobjekt" eingestellt ist. Solange kein korrektes Werte-Telegramm empfangen wurde, sendet der Eingang einen Intervallgrenzenfehler aus. Das Datenformat und der Datenpunkttyp ist entsprechend der projektierten "Funktionsweise" des Impulszählers eingestellt (Hier: Impulszähler 0...255).

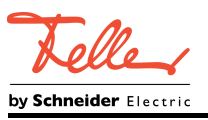

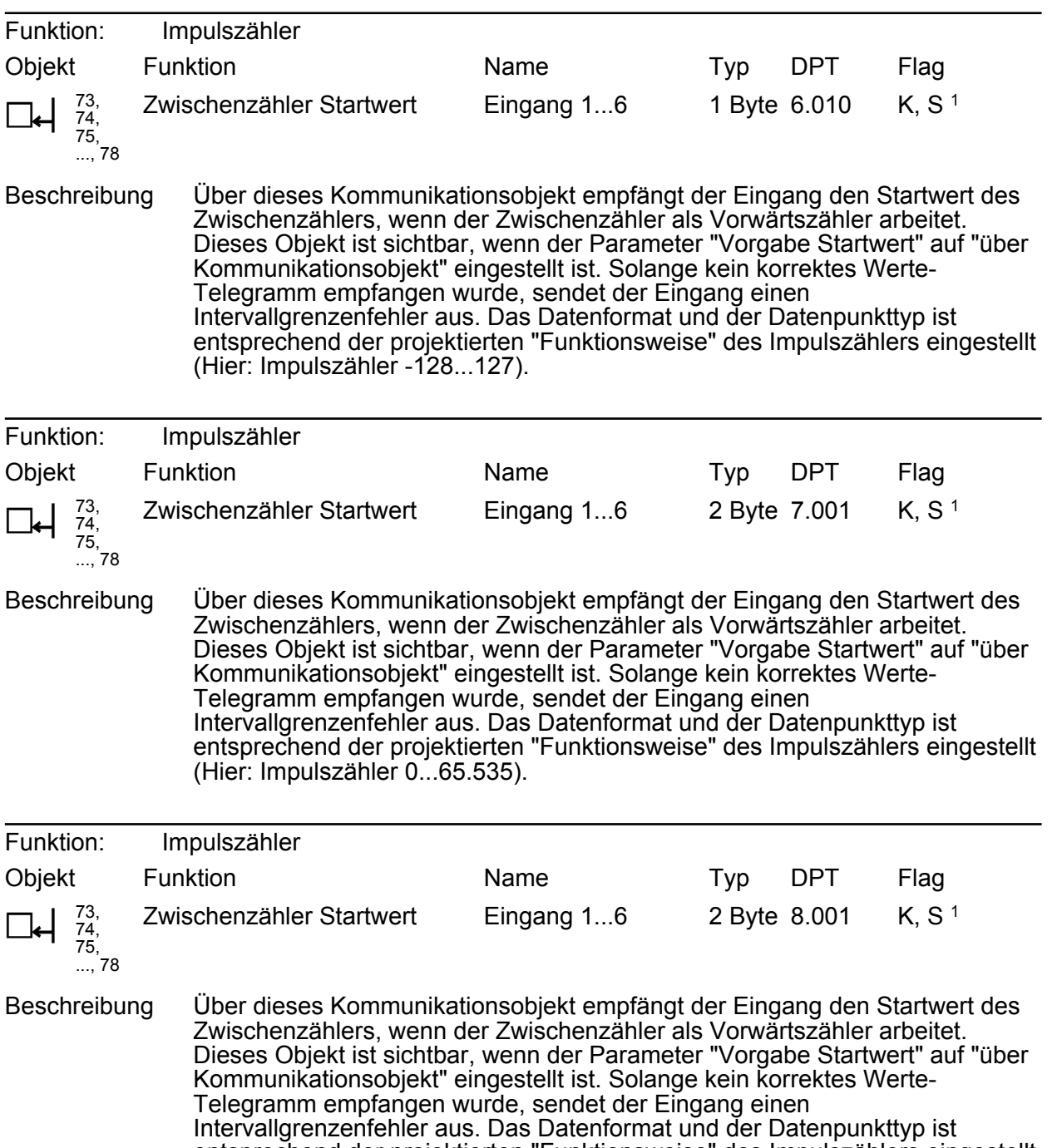

entsprechend der projektierten "Funktionsweise" des Impulszählers eingestellt (Hier: Impulszähler -32.768...32.767).

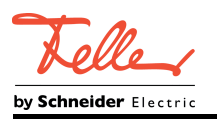

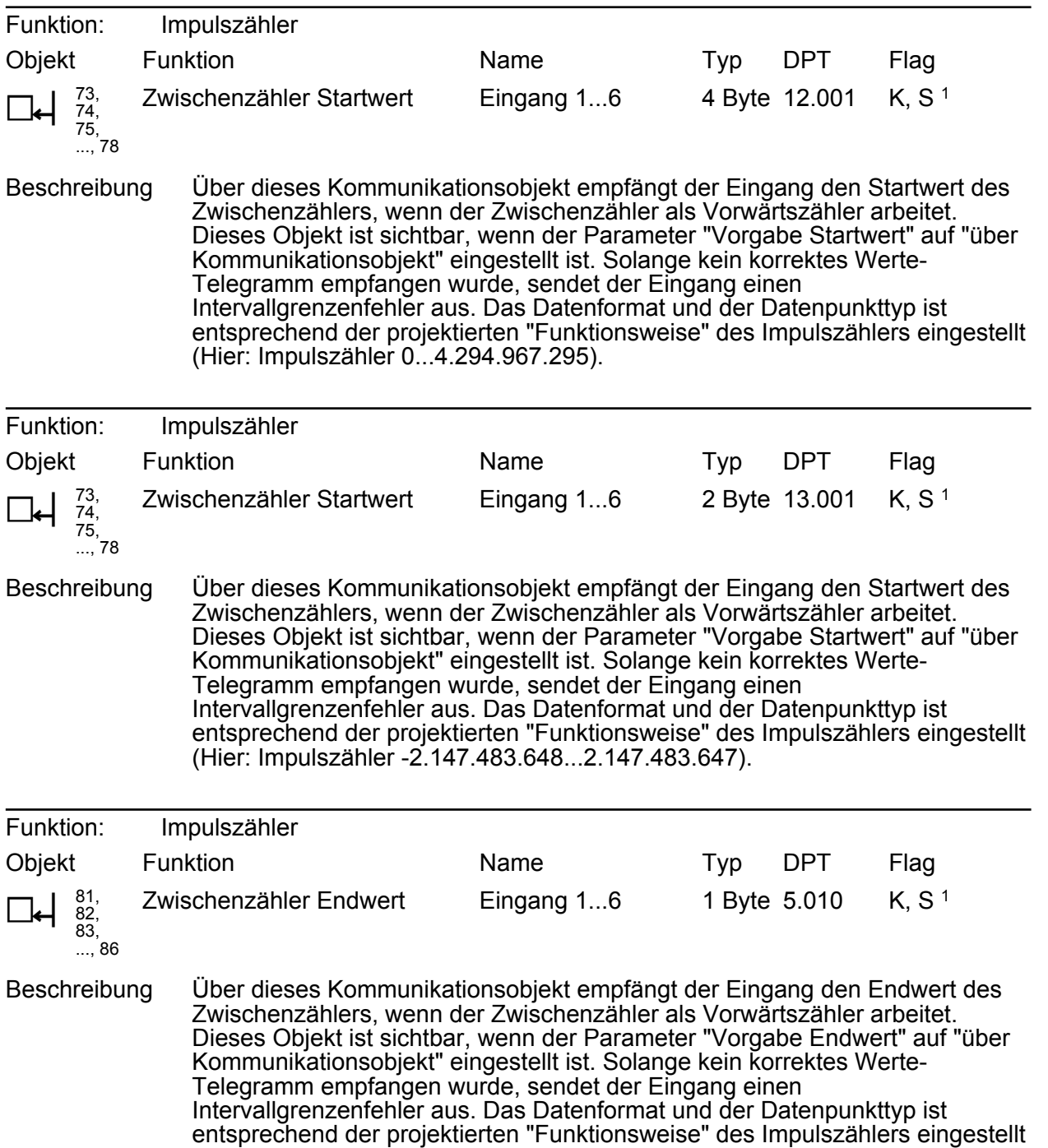

(Hier: Impulszähler 0...255).

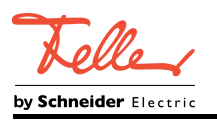

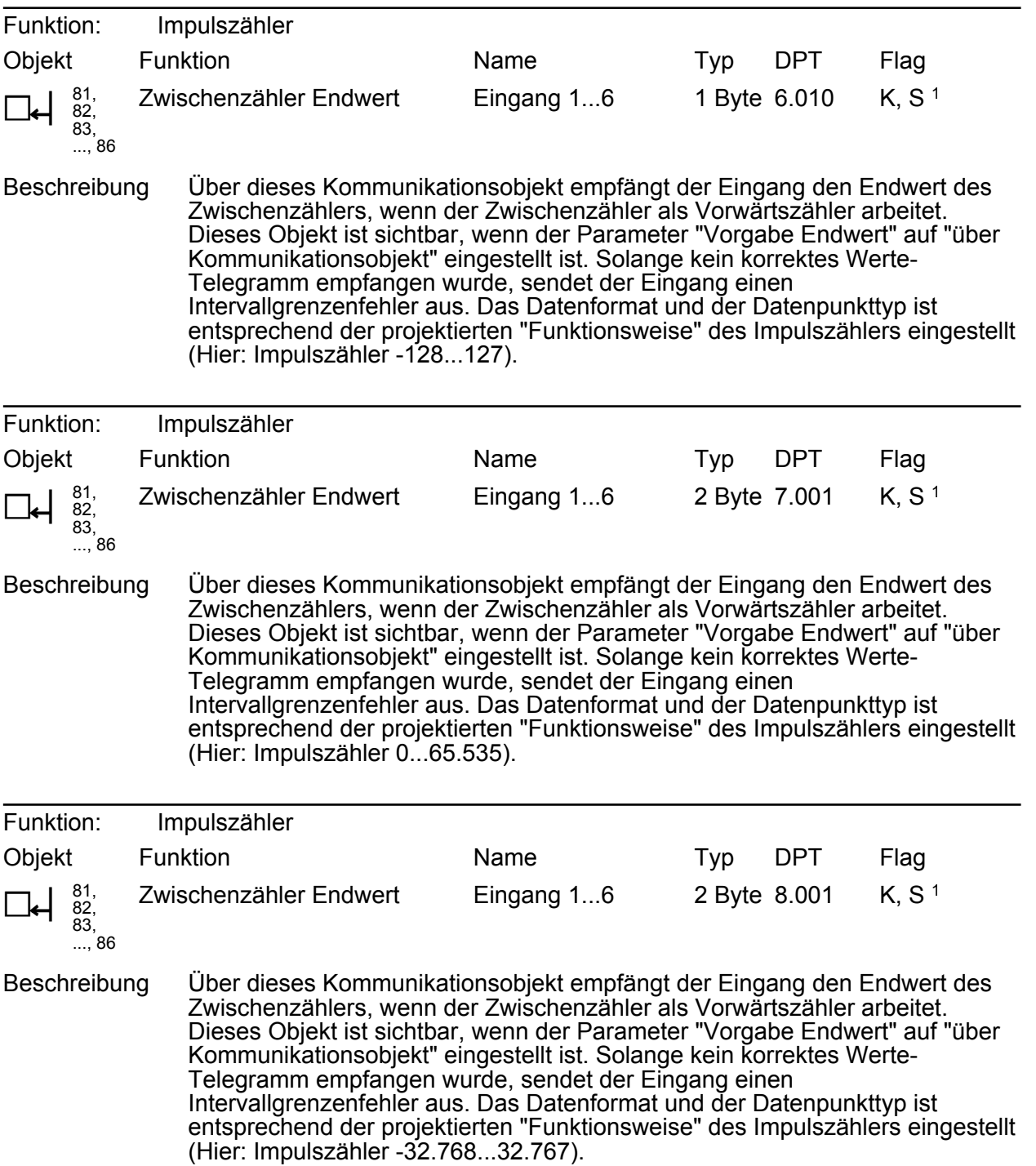

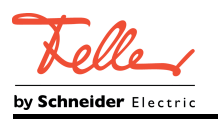

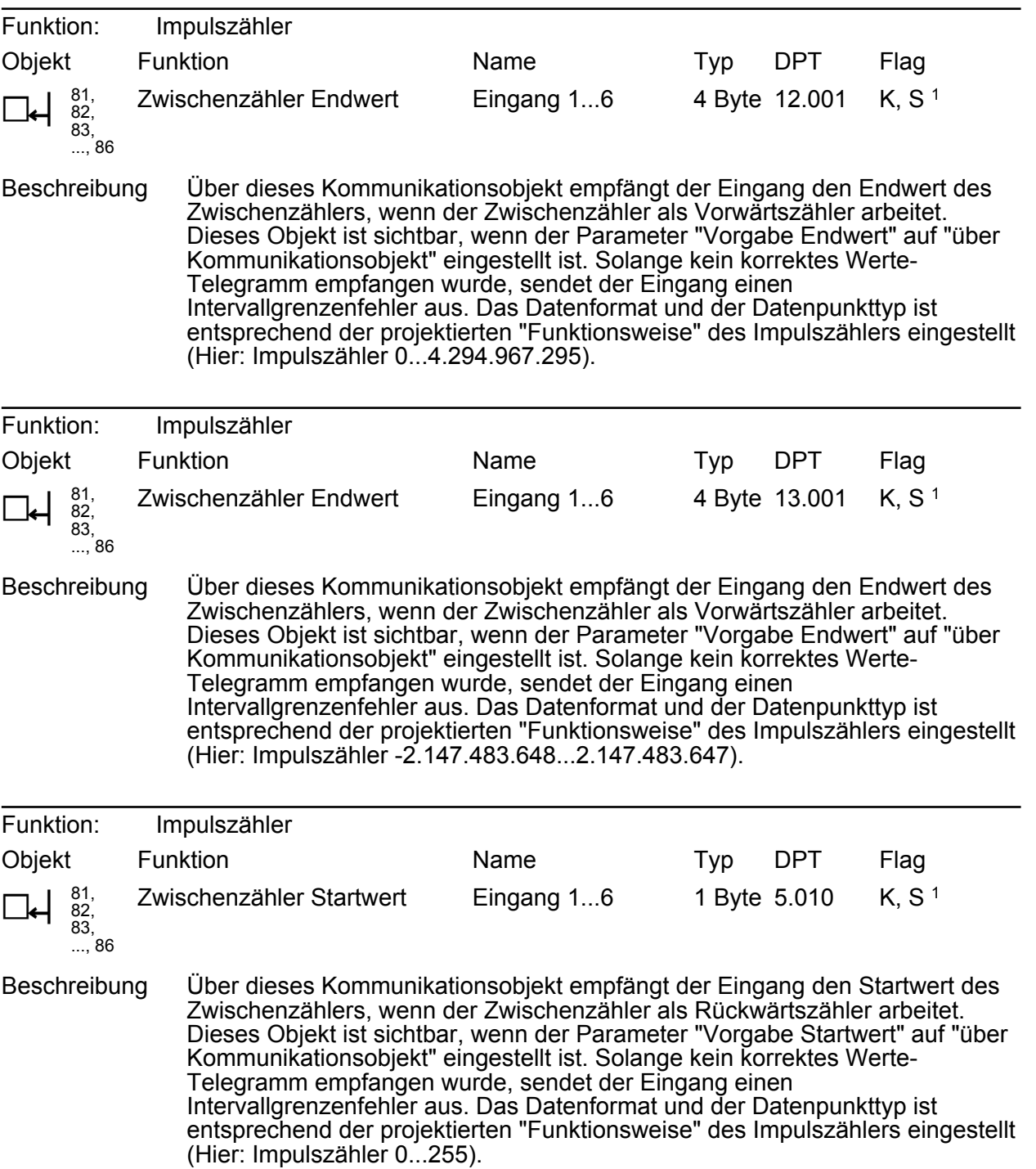

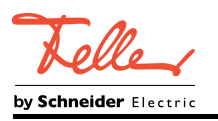

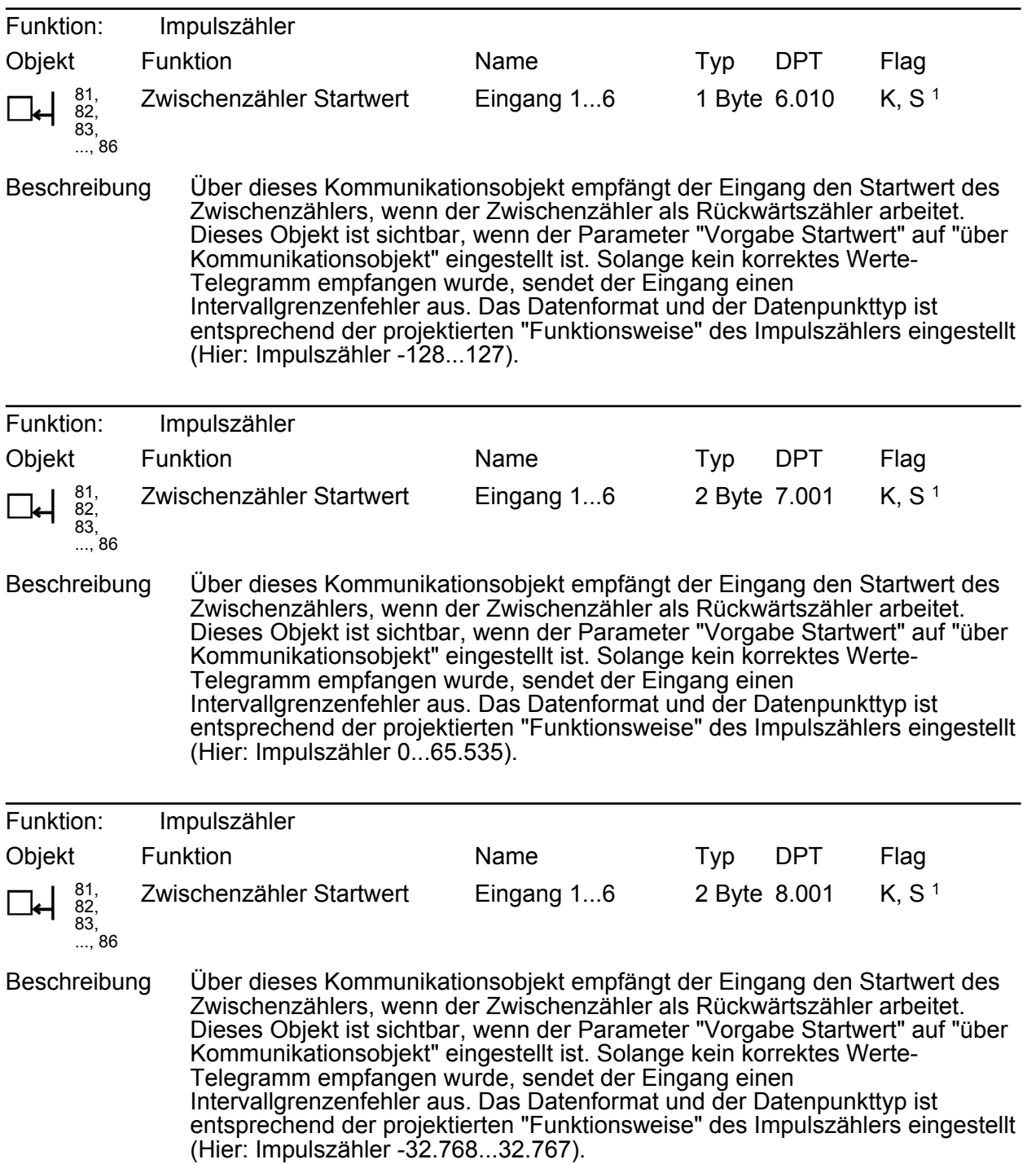
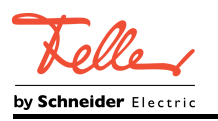

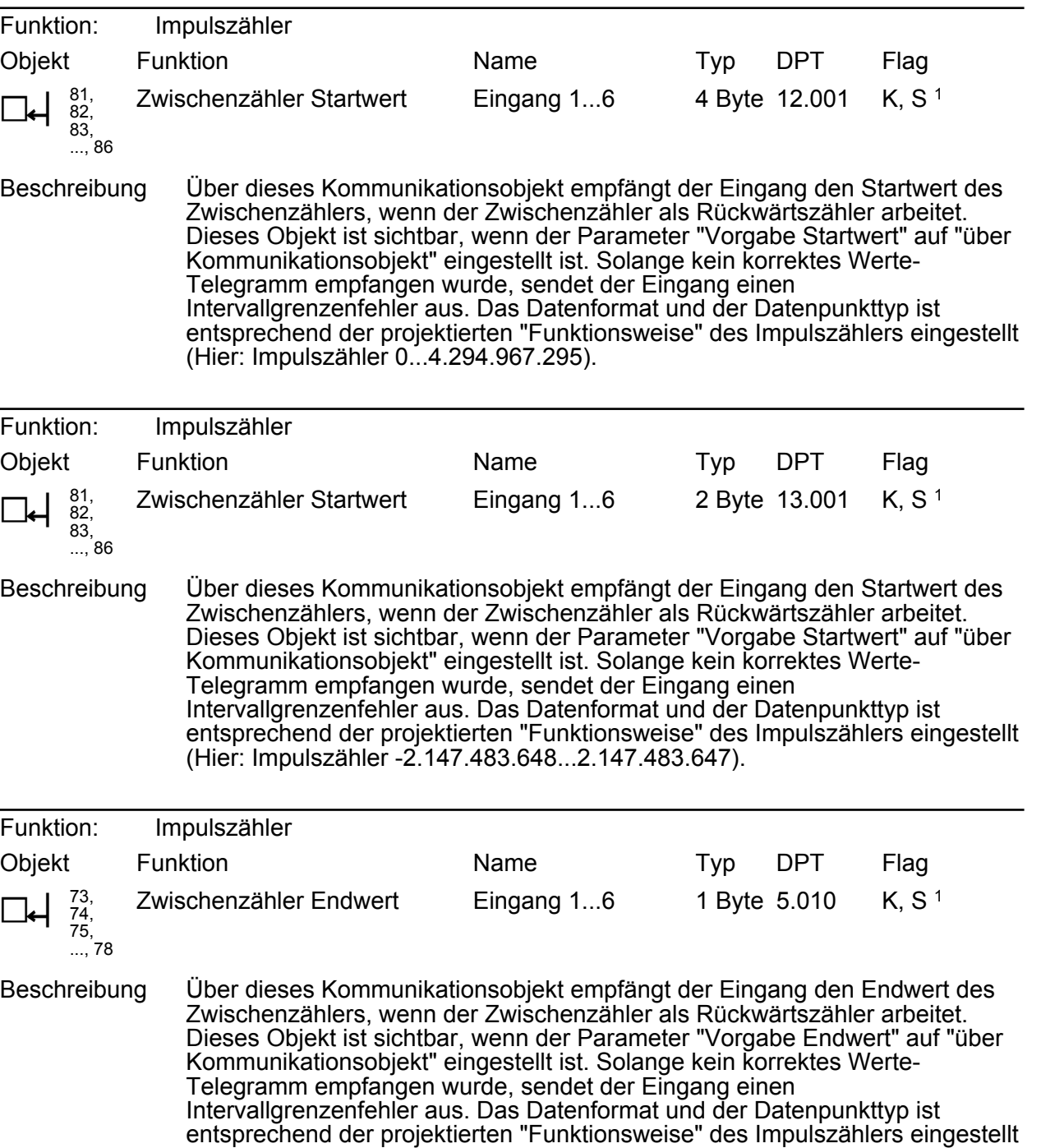

1: Zum Auslesen muss das L-Flag gesetzt werden. Es wird der zuletzt über den Bus oder durch

(Hier: Impulszähler 0...255).

das Gerät in das Objekt geschriebene Wert ausgelesen.

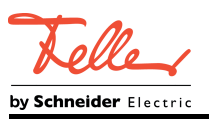

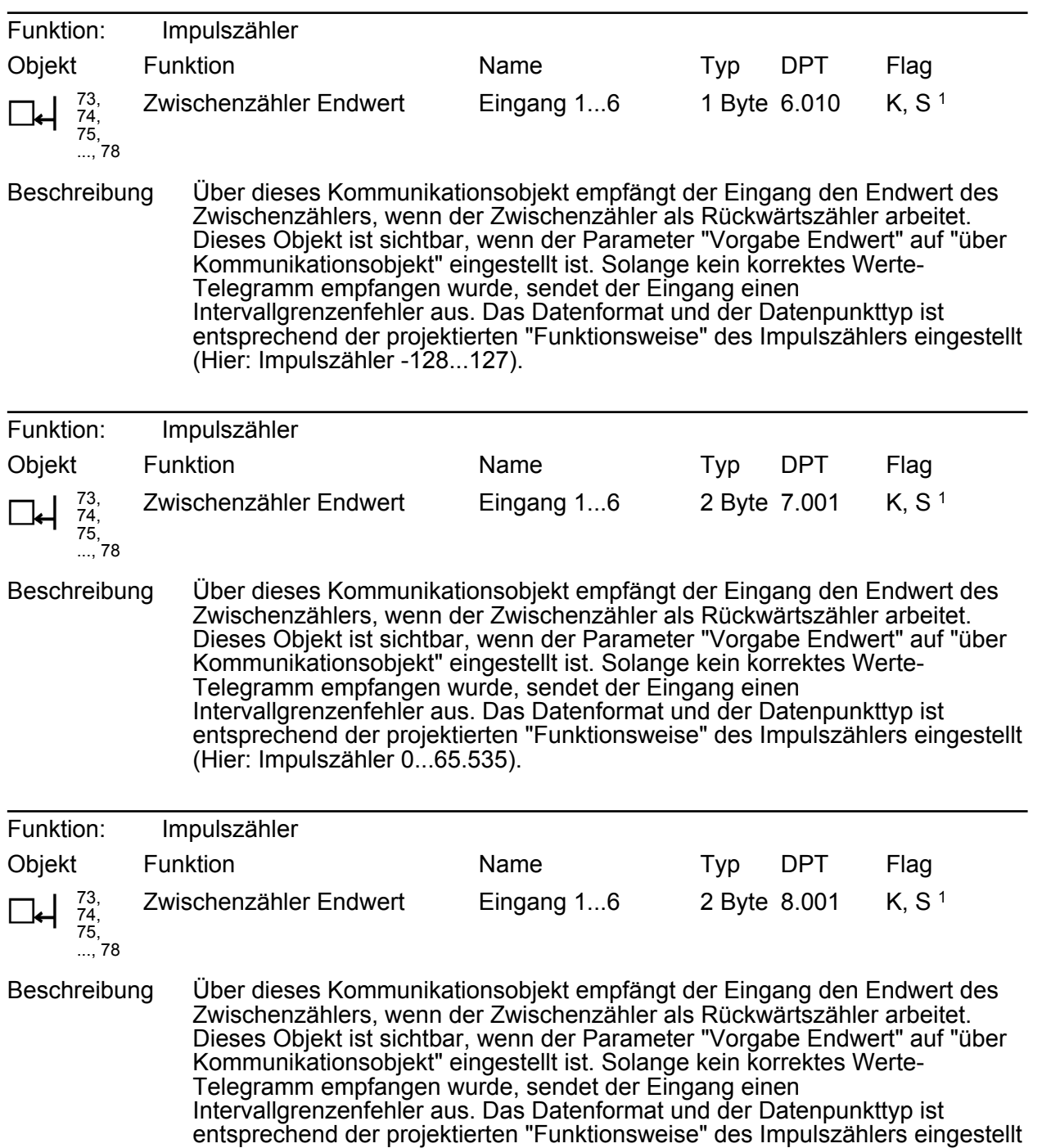

1: Zum Auslesen muss das L-Flag gesetzt werden. Es wird der zuletzt über den Bus oder durch das Gerät in das Objekt geschriebene Wert ausgelesen.

(Hier: Impulszähler -32.768...32.767).

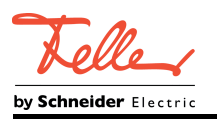

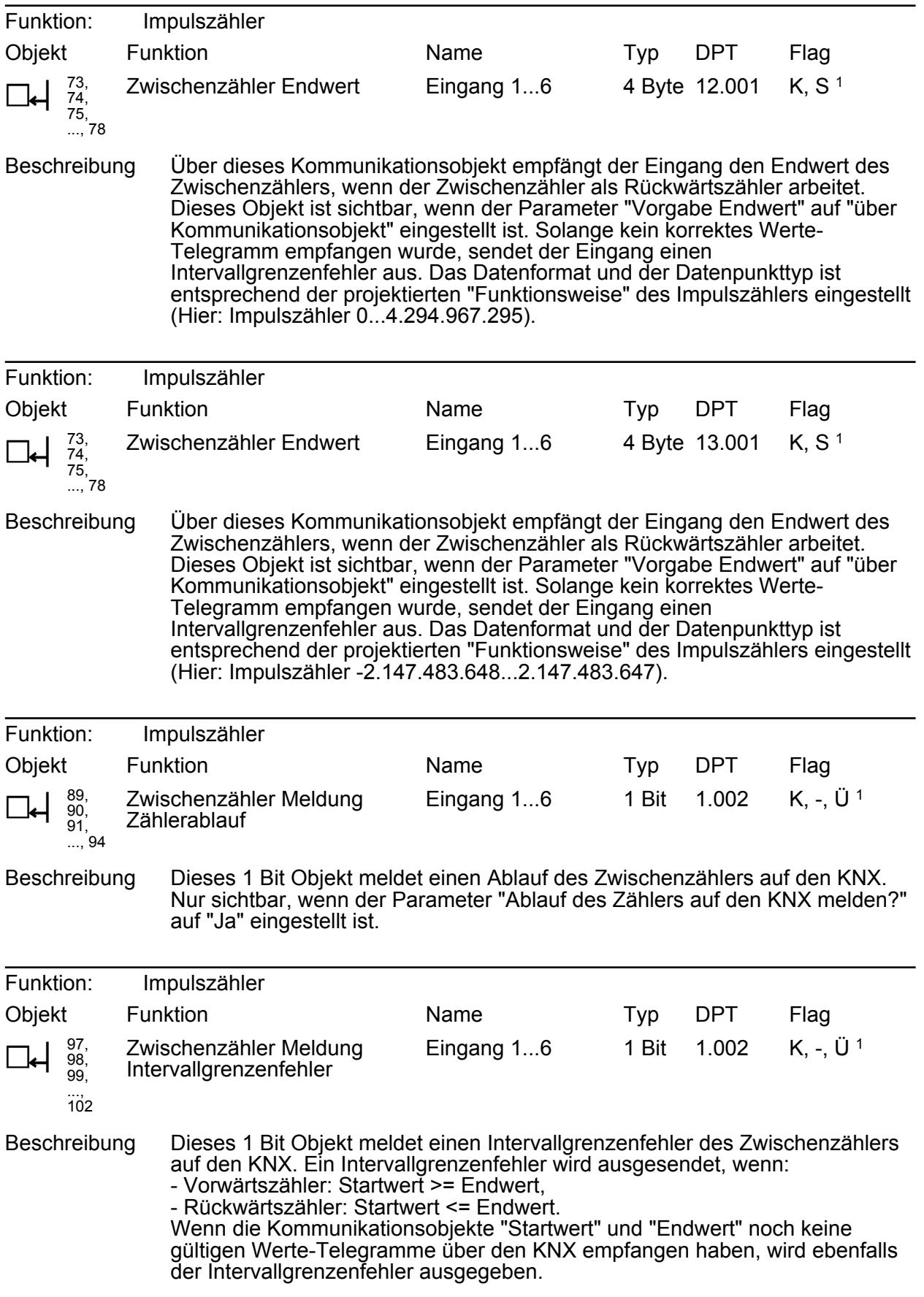

1: Zum Auslesen muss das L-Flag gesetzt werden. Es wird der zuletzt über den Bus oder durch das Gerät in das Objekt geschriebene Wert ausgelesen.

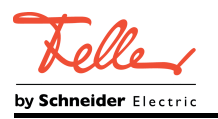

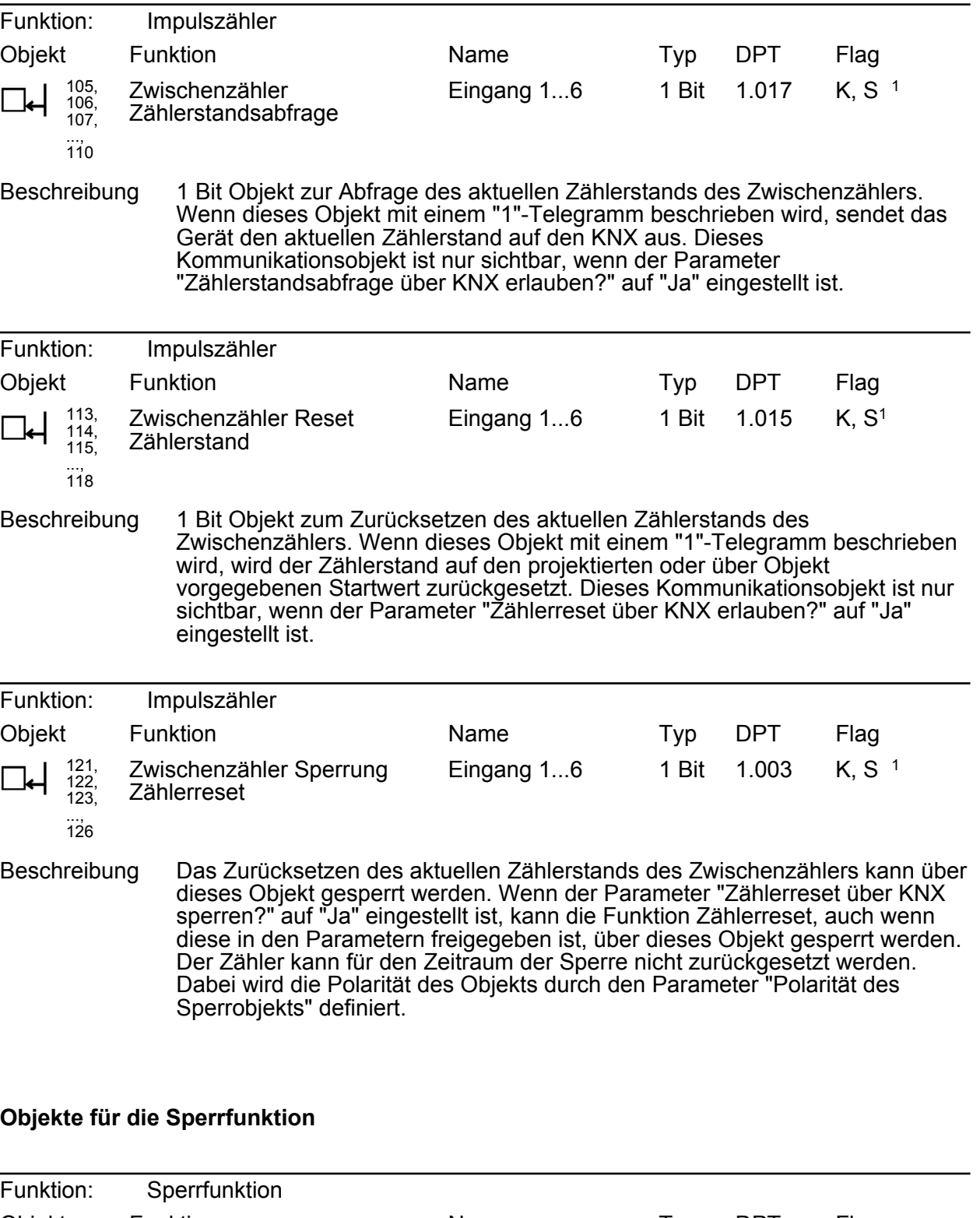

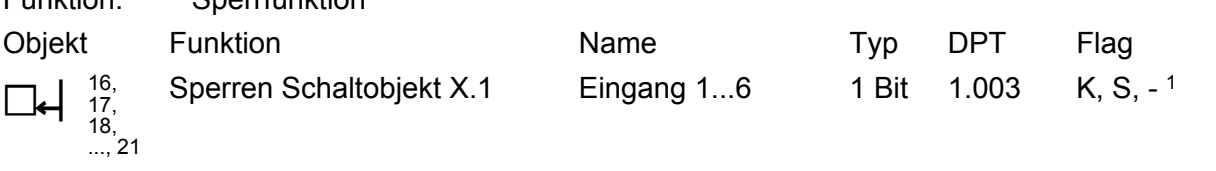

Beschreibung 1 Bit Objekt zum Sperren des ersten Schaltobjekts eines Eingangs (Polarität parametrierbar). Nur bei der Funktion "Schalten"!

1: Zum Auslesen muss das L-Flag gesetzt werden. Es wird der zuletzt über den Bus oder durch das Gerät in das Objekt geschriebene Wert ausgelesen.

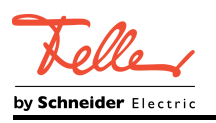

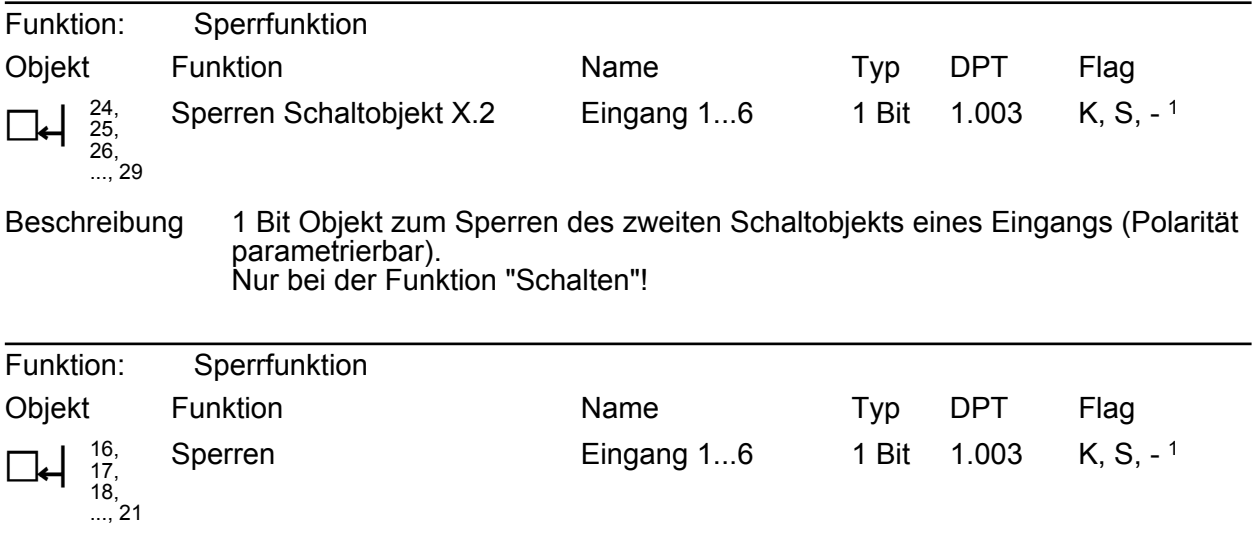

Beschreibung 1 Bit Objekt zum Sperren eines Eingangs (Polarität parametrierbar). Nur bei den Funktionen "Dimmen", "Jalousie" und "Wertgeber"!

1: Zum Auslesen muss das L-Flag gesetzt werden. Es wird der zuletzt über den Bus oder durch das Gerät in das Objekt geschriebene Wert ausgelesen.

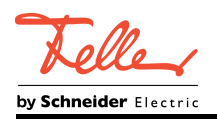

# **4.2.4 Funktionsbeschreibung**

# **4.2.4.1 Anwendungsgrundlagen**

### **Signalformen und Signalauswertung**

Das Gerät verfügt über 6 voneinander unabhängige Eingänge, an die elektrische Signale im Spannungsbereich 10...230V angeschlossen werden können. Auf diese Weise ist es möglich, Zustände von geeigneten Schaltern, Tastern oder vergleichbaren Kontakten einzulesen und als Sensorbefehle dem KNX bereitzustellen. Das Gerät wertet sowohl Gleichspannungssignale (DC) sowie Wechselspannungssignale (AC) aus. Das Gerät erfasst die Schaltflanken der Spannungssignale und ermittelt dadurch die Zustände der angeschlossenen Kontakte.

#### Gleichspannungssignale (DC):

Das Gerät tastet die Signalspannung zyklisch ab und erkennt statische wie auch zyklisch schaltende Gleichspannungssignale (Schaltstellungswechsel bei einer Schaltfrequenz bis max. 30 Hz) getrennt für die bis zu 6 Eingänge. Die in der ETS allgemein für alle Ausgänge konfigurierte Entprellzeit (8...255 ms) legt fest, für welche Dauer ein zuvor nicht vorhandenes Signal unterbrechungsfrei an einem Eingang anliegen muss, um sicher als "1"-Signal (steigende Flanke / eingeschalteter Zustand) erkannt zu werden. Dieselbe Zeit lang muss ein zuvor als eingeschaltet erkanntes Signal unterbrechungsfrei ausgeschaltet sein, damit das Gerät ein "0"- Signal (fallende Flanke / ausgeschalteter Zustand) identifiziert. Bei zyklisch in einer schnellen Folge schaltenden Gleichspannungssignalen ist darauf zu achten, dass die Entprellzeit nicht zu lang gewählt wird, um auf alle Schaltflanken reagieren zu können.

Das Gerät erkennt Signalspannungen im Bereich 0...2 V zuverlässig als "low" (nicht vorhandene Spannung). Spannungen im Bereich 7...230 V werden sicher als "high" (vorhandene Spannung) erkannt.

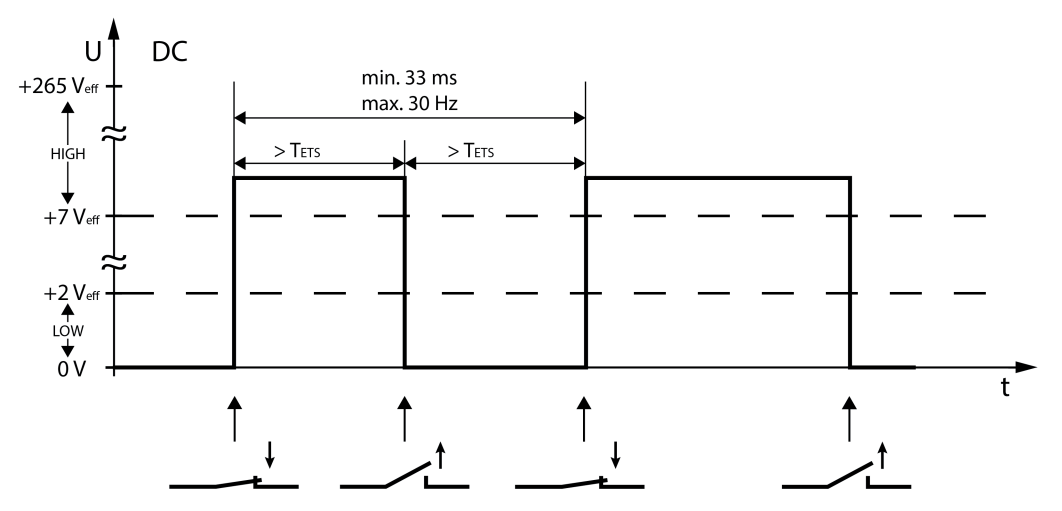

Bild 6: Beispiel eines Signalverlaufes eines Gleichspannungssignals (DC)

 $T_{ETS}$  = ETS-Entprellzeit

Wechselspannungssignale (AC):

Das Gerät tastet die in der Polarität wechselnde Signalspannung zyklisch ab und erkennt zuverlässig Wechselspannungssignale mit einer Frequenz von 30...60 Hz getrennt für die bis zu 6 Eingänge. Das Gerät erkennt ein "1"-Signal (steigende Flanke / eingeschalteter Zustand), wenn innerhalb der Entprellzeit eine bestimmte Anzahl an positiven Abtastimpulsen (high,

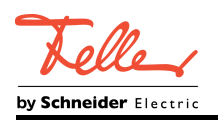

Spannung vorhanden) erkannt wurden. Die erforderliche Anzahl der positiven Abtastimpulse ist auf die spezifizierten Signalfrequenzen abgestimmt und fest im Gerät hinterlegt. Das Gerät identifiziert ein "0"-Signal (fallende Flanke / ausgeschalteter Zustand), wenn für die Dauer der Entprellzeit kein weiterer positiver Abtastimpuls ermittelt werden konnte, nachdem ein Signal zuvor als eingeschaltet erkannt wurde.

Bei Wechselspannungssignalen definiert sich die Entprellzeit aus zwei Werten. Ein Fixwert von 20 ms sichert eine erfolgreiche Signalauswertung aller möglichen Signalfrequenzen zu. Auf diesen Fixwert wird die in der ETS konfigurierte Entprellzeit (8...255 ms) aufaddiert. Die Summe dieser beiden Werte definiert die Entprellzeit für die beschriebene Signalauswertung des Gerätes.

Das Gerät erkennt Signalspannungen im Bereich 0...2 V zuverlässig als "low" (nicht vorhandene Spannung). Spannungen im Bereich 7...230 V werden sicher als "high" (vorhandene Spannung) erkannt.

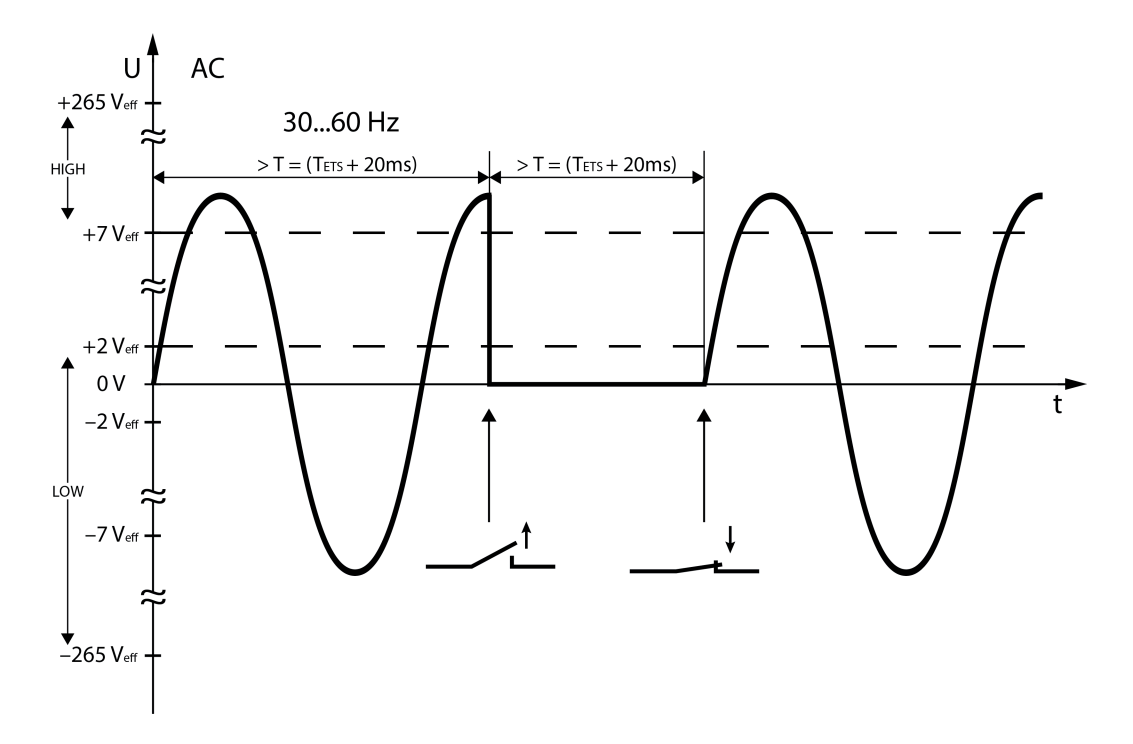

Bild 7: Beispiel eines Signalverlaufes eines Wechselspannungssignals (AC)

T = Gesamtentprellzeit

 $T<sub>FTS</sub>$  = ETS-Entprellzeit

Da das Abtasten und Interpretieren der Signalformen wie beschrieben unterschiedlich erfolgen muss, benötigt das Gerät für jeden Eingang die Information, welche Spannungsart (AC oder DC) im eingeschalteten Zustand anliegt. Der Parameter "Spannungsart" gibt die Signalform vor und definiert das Abtastverhalten des entsprechenden Eingangs.

 $\left| i \right|$  Die Entprellzeit wird verwendet, um zu verhindern, dass das Gerät irrtümlich kurze Leitungsstörungen als Signal erkennt.

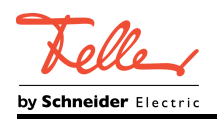

 $\lfloor i \rfloor$  Durch die Schaltflanken der Signale wird in der Regel die Telegrammausgabe beeinflusst. Abhängig von der konfigurierten KNX-Funktion kann jede Schaltflanke auch ein Bustelegramm erfordern. Es ist zu beachten, dass die Geschwindigkeit, mit der das Gerät Telegramme auf den Bus aussendet, abhängig von der Buslast ist! Bei hoher Buslast und schnell schaltenden Signalen (10...30 Hz) können einzelne Schaltstellungswechsel durch die Telegrammausgabe nicht mehr sicher übertragen werden. In solchen Fällen ist die Schaltfrequenz der Signale am Eingang oder die Buslast zu reduzieren!

<span id="page-44-0"></span>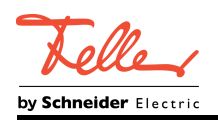

# **4.2.4.2 Kanalübergreifende Funktionsbeschreibung**

### **Verzögerung nach Busspannungswiederkehr**

Es kann zu jedem Eingang separat festgelegt werden, ob eine Reaktion nach einem Geräte-Reset (Busspannungswiederkehr oder ETS-Programmiervorgang) erfolgen soll. So kann in Abhängigkeit des Eingangssignals oder zwangsgesteuert ein definiertes Telegramm auf den KNX ausgesendet werden. Die parametrierte "Verzögerung nach Busspannungswiederkehr" für die Eingänge auf der Parameterseite "Allgemein" muss erst vollständig abgelaufen sein, bis dass die eingestellte Reaktion ausgeführt wird. Innerhalb der Verzögerung werden an den Eingängen anliegende Flanken oder Signale nicht ausgewertet und somit ignoriert. Die Verzögerungszeit wird allgemein für alle Eingänge konfiguriert.

- i Eingänge, die auf die Funktion "Schalten" konfiguriert sind, können den Objektwert zyklisch senden. Das zyklische Senden kann automatisch nach Busspannungswiederkehr oder nach einem ETS-Programmiervorgang starten. In diesem Fall unterbindet die "Verzögerung nach Busspannungswiederkehr" das zyklische Senden. Ein zyklisches Senden wird erst nach Ablauf der Verzögerung ausgeführt.
- i Eingänge, die auf die Funktion "Impulszähler" konfiguriert sind, können Zählerstände zyklisch senden. Das zyklische Senden kann automatisch nach Busspannungswiederkehr oder nach einem ETS-Programmiervorgang starten. In diesem Fall unterbindet die "Verzögerung nach Busspannungswiederkehr" das zyklische Senden. Ein zyklisches Senden wird erst nach Ablauf der Verzögerung ausgeführt.

### **Entprellzeit**

Auf der Parameterseite "Allgemein" wird durch den Parameter "Entprellzeit" die Zeit der Signalentprellung durch die Gerätesoftware festgelegt. Durch die Entprellzeit wird gemeinsam für alle Binäreingänge definiert, nach welcher Betätigungsdauer eine gültige Betätigung der angeschlossenen Kontakte identifiziert wird. Auf diese Weise kann verhindert werden, dass das Gerät irrtümlich kurze Leitungsstörungen als Signal erkennt. Durch die Entprellzeit kann die Signalauswertung auch auf die Kontaktqualität der angeschlossenen Schalter oder Taster angepasst werden.

Die Entprellzeit ist in der ETS zu erhöhen, wenn es regelmäßig oder sporadisch zu ungewünschten Signalauswertungen mit sehr schnellen Flankenwechseln und folglich mit schnell wechselnden Zuständen der Bustelegramme kommt.

### **Telegrammratenbegrenzung**

Es ist möglich, auf der Parameterseite "Allgemein" eine allgemeine Telegrammratenbegrenzung durch den gleichnamigen Parameter zu parametrieren. Bei freigegebener Telegrammratenbegrenzung werden in 17 s (fest definiertes, zyklisches Zeitintervall) niemals mehr Telegramme auf den KNX ausgesendet, als in der ETS angegeben. Dadurch kann verhindert werden, dass schnelle Flankenwechsel an den Eingängen zu einer unzulässig hohen Buslast führen.

 $\overline{ii}$  Eine Telegrammratenbegrenzung beeinflusst eine konfigurierte Verzögerung nach Busspannungswiederkehr nicht. Diese beiden Funktionen können beliebig miteinander kombiniert werden.

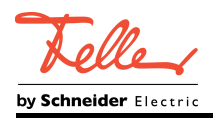

## **4.2.4.3 Kanalorientierte Funktionsbeschreibung**

Im Folgenden werden die verschiedenen Funktionen beschrieben, die unabhängig für jeden Eingang in der ETS konfiguriert werden können. Es können die Funktionen "Schalten", "Dimmen", "Jalousie", "Wertgeber" oder "Impulszähler" eingestellt werden.

# **4.2.4.3.1 Funktion "Schalten"**

#### **Funktion "Schalten"**

Für jeden Eingang, dessen Funktion auf "Schalten" eingestellt ist, zeigt die ETS zwei 1 Bit Kommunikationsobjekte an (Schaltobjekt X.1 und X.2). Über diese zwei Objekte ist es möglich, abhängig von der Signalflanke am Eingang unterschiedliche Schalttelegramme auf den Bus auszusenden. Über die Parameter des Eingangs auf der Parameterseite "Eingang x" (x = 1...6) kann bestimmt werden, welcher Objektwert bei einer steigenden oder fallenden Flanke am Eingang auf den Bus ausgesendet wird (keine Reaktion, EIN, AUS, UM – Umschalten des Objektwerts). Eine Unterscheidung zwischen einer kurzen oder einer langen Signalflanke / Betätigung findet bei der Funktion "Schalten" nicht statt.

Verhalten bei Busspannungswiederkehr

Die Kommunikationsobjekte des Eingangs können nach einem Geräte-Reset (Busspannungswiederkehr oder ETS-Programmiervorgang) initialisiert werden. Dazu ist der Parameter "Verhalten bei Busspannungswiederkehr" auf die gewünschte Reaktion zu konfigurieren. Bei den Einstellungen "Ein-Telegramm" oder "Aus-Telegramm" werden Telegramme gemäß dieser Vorgabe aktiv auf den Bus ausgesendet. Bei der Einstellung "aktuellen Eingangszustand senden" wertet das Gerät den statischen Signalzustand des Eingangs aus, und sendet in dessen Abhängigkeit das entsprechend parametrierte Telegramm auf den Bus (Kontakt am Eingang geschlossen = Telegramm wie bei steigender Flanke; Kontakt am Eingang geöffnet = Telegramm wie bei fallender Flanke). Wenn in diesem Fall der vom aktuellen Zustand abhängige Flankenbefehl auf "keine Reaktion" konfiguriert ist, sendet das Gerät zur Initialisierung auch kein Telegramm auf den Bus aus. Sofern in der ETS für die Eingänge eine Verzögerung nach Busspannungswiederkehr eingestellt ist (siehe Seite [44](#page-44-0)), sendet das Gerät die Telegramme erst dann aus, wenn die Verzögerung abgelaufen ist.

### Zyklisches Senden

Optional können die Objektwerte für die Funktion "Schalten" zyklisch auf den Bus ausgesendet werden. Dazu ist in der ETS zunächst das Sendekriterium zu definieren. Der Parameter "Zyklisch Senden ?" auf der Parameterseite "Ex - Zyklisch Senden" (x = 1...6) legt fest, bei welchem Objektwert das zyklische Senden erfolgen soll. Es ist möglich, je nach Bedarf über beide oder nur über ein Schaltobjekt zyklisch zu senden. Weiter kann in der ETS die Zykluszeit getrennt für beide Schaltobjekte definiert werden.

Es wird stets der in den Schaltobjekten durch das Gerät bei einem Flankenwechsel oder der zuletzt extern über den Bus eingetragene Objektwert zyklisch ausgesendet. Es wird also auch dann der Objektwert zyklisch übertragen, wenn einer steigenden oder fallenden Flanke "keine Reaktion" zugeordnet ist! Das zyklische Senden erfolgt auch direkt nach

Busspannungswiederkehr, wenn der Objektwert (ggf. beeinflusst durch den Parameter "Reaktion nach Busspannungswiederkehr") dem Sendekriterium für das zyklische Senden entspricht. Eine "Verzögerung nach Busspannungswiederkehr", sofern parametriert, wird in diesem Fall abgewartet.

Während einer aktiven Sperrung wird über den gesperrten Eingang nicht zyklisch gesendet.

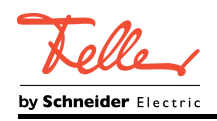

# **4.2.4.3.2 Funktion "Dimmen"**

## **Funktion "Dimmen"**

Für jeden Eingang, dessen Funktion auf "Dimmen" eingestellt ist, zeigt die ETS ein 1 Bit Objekt "Schalten" und ein 4 Bit Objekt "Dimmen" an. Generell sendet das Gerät bei einem kurzzeitigen Eingangssignal (ausgelöst durch die steigende Flanke eines geschlossenen Kontakts) ein Schalttelegramm und bei einem langen Signal ein Dimmtelegramm. Beim Loslassen sendet das Gerät in der Standardparametrierung nach einem langen Signal ein Telegramm zum Stoppen des Dimmvorgangs.

Wie lange das Eingangssignal (geschlossener Taster oder Schalter) andauern muss, bis eine lange Betätigung erkannt wird, ist durch den Parameter "Zeit zwischen Schalten und Dimmen" auf der Parameterseite "Eingang x" (x = 1...6) einstellbar.

**Bedienprinzip** 

Der Parameter "Bedienung" legt das Bedienprinzip fest. In der Voreinstellung der Dimmfunktion ist an dieser Stelle die Zweiflächenbedienung vorgegeben. Das bedeutet, dass der Eingang bei einer kurzen Signallänge beispielsweise ein Telegramm zum Einschalten und bei einer langen Signallänge ein Telegramm zum aufwärts Dimmen ("Heller") sendet. Alternativ kann das Gerät bei einer kurzen Signallänge ein Telegramm zum Ausschalten und bei einer längeren Signallänge ein Telegramm zum abwärts Dimmen ("Dunkler") aussenden. Bei einer Einflächendimmfunktion sendet der Eingang bei jedem kurzen Signal abwechselnd Einschalt- und Ausschalttelegramme ("UM"). Bei langen Signalen sendet das Gerät abwechselnd die Telegramme "Heller" und "Dunkler".

 $\left| i \right|$  Beim Einflächendimmen ist Folgendes zu beachten: Wenn ein Dimmaktor von mehreren Stellen gesteuert werden soll, ist es für eine fehlerfreie Einflächenbedienung erforderlich, dass der angesteuerte Aktor seinen Schaltzustand an das 1 Bit Objekt des Eingangs zurückmeldet, und dass die 4 Bit Objekte aller Sensoren miteinander verbunden sind. Andernfalls könnte das Sensorgerät nicht erkennen, wenn der Aktor von einer anderen Stelle gesteuert worden ist, woraufhin er bei der nächsten Verwendung zweimal betätigt werden müsste, um die gewünschte Reaktion zu erzielen.

Über die weiteren Parameter des Eingangs auf der Parameterseite "Eingang x" (x = 1...6) kann bestimmt werden, in welcher Schrittweite heller oder dunkler gedimmt wird, ob bei einer fallenden Flanke ein Stopp-Telegramm gesendet wird und ob das Dimmtelegramm zyklisch wiederholt werden soll.

Verhalten bei Busspannungswiederkehr

Das Kommunikationsobjekt "Schalten" des Eingangs kann nach einem Geräte-Reset (Busspannungswiederkehr oder ETS-Programmiervorgang) initialisiert werden. Dazu ist der Parameter "Verhalten bei Busspannungswiederkehr" auf die gewünschte Reaktion zu konfigurieren. Bei den Einstellungen "Ein-Telegramm" oder "Aus-Telegramm" werden aktiv Telegramme auf den Bus ausgesendet.

Sofern in der ETS für die Eingänge eine Verzögerung nach Busspannungswiederkehr eingestellt ist, sendet das Gerät die Telegramme erst dann aus, wenn die Verzögerung abgelaufen ist.

Das Objekt "Dimmen" wird nach einem Geräte-Reset stets mit "0" initialisiert.

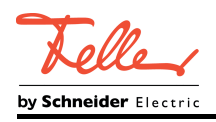

# **4.2.4.3.3 Funktion "Jalousie"**

### **Funktion "Jalousie"**

Für jeden Eingang, dessen Funktion auf "Jalousie" eingestellt ist, zeigt die ETS die beiden 1 Bit Objekte "Kurzzeitbetrieb" und "Langzeitbetrieb" an.

Zur Steuerung von Jalousie-, Rollladen- Markisen- oder ähnlichen Antrieben unterstützt das Gerät für die Jalousiefunktion zwei Bedienkonzepte, bei denen die Telegramme mit unterschiedlichem zeitlichen Ablauf ausgesendet werden. Auf diese Weise lassen sich die unterschiedlichsten Antriebskonzepte mit dem Gerät bedienen. Das Bedienkonzept eines Eingangs wird in der ETS durch den gleichnamigen Parameter auf der Parameterseite "Eingang x" (x = 1...6) definiert. Die folgenden Einstellungen sind möglich...

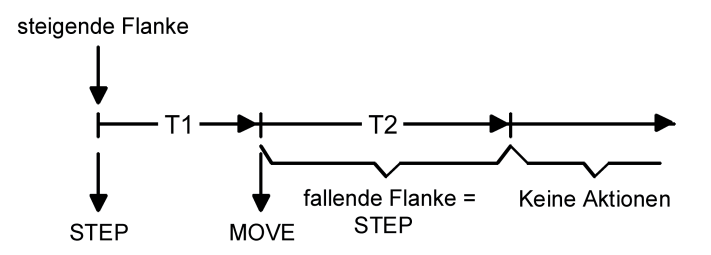

Bild 8: Bedienkonzept "Kurz-Lang-Kurz"

Bedienkonzept "Kurz - Lang – Kurz":

Bei der Wahl des Bedienkonzeptes "Kurz – Lang – Kurz" zeigt der Eingang folgendes Verhalten:

- Unmittelbar nach einer steigenden Flanke (geschlossener Taster oder Schalter) sendet der Eingang ein Kurzzeittelegramm auf den Bus aus. Damit wird ein fahrender Antrieb gestoppt und die Zeit T1 ("Zeit zwischen Kurz- und Langzeitbetrieb") gestartet. Wenn innerhalb von T1 eine fallende Flanke erkannt wird (geschlossener Taster oder Schalter), wird kein weiteres Telegramm gesendet. Dieser Step dient zum Stoppen einer laufenden Dauerfahrt. Die "Zeit zwischen Kurz- und Langzeitbefehl" in den Parametern des Eingangs sollte kürzer eingestellt sein, als der Kurzzeitbetrieb des Aktors, damit es hier nicht zu einem störenden Ruckeln der Jalousie kommt.
- Falls die Taste länger als T1 gedrückt gehalten wird, sendet der Eingang nach Ablauf von T1 ein Langzeittelegramm zum Fahren des Antriebs aus und die Zeit T2 ("Lamellenverstellzeit") wird gestartet.
- Falls innerhalb der Lamellenverstellzeit eine fallende Flanke erkannt wird, sendet der Eingang ein weiteres Kurzzeittelegramm aus. Diese Funktion wird zur Lamellenverstellung einer Jalousie benutzt. Dadurch können die Lamellen innerhalb ihrer Drehung an jeder Stelle angehalten werden. Die "Lamellenverstellzeit" sollte so groß gewählt werden, wie der Antrieb für das

vollständige Wenden der Lamellen benötigt. Falls die "Lamellenverstellzeit" größer gewählt wird als die komplette Fahrzeit des Antriebs, ist auch eine Tast-Funktion möglich. Hierbei fährt der Antrieb nur, wenn eine am Eingang angeschlossene Taste gedrückt gehalten wird.

- Falls die Taste länger als T2 gedrückt gehalten wird, sendet der Eingang kein weiteres Telegramm. Der Antrieb fährt bis zum Erreichen der Endposition weiter.

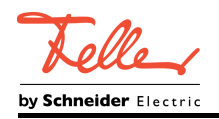

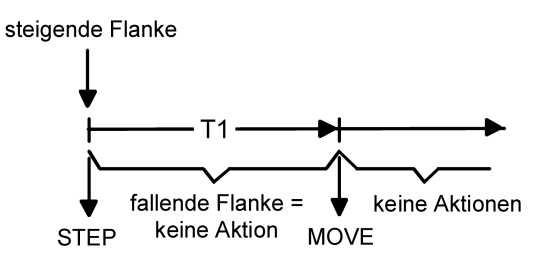

Bild 9: Bedienkonzept "Lang – Kurz"

### Bedienkonzept "Lang – Kurz":

Bei der Wahl des Bedienkonzeptes "Lang – Kurz" zeigt der Eingang folgendes Verhalten:

- Unmittelbar beim Drücken der Taste sendet der Eingang ein Langzeittelegramm. Damit beginnt der Antrieb zu fahren und die Zeit T1 ("Lamellenverstellzeit") wird gestartet.
- Falls innerhalb der Lamellenverstellzeit eine fallende Flanke erkannt wird, sendet der Eingang ein Kurzzeittelegramm aus. Diese Funktion wird zur Lamellenverstellung einer Jalousie benutzt. Dadurch können die Lamellen innerhalb ihrer Drehung an jeder Stelle angehalten werden. Die "Lamellenverstellzeit" sollte so groß gewählt werden, wie der Antrieb für das vollständige Wenden der Lamellen benötigt. Falls die "Lamellenverstellzeit" größer gewählt wird als die komplette Fahrzeit des Antriebs, ist auch eine Tast-Funktion möglich. Hierbei fährt der Antrieb nur, wenn eine am Eingang angeschlossene Taste gedrückt gehalten
- wird. - Falls die Taste länger als T1 gedrückt gehalten wird, sendet der Eingang kein weiteres Telegramm. Der Antrieb fährt bis zum Erreichen der Endposition weiter.

### Flankenauswertung

Der Parameter "Befehl bei steigender Flanke" auf der Parameterseite "Eingang x" (x = 1...6) legt die Bewegungsrichtung des Kurzzeit- oder Langzeittelegramms fest. Bei der Einstellung "UM" (Einflächenbedienung) wechselt der Eingang bei jedem neuen Signal die Richtung des Kurzund Langzeittelegramms. Mehrere aufeinanderfolgende Kurzzeittelegramme haben jeweils die gleiche Richtung.

 $\overline{\mathbf{i}}$  Wenn der Aktor von mehreren Stellen gesteuert werden soll, ist es für eine fehlerfreie Einflächenbedienung erforderlich, alle Langzeit-Objekte der Sensorgeräte miteinander zu verbinden. Andernfalls könnte ein Sensorgerät nicht erkennen, wenn der Aktor von einer anderen Stelle gesteuert worden ist, woraufhin es bei der nächsten Verwendung mitunter zweimal betätigt werden müsste, um die gewünschte Reaktion zu erzielen.

### Verhalten bei Busspannungswiederkehr

Das Kommunikationsobjekt "Langzeitbetrieb" des Eingangs kann nach einem Geräte-Reset (Busspannungswiederkehr oder ETS-Programmiervorgang) initialisiert werden. Dazu ist der Parameter "Verhalten bei Busspannungswiederkehr" auf die gewünschte Reaktion zu konfigurieren. Bei den Einstellungen "Auf" oder "Ab" werden aktiv Telegramme auf den Bus ausgesendet.

Sofern in der ETS für die Eingänge eine Verzögerung nach Busspannungswiederkehr eingestellt ist, sendet das Gerät die Telegramme erst dann aus, wenn die Verzögerung abgelaufen ist.

Das Objekt "Kurzzeitbetrieb" wird nach einem Geräte-Reset stets mit "0" initialisiert.

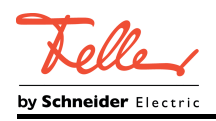

# **4.2.4.3.4 Funktion "Wertgeber"**

### **Funktion "Wertgeber"**

Für jeden Eingang, dessen Funktion auf "Wertgeber" eingestellt ist, zeigt die ETS entweder ein 1 Byte oder ein 2 Byte Objekt an. Das Datenformat des Wertobjekts ist abhängig von der eingestellten Funktionsweise des Wertgebers. Der Parameter "Funktion als" auf der Parameterseite "Eingang x" (x = 1...6) definiert die Funktionsweise auf eine der folgenden Wertgeberanwendungen...

- Dimmwertgeber (1 Byte),
- Lichtszenennebenstelle ohne Speicherfunktion (1 Byte),
- Lichtszenennebenstelle mit Speicherfunktion (1 Byte).
- Temperaturwertgeber (2 Byte),
- Helligkeitswertgeber (2 Byte),

Dimmwertgeber, Temperatur- und Helligkeitswertgeber unterschieden sich zueinander im Datenformat und im Wertebereich. Davon hebt sich als eigenständige Funktion die Lichtszenennebenstelle ab, die im Folgenden gesondert beschrieben wird.

## Dimmwertgeber, Temperatur- und Helligkeitswertgeber

In der Funktion als Dimmwertgeber kann der Eingang unformatiert ganze Zahlen im Bereich 0 … 255 auf den Bus aussenden. Als Helligkeitswertgeber sendet der Eingang formatierte Gleitkommawerte im Bereich von 0 … 1500 Lux und als Temperaturwertgeber im Bereich von 0 … 40 °C aus. Tabelle 1 zeigt die Wertebereiche der Wertgeber zusammenfassend. Die auszusendenden Werte werden in der ETS konfiguriert und können im Betrieb des Gerätes nachträglich verstellt werden (siehe Wertverstellung weiter unten).

Die Flankenauswertung des Gerätes ermöglicht es, Werte nur bei einer steigenden Flanke, nur bei einer fallenden Flanke oder bei steigender und fallender Flanke auszusenden. Auf dieser Weise kann eine Anpassung auf den am Eingang angeschlossenen Kontakt (Taster als Öffner oder Schließer und Schalter) erfolgen.

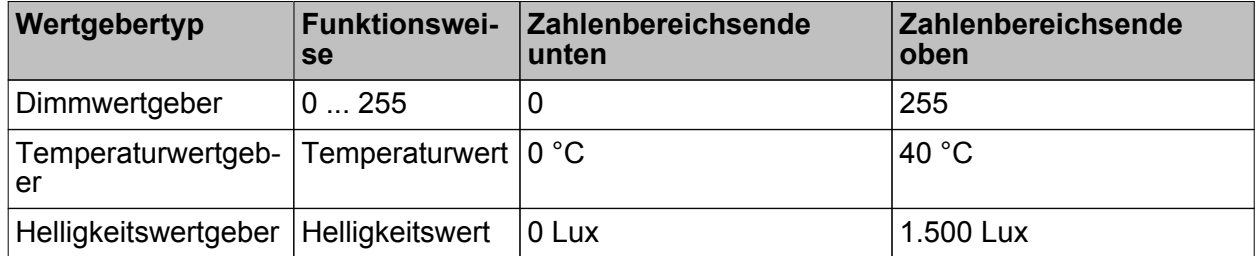

Tabelle 1: Wertebereiche von Dimmwertgeber, Temperatur- und Helligkeitswertgeber

Wertverstellung beim Dimmwertgeber, Temperatur- und Helligkeitswertgeber Beim Dimmwertgeber und beim Temperatur- und Helligkeitswertgeber ist im Betrieb des Gerätes jederzeit eine Verstellung des zu sendenden Werts möglich. Eine Wertverstellung ist in der ETS nur dann konfigurierbar, wenn der Wert nur bei steigender oder nur bei fallender Flanke ausgesendet werden soll, also ein Taster am Eingang angeschlossen ist. Eine Wertverstellung wird durch ein langes Signal am Eingang (> 5 s) eingeleitet und dauert so lange an, wie das Signal als aktiv erkannt, also der Taster betätigt wird. Bei der ersten Verstellung nach der Inbetriebnahme wird der durch die ETS programmierte Wert jeweils zyklisch um die beim Dimmwertgeber parametrierte Schrittweite erhöht und gesendet. Die Schrittweite ist beim Temperaturwertgeber (1 °C) und Helligkeitswertgeber (50 Lux) fest definiert. Nach Loslassen des Tasters bleibt der zuletzt gesendete Wert gespeichert. Beim nächsten langen Tastendruck wird der gespeicherte Wert verstellt und es ändert sich die Richtung der Wertverstellung.

Die Zeit zwischen zwei Telegrammen bei der Wertverstellung ist in der ETS konfigurierbar.

Beispiel zur Wertverstellung (Bild 10):

- Funktion als Dimmwertgeber

- Wert senden bei = steigender Flanke

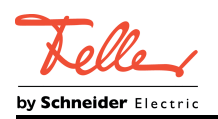

## - konfigurierter Wert in der ETS bei steigender Flanke = 17

- Schrittweite = 5

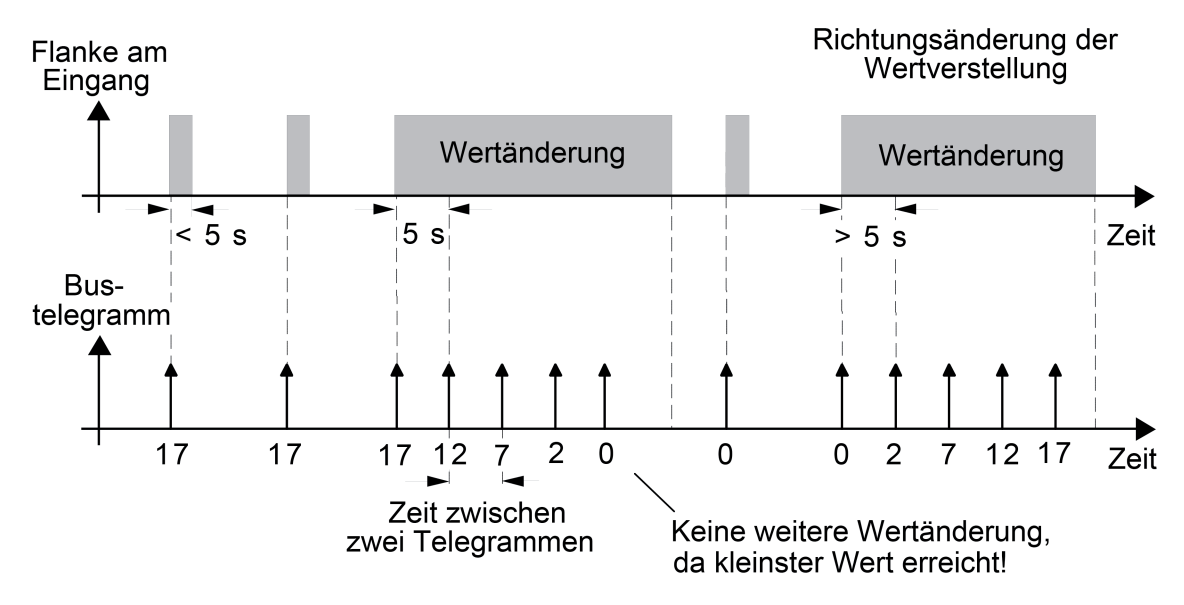

Bild 10: Beispiel zur Wertänderung beim Dimmwertgeber

- $\overline{ii}$  Es findet bei einer Verstellung kein Wertüber- oder Wertunterlauf statt! Wenn bei einer Verstellung der maximale oder minimale Wert erreicht ist (siehe Tabelle 1), werden keine Telegramme mehr ausgesendet.
- $\overline{1}$  Um sicherzustellen, dass bei einer Wertverstellung beispielsweise die angesteuerte Beleuchtung ausschaltet oder auf das Maximum einschaltet, werden die Grenzwerte (z. B. Werte "0" oder "255") beim Erreichen der Grenzen des verstellbaren Bereichs stets mit übertragen. Das erfolgt auch dann, wenn die parametrierte Schrittweite diese Werte nicht unmittelbar berücksichtigt (siehe Beispiel oben: Schrittweite = 5; Wert "2" wird übertragen, danach Wert "0").

Um sicherzustellen, dass der ursprüngliche Ausgangswert beim erneuten Verstellen mit Änderung der Verstellrichtung wieder eingestellt werden kann, wird in diesem Fall der erste Wertsprung ungleich der vorgegebenen Schrittweite erfolgen (siehe Beispiel oben: Schrittweite = 5; Wert "0" wird übertragen, danach Werte "2", "7" usw.).

i Bei der Wertverstellung werden die neu eingestellten Werte im RAM abgespeichert. Nach einem Geräte-Reset (Busspannungsausfall oder ETS-Programmiervorgang) werden die verstellten Werte durch die ursprünglich in der ETS parametrierten Werte ersetzt.

### Lichtszenennebenstelle

Bei einer Parametrierung als Lichtszenennebenstelle **ohne** Speicherfunktion ist es möglich, eine Lichtszene aufzurufen, die in einem externen KNX-Teilnehmer (z. B. Lichtszenentastsensor) abgelegt ist. Bei steigender, fallender oder steigender und fallender Flanke wird die in der ETS parametrierte Lichtszenennummer dann sofort auf den Bus gesendet. Bei einer Parametrierung als Lichtszenennebenstelle mit Speicherfunktion ist es möglich, ein Speichertelegramm in Abhängigkeit der zu sendenden Lichtszene zu erzeugen. Hierbei wird bei einem langen Signal gemäß der konfigurierten Flankenauswertung (Taster als Öffner oder Schließer - nicht als Schalter!) das entsprechende Speichertelegramm gesendet. In diesem Fall ist die Zeit für eine lange Betätigung parametrierbar (jedoch nicht unter 5 s). Bei einer kurzen Betätigung < 1 s wird die parametrierte Lichtszenennummer (ohne Speichertelegramm) gesendet. Wird länger als 1 s jedoch kürzer als 5 s betätigt, wird kein Telegramm ausgelöst. Zusätzlich besteht die Möglichkeit, ausschließlich ein Speichertelegramm ohne vorherigen Lichtszenenabruf zu senden. In diesem Fall muss der Parameter "nur Speicherfunktion ?" auf "Ja" eingestellt sein.

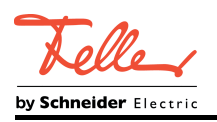

Beispiele zur Lichtszenennebenstelle mit Speicherfunktion (Bild 11): 1.) nur Speicherfunktion = Nein 2.) nur Speicherfunktion = Ja

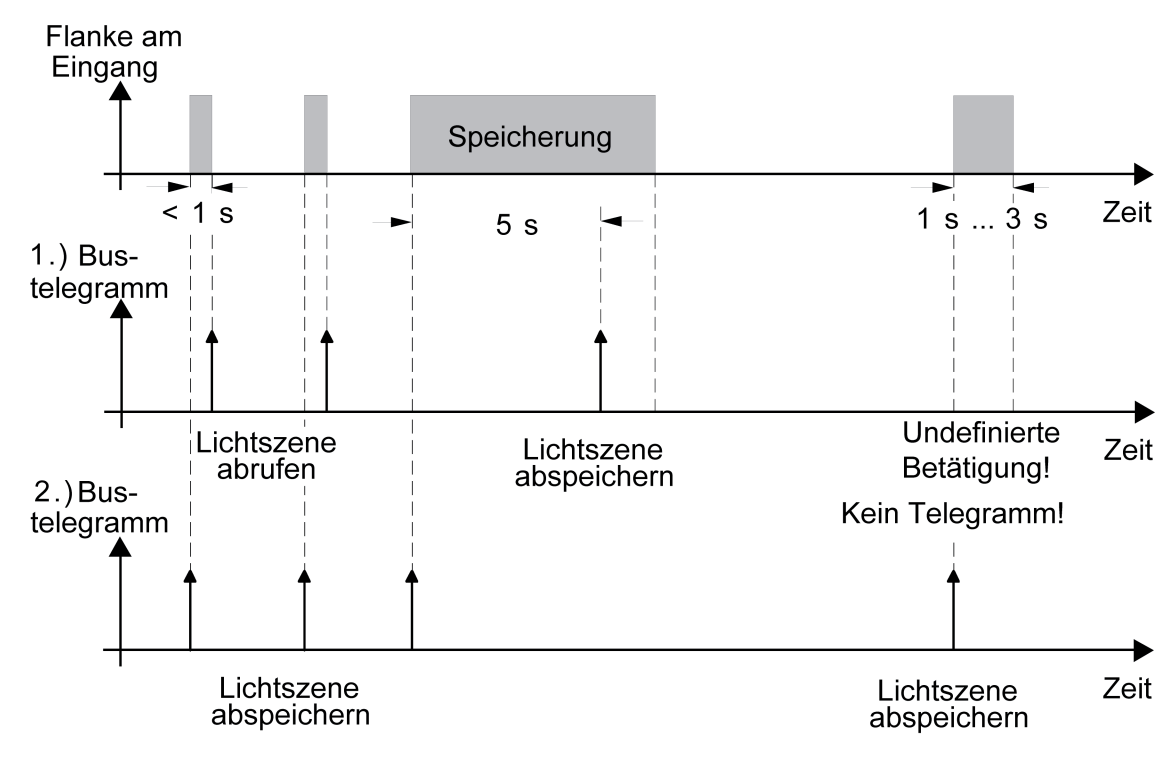

Bild 11: Beispiel zur Szenenspeicherung

"nur Speicherfunktion = Nein":

Wird eine steigende oder eine fallende Flanke am Eingang erkannt (abhängig von der Parametrierung), startet der Zeiterfassungsvorgang. Wird nun innerhalb der ersten Sekunde wieder losgelassen, erfolgt unmittelbar der entsprechende Lichtszenenabruf. Ist die Signallänge länger, wird nach 5 s das Speichertelegramm ausgesendet.

"nur Speicherfunktion = Ja":

Unmittelbar nach Erkennung der entsprechenden Signalflanke wird das Speichertelegramm ausgesendet.

Verhalten bei Busspannungswiederkehr für Wertgeber und Lichtszenennebenstelle Das Kommunikationsobjekt des Wertgebers oder der Lichtszenennebenstelle kann nach einem Geräte-Reset (Busspannungswiederkehr oder ETS-Programmiervorgang) initialisiert werden. Dazu ist der Parameter "Verhalten bei Busspannungswiederkehr" auf die gewünschte Reaktion zu konfigurieren. Die Einstellung ist abhängig von der in der ETS gewählten Wertgeberfunktion und Flankenauswertung. Bei den Einstellungen "Reaktion wie steigende Flanke" oder "Reaktion wie fallende Flanke" werden aktiv Telegramme auf den Bus ausgesendet gemäß der Parametrierung in der ETS. Bei der Einstellung "aktuellen Eingangszustand senden" wertet das Gerät den statischen Signalzustand des Eingangs aus, und sendet in dessen Abhängigkeit das entsprechend parametrierte Telegramm auf den Bus aus (Kontakt am Eingang geschlossen = Telegramm wie bei steigender Flanke; Kontakt am Eingang geöffnet = Telegramm wie bei fallender Flanke). Diese Einstellung ist nur bei "Wert senden bei = steigender und fallender Flanke (Schalter)" konfigurierbar.

Sofern in der ETS für die Eingänge eine Verzögerung nach Busspannungswiederkehr eingestellt ist, sendet das Gerät die Telegramme erst dann aus, wenn die Verzögerung abgelaufen ist.

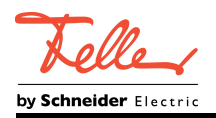

# **4.2.4.3.5 Funktion "Impulszähler"**

Für jeden Eingang, dessen Funktion auf "Impulszähler" eingestellt ist, zeigt die ETS bis zu 16 Kommunikationsobjekte an. Die Datenformate der Objekte sind teilweise abhängig von der eingestellten Funktionsweise des Impulszählers.

In der Funktion als Impulszähler kann der Eingang die Anzahl von Impulsen am Eingang eines Kanals zählen.

Sobald ein Eingang auf die Funktion "Impulszähler" eingestellt ist, stellt dieser Eingang zwei Impulszähler zur Verfügung. Der Hauptzähler und der Zwischenzähler werden über die Impulse am Eingang gleich angesteuert, zählen aber unabhängig voneinander. Beide Zähler werden auf separaten Parameterseiten ("Ex - Hauptzähler" und "Ex - Zwischenzähler") unabhängig voneinander konfiguriert.

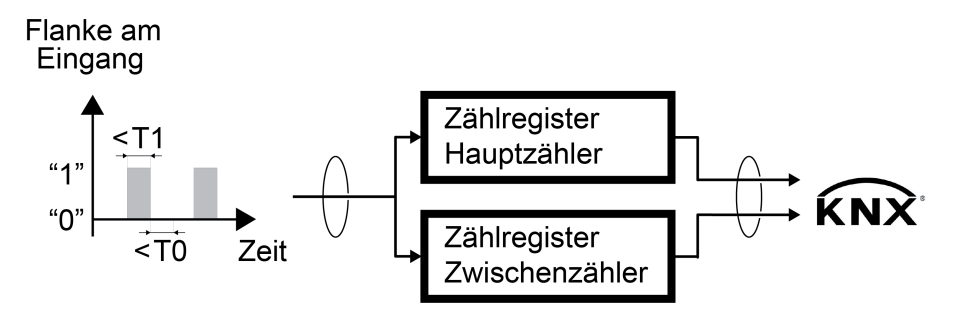

Bild 12: Funktionsschema des Impulszählers

- T0 Mindestsignaldauer für "0"-Signal
- T1 Mindestsignaldauer für "1"-Signal

### **Funktionsweise des Impulszählers**

Folgende Grundeinstellungen zur Funktionsweise des Impulszählers sind auf der Parameterseite "Ex - Funktionsweise" gemeinsam für Haupt- und Zwischenzähler zu konfigurieren. Diese Grundeinstellungen können nicht zwischen Haupt- und Zwischenzähler differenziert werden.

- Größe und Intervall des zählbaren Wertebereichs (Parameter "Funktionsweise")
- Signalauswertung im Gerät (Parameter "Zählen der Impulse am Eingang bei")
- Verhältnis der ausgegebenen Impulse des Impulsgebers zu den gezählten Impulsen im Gerät (Parameter "Impulse am Eingang pro Zählimpuls")
- Faktor der Zählerstandsänderung pro Zählimpuls (Parameter "Zählerstandsänderung pro Zählimpuls")
- Entprellzeit oder Mindestsignaldauer
- Umgang mit dem Zählerstand nach Busspannungswiederkehr oder ETS-Download

### Größe und Intervall des zählbaren Wertebereichs

Für jeden Eingang, dessen Funktion auf "Impulszähler" eingestellt ist, zeigt die ETS bis zu 16 Kommunikationsobjekte an. Die Datenformate sind teilweise abhängig von der eingestellten Funktionsweise des Impulszählers. Der Parameter "Funktionsweise" auf der Parameterseite "Ex

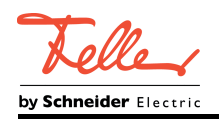

folgenden Größen und Intervalle:

- Impulszähler 0...255 (1 Byte / KNX DPT 5.010)
- Impulszähler -128...127 (1 Byte / KNX DPT 6.010)
- Impulszähler 0...65.535 (2 Byte / KNX DPT 7.001)
- Impulszähler -32.768...32.767 (2 Byte / KNX DPT 8.001) - Impulszähler 0...4.294.967.295 (4 Byte / KNX DPT 12.001)
- Impulszähler -2.147.483.647...2.147.483.647 (4 Byte / KNX DPT 13.001)

Die unterschiedlichen Funktionsweisen des Impulszählers unterscheiden sich ausschließlich in der Größe und im Intervall des zählbaren Wertebereichs. Die Art und Weise der Impulszählung wird in den Parametern in der ETS definiert. Dafür stellt die ETS, unabhängig von der eingestellten Funktionsweise des Impulszählers, verschiedene Parameter zur Verfügung, welche die Funktion des Impulszählers individuell anpassen können.

### Signalauswertung im Gerät

In der ETS wird die Signalauswertung im Gerät definiert. Das Gerät kann Impulse bei steigenden und/oder fallenden Flanken erkennen. Der Parameter "Zählen der Impulse am Eingang" auf der Parameterseite "Ex - Funktionsweise" legt die Flanke fest, die eine Signalauswertung im Gerät einleitet. Folgende Einstellungen in der ETS sind möglich:

- bei steigender Flanke
- bei fallender Flanke
- bei steigender und fallender Flanke

#### Verhältnis der ausgegebenen Impulse des Impulsgebers zu den gezählten Impulsen im Gerät

Der Parameter "Impulse am Eingang pro Zählimpuls" auf der Parameterseite "Ex - Funktionsweise" (x = 1...6) definiert das Verhältnis der empfangenen Impulse am Eingang zu den gezählten Impulsen im Gerät. Der Binäreingang arbeitet mit einer projektierbaren Entprellzeit bzw. Mindestsignaldauer. Die kürzeste Dauer ist hierbei 100 ms.

### **Beispiel zur Einstellung der Impulse am Eingang pro Zählimpuls (Bild 13):**

- "Funktionsweise" = Impulszähler 0...65535

- "Zählen der Impulse am Eingang bei" = steigender Flanke

- "Impulse am Eingang pro Zählimpuls" = 4

- "Zählerstandsänderung pro Zählimpuls" = 1

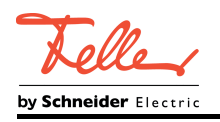

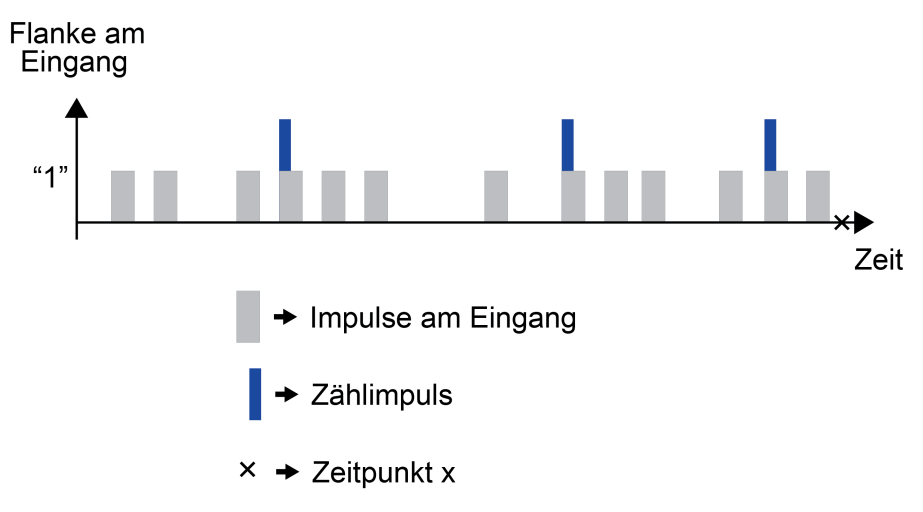

Bild 13: Beispiel zur Einstellung der Impulse am Eingang pro Zählimpuls

Das Gerät zählt intern bei jedem Zählimpuls den Zählerstand hoch (Vorwärtszähler) bzw. runter (Rückwärtszähler). Somit hätte ein Vorwärtszähler in diesem Beispiel einen Zählerstand von 3. Das Kommunikationsobjekt "... Zählerstand" würde zum Zeitpunkt x eine "3" auf den KNX senden.

### Faktor der Zählerstandsänderung pro Zählimpuls

Der Parameter "Zählerstandsänderung pro Zählimpuls" auf der Parameterseite "Ex - Funktionsweise" (x = 1...6) definiert den Faktor für die Zählerstandserhöhung, welche sich pro Zählimpuls ergibt.

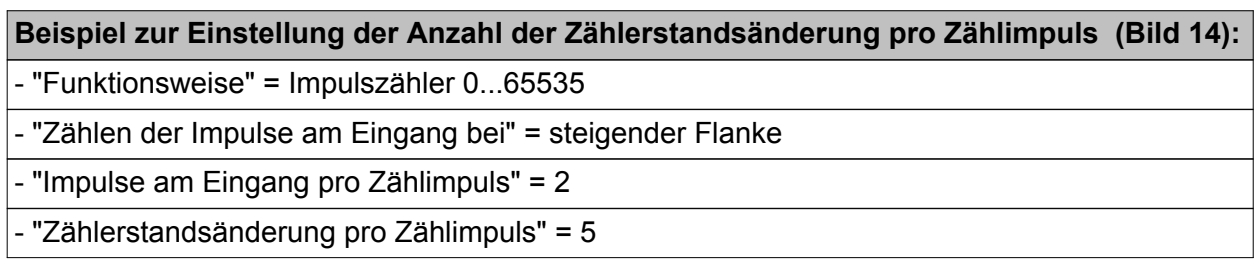

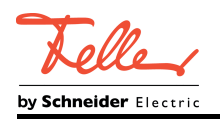

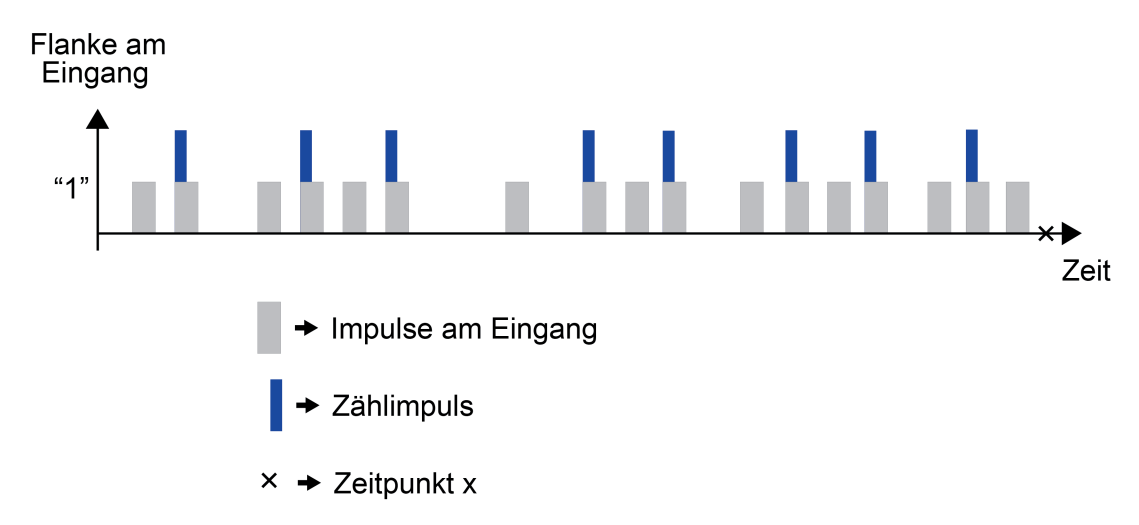

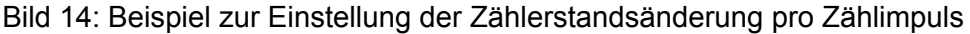

Das Gerät zählt intern bei jedem Zählimpuls den Zählerstand hoch (Vorwärtszähler) bzw. runter (Rückwärtszähler). Zur Bestimmung des Zählerstandes wird der Wert der projektierten "Zählerstandsänderung pro Zählimpuls" mit der Anzahl der Zählimpulse multipliziert. Somit hätte ein Vorwärtszähler in diesem Beispiel einen Zählerstand von 40. Der Parameter "Impulse am Eingang pro Zählimpuls" definiert das Verhältnis der empfangenen Impulse am Eingang zu den gezählten Impulsen im Gerät (17 Impulse am Eingang -> 8 Zählimpulse). Das Kommunikationsobjekt "... Zählerstand" würde zum Zeitpunkt x eine "40" auf den KNX senden.

### Entprellzeit oder Mindestsignaldauer

Der Parameter "Mindestsignaldauer aktivieren" auf der Parameterseite "Ex - Funktionsweise" (x = 1...6) entscheidet darüber, ob der Eingang bei projektierter Impulszähler-Funktion mit einer definierbaren Zeit der Signalentprellung oder einer Mindestsignaldauer für "0"- bzw. "1"-Signale arbeitet.

Bei projektierter "Entprellzeit" reagiert der Eingang sofort auf eine Flanke am Eingang. Mit dem Erkennen der Flanke am Eingang beginnt ein geräteinterner Zeitmesser die Zeit seit dem Erkennen der Flanke zu ermitteln. Für die projektierte Dauer der Entprellung wertet der Eingang keine Impulse aus.

Bei projektierter "Mindestsignaldauer" beginnt ein geräteinterner Zeitmesser, mit dem Erkennen einer Flanke am Eingang, die Zeit seit dem Erkennen zu ermitteln. Erst nach Ablauf der projektierten Mindestsignaldauer wertet der Eingang den Impuls aus. Während der Mindestsignaldauer muss das Signal stabil anliegen.

Durch den Parameter "Entprellzeit" wird die Zeit der Signalentprellung durch die Gerätesoftware festgelegt. Durch die Entprellzeit wird für den Eingang bei projektierter Impulszähler-Funktion definiert, welche Dauer zwischen zwei Impulsen vergehen muss, damit ein gültiger Impuls der angeschlossenen Kontakte identifiziert wird. Auf diese Weise kann verhindert werden, dass das Gerät irrtümlich kurze Leitungsstörungen als Impuls erkennt. Durch die Entprellzeit kann die Impulsauswertung auch auf die Kontaktqualität des angeschlossenen Impulsausgangs angepasst werden.

Die Entprellzeit ist in der ETS zu erhöhen, wenn es regelmäßig oder sporadisch zu ungewünschten Impulsauswertungen mit sehr schnellen Flankenwechseln und folglich mit schnell wechselnden Zuständen der Bustelegramme kommt.

Durch die Parameter "Mindestsignaldauer für ..." werden die Zeiten der Mindestsignaldauer für "0"- und "1"-Signale durch die Gerätesoftware festgelegt. Durch die Mindestsignaldauer wird für den Eingang bei projektierter Impulszähler-Funktion definiert, über welchen Zeitraum ein Impuls anliegen muss, bis ein gültiger Impuls identifiziert wird. Hierbei können unterschiedliche Zeiten

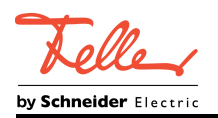

für "0"- und "1"-Signale definiert werden. Auf diese Weise kann verhindert werden, dass das Gerät irrtümlich kurze Leitungsstörungen als Impuls erkennt.

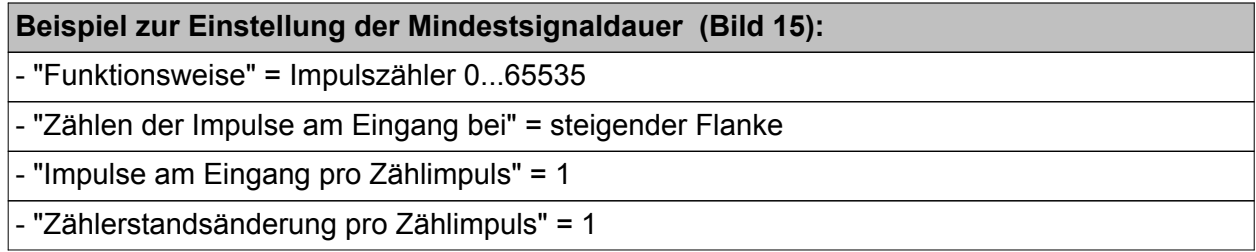

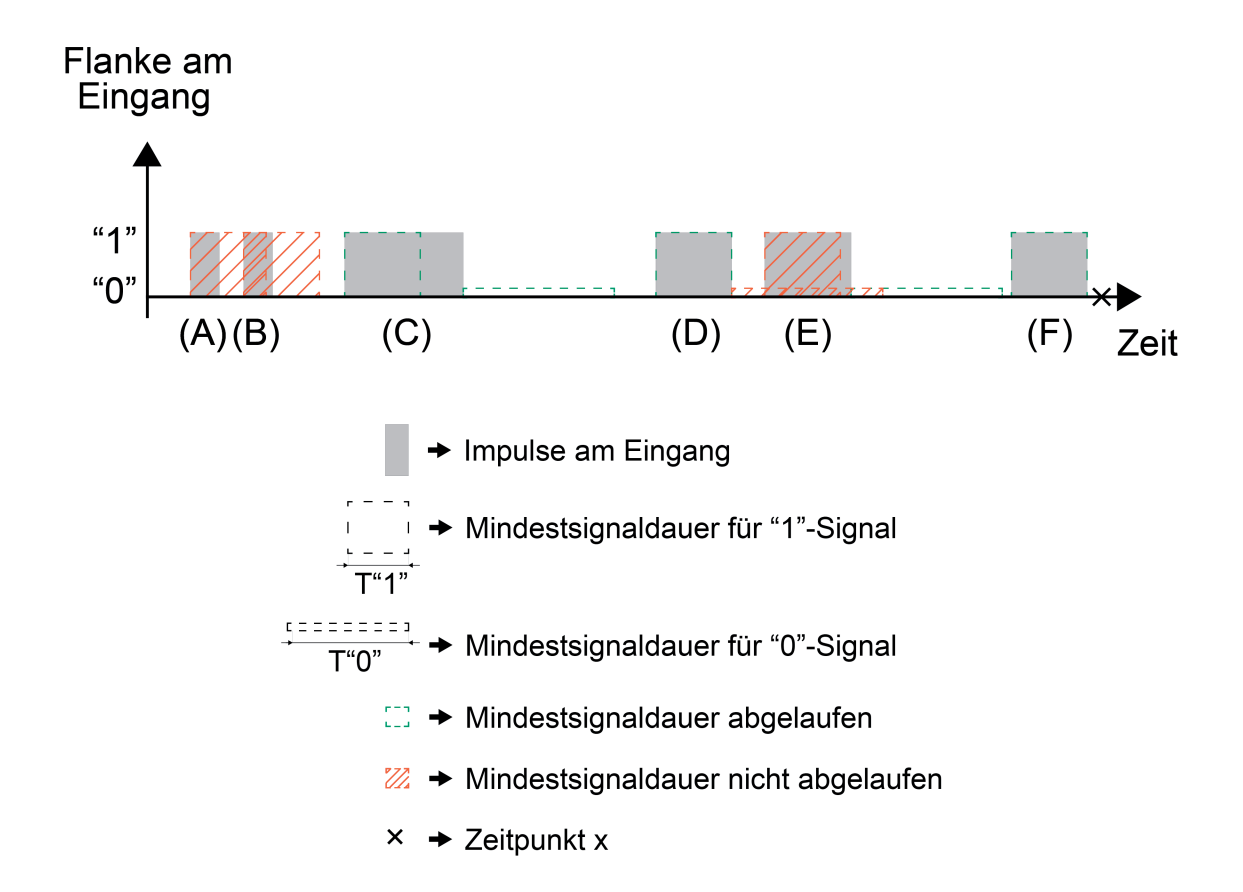

Bild 15: Beispiel zur Einstellung der Mindestsignaldauer

- (A) Die Dauer dieses Impulses ist kürzer als die definierte Mindestsignaldauer für "1"-Signal. Dieser Impuls wird vom Gerät nicht als gültiger Impuls identifiziert.
- (B) Die Dauer dieses Impulses ist kürzer als die definierte Mindestsignaldauer für "1"-Signal. Dieser Impuls wird vom Gerät nicht als gültiger Impuls identifiziert.
- (C) Die Dauer dieses Impulses ist länger als die definierte Mindestsignaldauer für "1"-Signal. Dieser Impuls wird vom Gerät als gültiger Impuls identifiziert.
- (D) Die Dauer dieses Impulses ist gleich der definierten Mindestsignaldauer für "1"-Signal. Die Mindestsignaldauer für "0"-Signal ist zuvor abgelaufen. Dieser Impuls wird vom Gerät als gültiger Impuls identifiziert.

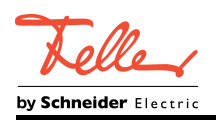

- (E) Die Dauer dieses Impulses ist gleich der definierten Mindestsignaldauer für "1"-Signal. Die Mindestsignaldauer für "0"-Signal ist zuvor allerdings noch nicht abgelaufen. Dieser Impuls wird vom Gerät nicht als gültiger Impuls identifiziert.
- (F) Die Dauer dieses Impulses ist gleich der definierten Mindestsignaldauer für "1"-Signal. Die Mindestsignaldauer für "0"-Signal ist zuvor abgelaufen. Dieser Impuls wird vom Gerät als gültiger Impuls identifiziert.

Das Gerät zählt intern bei jedem Impuls den Zählerstand hoch (Vorwärtszähler) bzw. runter (Rückwärtszähler). Zur Bestimmung des Zählerstandes wertet das Gerät die eingestellte Mindestsignaldauer für "0"- und "1"-Signal aus. Nachdem ein gültiger Impuls identifiziert wurde, muss, bezogen auf das Beispiel, zunächst die Mindestsignaldauer für "0"-Signal ablaufen. Erst dann kann das Gerät ein "1"-Signal wieder als gültigen Impuls identifizieren. Somit hätte ein Vorwärtszähler in diesem Beispiel einen Zählerstand von 3. Das Kommunikationsobjekt "... Zählerstand" würde zum Zeitpunkt x eine "3" auf den KNX senden.

### Umgang mit dem Zählerstand nach Busspannungswiederkehr oder ETS-Download

Die Parameter "Zählerstände nach Busspannungswiederkehr senden?" und "Zählerstände nach ETS-Download zurücksetzen?" auf der Parameterseite "Ex - Funktionsweise" (x = 1...6) definieren das Verhalten des Geräts, im Umgang mit den Zählerständen des Haupt- und des Zwischenzählers.

i Die Parametereinstellungen sind bis zur nächsten Verstellung dieser Parameter in der ETS gültig. Das projektierte Verhalten nach Busspannungswiederkehr und nach einem ETS-Download wird bei jedem ETS-Download berücksichtigt.

### **Hauptzähler und Zwischenzähler**

Folgende Einstellungen des Impulszählers sind auf den Parameterseiten "Ex - Hauptzähler" und "Ex - Zwischenzähler" zu konfigurieren. Diese Einstellungen sind getrennt voneinander für den Haupt- und Zwischenzähler zu betrachten. Die Funktionen des Haupt- und des Zwischenzählers sind bis auf wenige Parametereinstellungen identisch und werden deshalb hier gemeinsam beschrieben. Folgende Parameter weisen Unterschiede zwischen Haupt- und Zwischenzähler auf:

- "Verhalten nach Zählerstandsabfrage über KNX"
- "Zählerstand senden"
- "Verhalten nach Ablauf des Zählers"

In den Parametern in der ETS kann jeweils für den Hauptzähler und den Zwischenzähler die Zählrichtung definiert werden. Die Zähler arbeiten entweder als Vorwärts- oder Rückwärtszähler. Unabhängig von der Zählrichtung beginnt die Impulszählung beim Startwert und endet beim Endwert. Start- und Endwerte können dem Gerät in den Parametern oder über Kommunikationsobjekt vorgegeben werden. Der Wertebereich, in welchem Start- bzw. Endwert liegen, richtet sich nach der eingestellten "Funktionsweise" (siehe Kapitel 4.2.4.3.5. Funktion "Impulszähler") des Impulszählers. Bei der Einstellung "über Parameter" wird der Start- und der Endwert der Impulszählung direkt in der ETS vorgegeben. Der voreingestellte Standardwert orientiert sich dabei auch nach der Zählrichtung des Zählers. Bei der Einstellung "über Kommunikationsobjekt" wird ein Kommunikationsobjekt zur Vorgabe des Startwerts und ein Kommunikationsobjekt zur Vorgabe des Endwerts freigeschaltet. Das Datenformat der Kommunikationsobjekte richtet sich nach der eingestellten "Funktionsweise" des Impulszählers.

 $\lfloor i \rfloor$  Bedingung (Vorwärtszähler): Startwert < Endwert

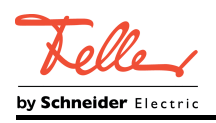

## $\left| i \right|$  Bedingung (Rückwärtszähler): Startwert > Endwert

Die Kommunikationsobjekte "... Startwert" und "... Endwert" haben nach einem Programmiervorgang den Wert 0. Dementsprechend ist die Größer - Kleiner - Bedingung nicht erfüllt. Der Zähler ist gestoppt und befindet sich in einem Intervallgrenzenfehler. Der Intervallgrenzenfehler wird über das gleichnamige Kommunikationsobjekt auf den KNX gemeldet. Sobald der Zähler einen gültigen Startwert und einen gültigen Endwert vorgegeben bekommen hat, wird der Intervallgrenzenfehler aufgehoben und durch ein "0"-Telegramm quittiert. Der Zähler ist betriebsbereit. Start- und Endwerte können jederzeit über die Kommunikationsobjekte geändert werden. Der Parameter "Verhalten nach Ablauf des Zählers" definiert das Verhalten des Zählers, wenn der über Kommunikationsobjekt empfangene Endwert kleiner bzw. größer (abhängig von der Zählrichtung) als der aktuelle Zählerstand ist. Bei Spannungsausfall oder einem erneuten Programmiervorgang werden die zuvor über Kommunikationsobjekt vorgegebenen Start- und Endwerte geräteintern gespeichert. Diese Werte werden bei einem erneuten Anlaufen des Geräts wieder als Start- und Endwerte eingestellt. Ob die Zählerstände nach Busspannungswiederkehr gesendet oder nach einem Programmiervorgang zurückgesetzt werden, definieren Parameter auf der Parameterseite "Ex - Funktionsweise" für den Haupt- und den Zwischenzähler gemeinsam (siehe Kapitel 4.2.4.3.5. Funktion "Impulszähler").

 $|i|$  Über Kommunikationsobjekt vorgegebene Start- und Endwerte bleiben auch nach einem Entladevorgang im Gerät gespeichert.

Das Gerät kann aktuelle Zählerstande optional "bei Änderung", "zyklisch" oder "bei Änderung und zyklisch" auf den KNX senden. Nur in der Parametrierung des Zwischenzählers kann der Zählerstand auch "zyklisch mit anschließendem Zählerreset" gesendet werden.

Der Zählerstand wird optional gesendet, wenn der Parameter "Automatisches Aussenden des Zählerstandes zulassen?" auf "Ja" eingestellt ist. Ob das Gerät den Zählerstand bei Änderung oder zyklisch aussendet, definiert der Parameter "Zählerstand senden". Wenn der Zählerstand bei Änderung gesendet werden soll, definiert der Parameter "Zählerstand senden bei Wertänderung um" den genauen Wert, um welchen sich der Zählerstand verändert haben muss, damit das Gerät den aktuellen Zählerstand erneut aussendet. Der Wertebereich dieses Parameters richtet sich nach der eingestellten "Funktionsweise" (siehe Kapitel 4.2.4.3.5. Funktion "Impulszähler") des Impulszählers. Das zyklische Aussenden des Zählerstandes kann in einer Zeitspanne von 10 Sekunden bis 23 Stunden : 59 Minuten : 59 Sekunden erfolgen. Das Gerät sendet den Zählerstand zyklisch, jeweils nach Ablauf der in den Parametern definierten Zeit, aus. Der Zwischenzähler bietet die Möglichkeit, dass der Zählerstand nach Ablauf der Zykluszeit ausgesendet und anschließend zurückgesetzt wird. Dieses Verhalten ermöglicht eine Impulszählung über eine festgelegte Zeitspanne.

i Wird eine Zählerstandsänderung durch die Veränderung des Start- bzw. Endwerts herbeigeführt, führt dies nicht zu einem Aussenden des Zählerstandes. Das Aussenden des Zählerstandes bei Änderung erfolgt ausschließlich über die Erkennung von Eingangsimpulsen.

Mit der Funktion der Zählerstandsabfrage bietet das Gerät eine weitere Möglichkeit, den Zählerstand auf den KNX zu senden. Hierbei sendet das Gerät den Zählerstand nur bei einer Zählerstandsabfrage über Kommunikationsobjekt aus. Der Parameter "Zählerstandsabfrage über KNX erlauben?" schaltet das entsprechende Kommunikationsobjekt frei. Diese Funktion kann parallel zum automatischen Aussenden genutzt werden. Das Verhalten des Hauptzählers nach einer Zählerstandsabfrage über KNX ist fest definiert. Der Hauptzähler läuft nach einer Zählerstandsabfrage weiter. In diesem Punkt unterscheidet sich der Hauptzähler vom Zwischenzähler. Das Verhalten des Zwischenzählers nach einer Zählerstandsabfrage über KNX kann mithilfe des gleichlautenden Parameters definiert werden. Der Zwischenzähler kann nach einer Zählerstandsabfrage entweder weiterlaufen oder zurückgesetzt und neu gestartet werden. Das Gerät sendet den aktuellen Zählerstand aus, bevor der Zählerstand zurückgesetzt und der Zähler neu gestartet wird.

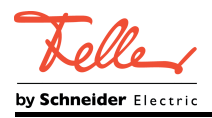

Mit dem Erreichen des vorgegebenen Endwerts ist der Zähler abgelaufen. Optional kann der Ablauf eines Zählers mit einem KNX-Telegramm über das Kommunikationsobjekt "... Meldung Zählerablauf" gemeldet werden. Dieses Kommunikationsobjekt ist freigeschaltet, wenn der Parameter "Ablauf des Zählers auf dem KNX melden?" auf "Ja" eingestellt ist.

Eine weitere Funktion, in der sich der Hauptzähler und der Zwischenzähler unterscheiden, ist das Verhalten nach Ablauf des Zählers. Der Parameter "Verhalten nach Ablauf des Zählers" ist auf der Parameterseite "Ex - Hauptzähler" fest auf "Zähler wird zurückgesetzt und neu gestartet" eingestellt. Auf der Parameterseite "Ex - Zwischenzähler" entscheidet dieser Parameter, ob der Zwischenzähler zurückgesetzt und neu gestartet wird, oder ob der Zwischenzähler abgelaufen bleibt.

Bei der Einstellung "Zähler wird zurückgesetzt und neu gestartet" zählt der Zähler bis zum definierten Endwert. Sobald dieser Endwert erreicht ist, wird der Zählerstand zurückgesetzt und der Zähler beginnt die Impulszählung erneut vom definierten Startwert aus.

Bei der Einstellung "Zähler bleibt abgelaufen" zählt der Zwischenzähler bis zum definierten Endwert. Sobald dieser Endwert erreicht ist, zählt der Zwischenzähler nicht weiter. Damit der Zwischenzähler die Impulszählung erneut, vom definierten Startwert aus, beginnt, ist ein Zählerreset notwendig. Das entsprechende Kommunikationsobjekt "... Reset Zählerstand" wird durch den Parameter "Zählerreset über KNX erlauben?" freigeschaltet. Dieser Parameter ist bei der Einstellung "Zähler bleibt abgelaufen" fest auf "Ja" eingestellt.

i Das projektierte "Verhalten nach Ablauf des Zählers" definiert in gleicher Weise das Verhalten des Zählers, wenn der über Kommunikationsobjekt empfangene Endwert kleiner bzw. größer (abhängig von der Zählrichtung) als der aktuelle Zählerstand ist.

Der Zählerreset über KNX kann über das Kommunikationsobjekt "... Reset Zählerstand" getrennt für den Haupt- und den Zwischenzähler jedes Eingangs ausgeführt werden, wenn der Parameter "Zählerreset über KNX erlauben?" auf "Ja" eingestellt ist. Bei einem Zählerreset wird der Zählerstand auf den Startwert zurückgesetzt und der Zähler neu gestartet. Die Funktion des Kommunikationsobjekts "... Reset Zählerstand" kann gesperrt werden, wodurch ein unbeabsichtigter Zählerreset verhindert werden kann. Das Kommunikationsobjekt, welches die Möglichkeit des Zählerresets temporär sperrt, ist freigegeben, wenn der Parameter "Zählerreset über KNX sperren?" auf "Ja" eingestellt ist. Während der Sperre (Polarität des Sperrobjekts einstellbar) werden KNX-Telegramme auf das Kommunikationsobjekt "... Reset Zählerstand" ignoriert und der Zähler kann nicht zurückgesetzt werden. Nachdem die Sperre durch ein erneutes KNX-Telegramm mit umgekehrter Polarität aufgehoben wurde, kann der Zählerstand wieder zurückgesetzt werden.

### **Übersicht: Funktionen des Haupt- und Zwischenzählers**

Ein Eingang stellt zwei Impulszähler zur Verfügung. Der Hauptzähler und der Zwischenzähler werden über die Impulse am Eingang gleich angesteuert, zählen aber unabhängig voneinander. Beide Zähler werden auf separaten Parameterseiten ("Ex - Hauptzähler" und "Ex - Zwischenzähler") unabhängig voneinander konfiguriert. Haupt- und Zwischenzähler weisen geringe Unterschiede in ihrer Projektierung auf.

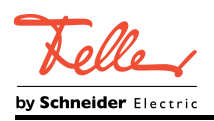

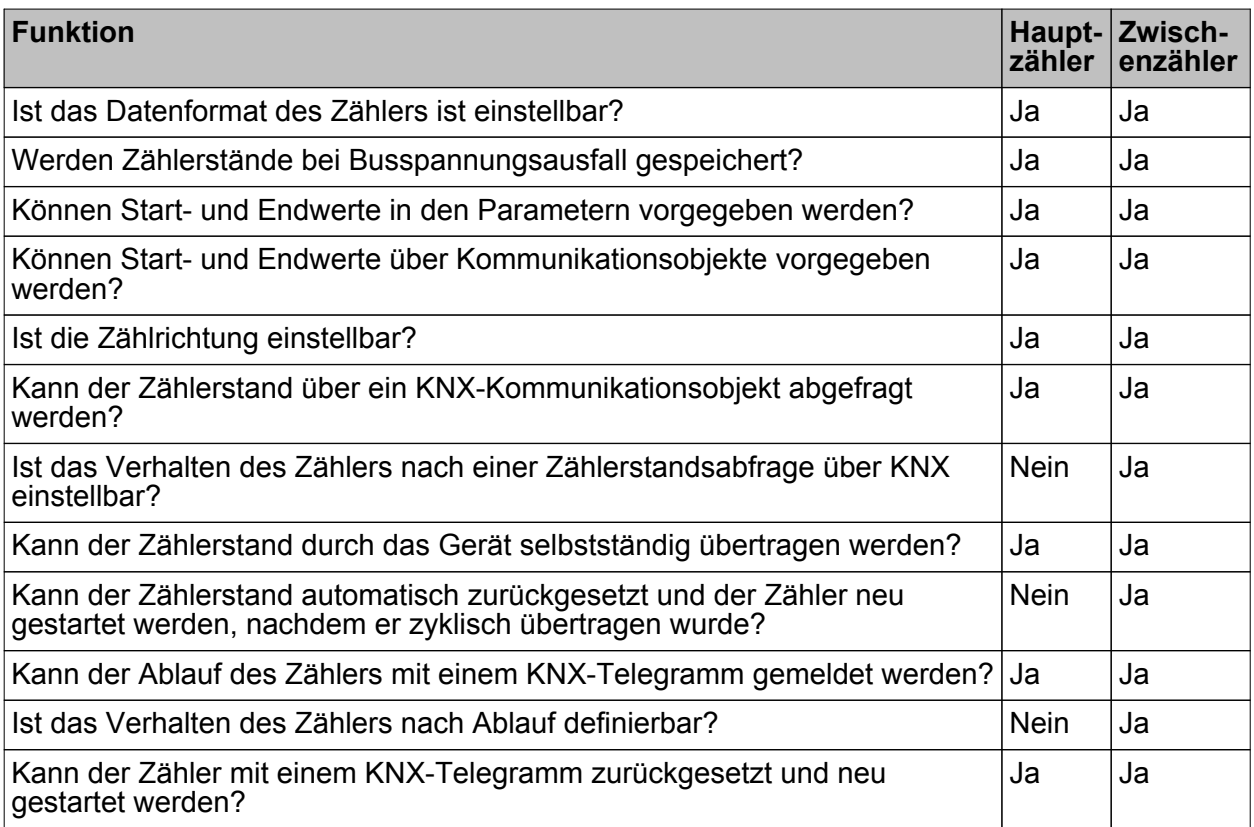

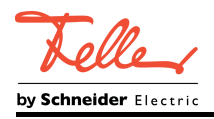

# **4.2.4.3.6 Sperrfunktionen der Eingänge**

Die Binäreingänge können über den Bus separat durch 1 Bit Objekte gesperrt werden. Bei der Funktion "Schalten" ist es möglich, die beiden Schaltobjekte eines Eingangs unabhängig voneinander zu sperren.

Bei einer aktiven Sperrfunktion werden Signalflanken am Eingang durch das Gerät bezogen auf die betroffenen Objekte ignoriert.

Jeder Eingang oder jedes Schaltobjekt kann unabhängig zu Beginn oder am Ende einer Sperrung eine bestimmte Reaktion ausführen. Diese Reaktion wird auf der Parameterseite "Ex - Sperren" (x = 1...6) in der ETS festgelegt und ist abhängig von der für den betroffenen Eingang definierten Flankenauswertung. Dabei ist es möglich, auch auf "keine Reaktion" zu parametrieren. Nur in diesem Fall werden, vor einer Aktivierung der Sperrfunktion, ablaufende Dimm- oder Jalousiesteuerungsvorgänge oder Wertverstellungen bei aktiver Sperrung zu Ende ausgeführt und erst danach der Eingang verriegelt. In allen anderen Fällen wird unmittelbar zu Beginn der Sperrung der parametrierte Sperrbefehl ausgeführt.

Die Sperrfunktion (Parameterseite "Ex - Sperren" (x = 1...6)) ist bei den folgenden Funktionen projektierbar:

- Schalten
- Dimmen
- Jalousie
- **Wertgeber**

Bei der Einstellung "aktuellen Eingangszustand senden" wertet das Gerät den aktuellen statischen Signalzustand des Eingangs aus, und sendet in dessen Abhängigkeit das entsprechend parametrierte Telegramm auf den Bus (Kontakt am Eingang geschlossen = Telegramm wie bei steigender Flanke; Kontakt am Eingang geöffnet = Telegramm wie bei fallender Flanke).

Eine Sperrfunktion wird durch das zugehörige 1 Bit Objekt aktiviert oder deaktiviert. Die Telegrammpolarität ist für jedes Sperrobjekt in der ETS einstellbar. Nach einem Geräte-Reset ist das Sperrobjekt stets inaktiv. Auch bei einer invertierten Polarität "Sperren = 0 (Freigabe = 1)" muss nach einem Reset zunächst ein "0"-Telegramm empfangen werden, bis dass die entsprechende Sperrfunktion aktiviert wird.

- i Aktualisierungen auf Sperrobjekte mit gleicher Telegrammpolarität (Sperrung -> Sperrung oder Freigabe -> Freigabe) zeigen keine Reaktion.
- li Bei zyklischem Senden in der Funktion "Schalten": Während einer aktiven Sperrung wird über das gesperrte Eingangs-Schaltobjekt nicht zyklisch gesendet. Das zyklische Senden wird am Ende der Sperrung wieder unmittelbar mit dem zuletzt in das Objekt geschriebenen Objektwert fortgeführt, sofern das Sendekriterium für das zyklische Senden erfüllt ist ("senden bei EIN", "senden bei AUS" oder "senden bei EIN und AUS").

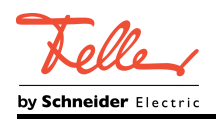

## **4.2.4.4 Auslieferungszustand**

Im unprogrammierten Auslieferungszustand verhält sich das Gerät passiv, d. h. es werden keine Telegramme auf den Bus ausgesendet. Das Gerät kann durch die ETS programmiert und in Betrieb genommen werden. Die physikalische Adresse ist auf 15.15.255 voreingestellt.

Im Auslieferungszustand zeigen die Status-LED an der Gerätefront den Signalzustand der Eingänge an, d. h. die LED funktionieren auch ohne ETS-Programmiervorgang. Wenn jedoch das im Auslieferungszustand vorhandene Applikationsprogramm durch die ETS entladen wird, oder ein anderes, nicht lauffähiges Applikationsprogramm einprogrammiert wird, sind auch die Status-LED ohne Funktion!

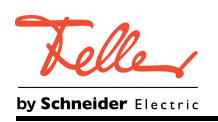

# **4.2.5 Parameter**

# **4.2.5.1 Allgemeine Parameter**

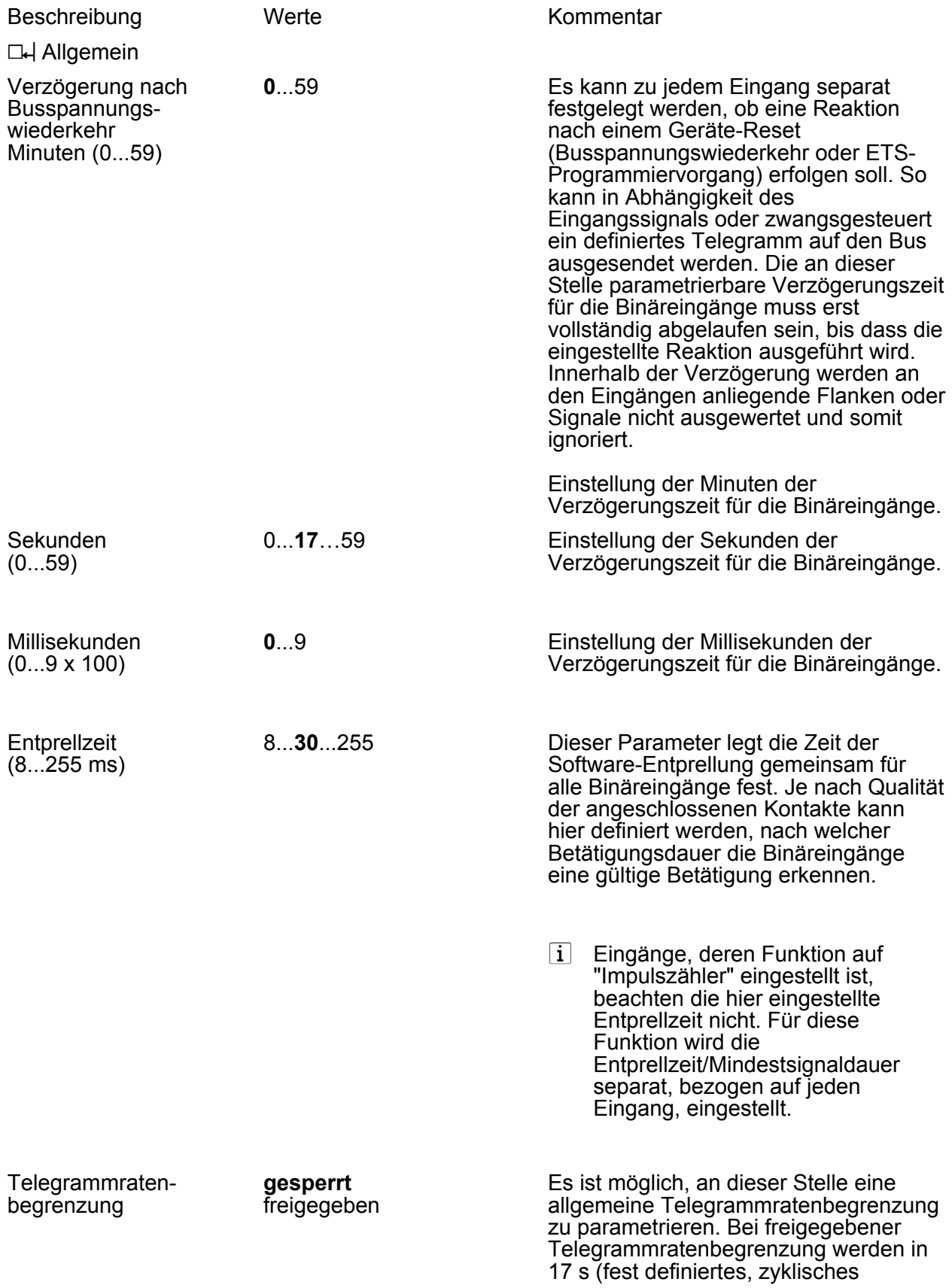

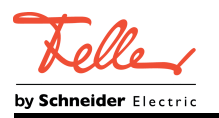

Zeitintervall) niemals mehr Telegramme auf den Bus ausgesendet, als durch den Parameter "Telegramme pro 17 s" angegeben. Dadurch kann verhindert werden, dass schnelle Flankenwechsel an den Eingängen zu einer unzulässig hohen Buslast führen. Es ist zu beachten, dass die parametrierte "Verzögerung bei Busspannungswiederkehr" auch während dieser Zeit aktiv ist. Das parametrierte Verhalten bei Busspannungswiederkehr wird jedoch erst dann ausgeführt, wenn die 17 Sekunden abgelaufen sind!

Telegramme pro 17 s **30**, 60, 100, 127 Einstellung der Telegrammrate (Telegramme in 17 s) für die Telegrammratenbegrenzung. Nur sichtbar bei "Telegrammratenbegrenzung = freigegeben".

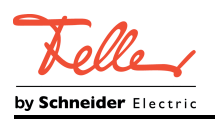

# **4.2.5.2 Parameter für die Binäreingänge**

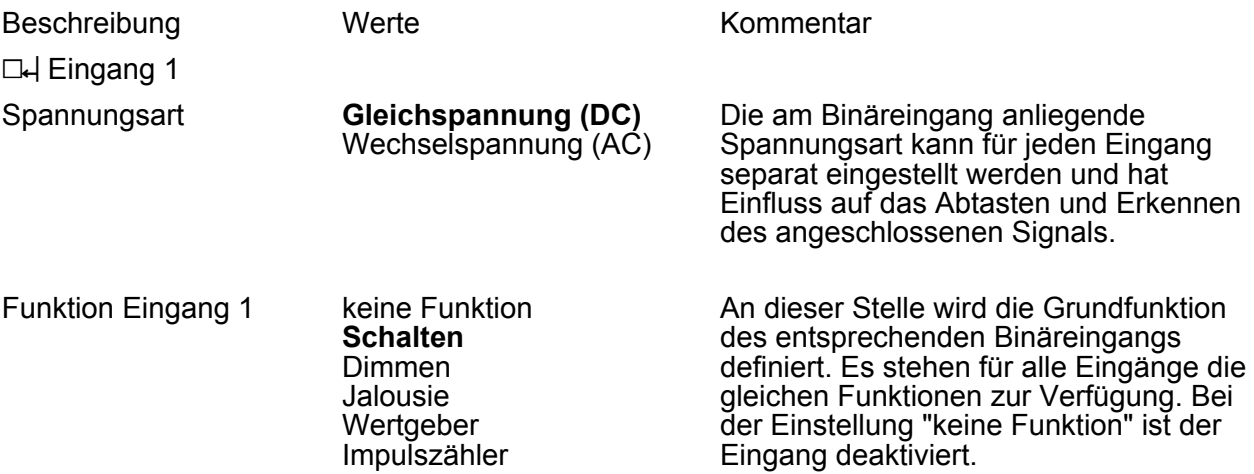

# **4.2.5.2.1 Parameter für die Funktion "Schalten"**

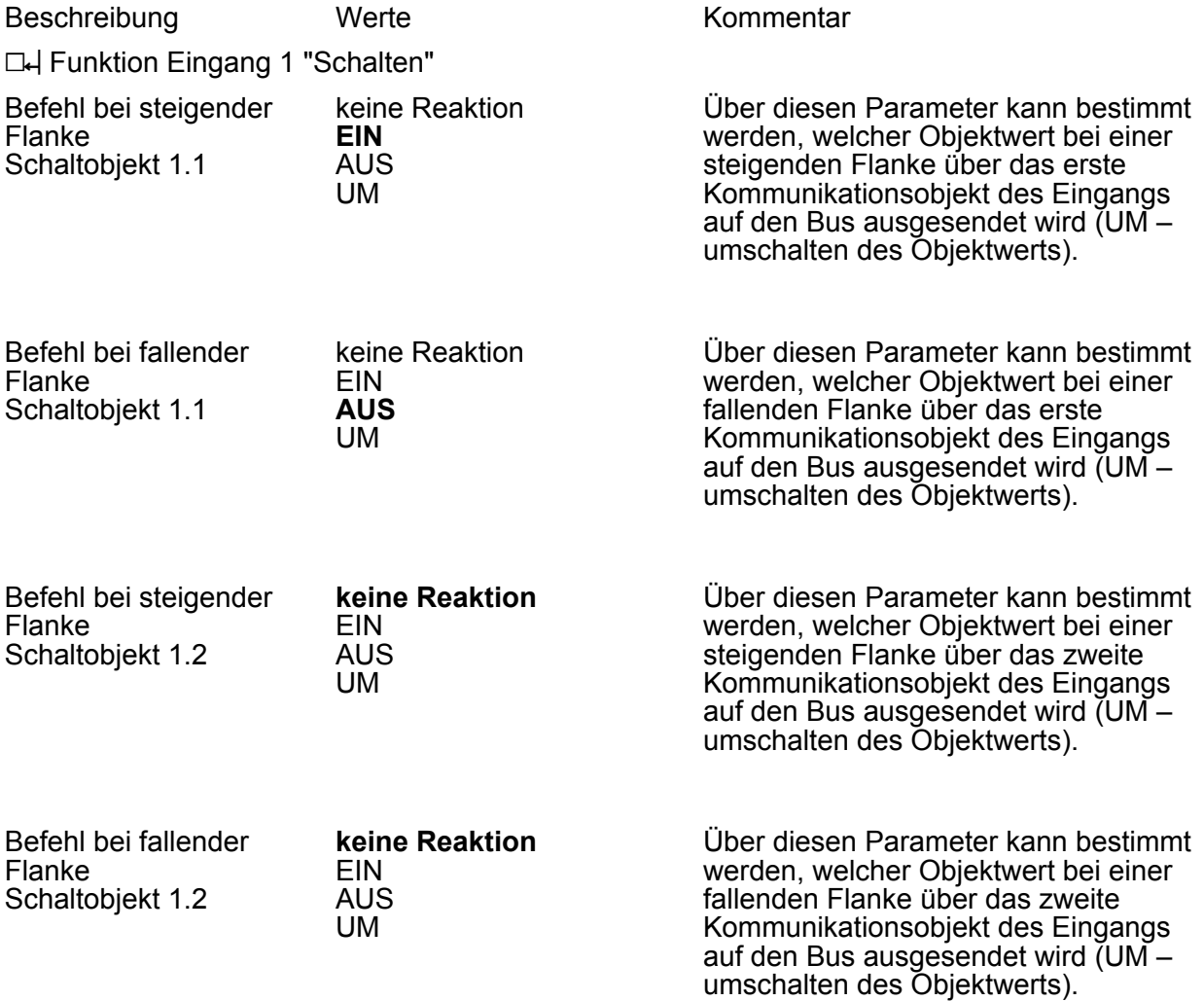

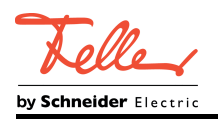

Software "Binäreingang 706611"

Parameter

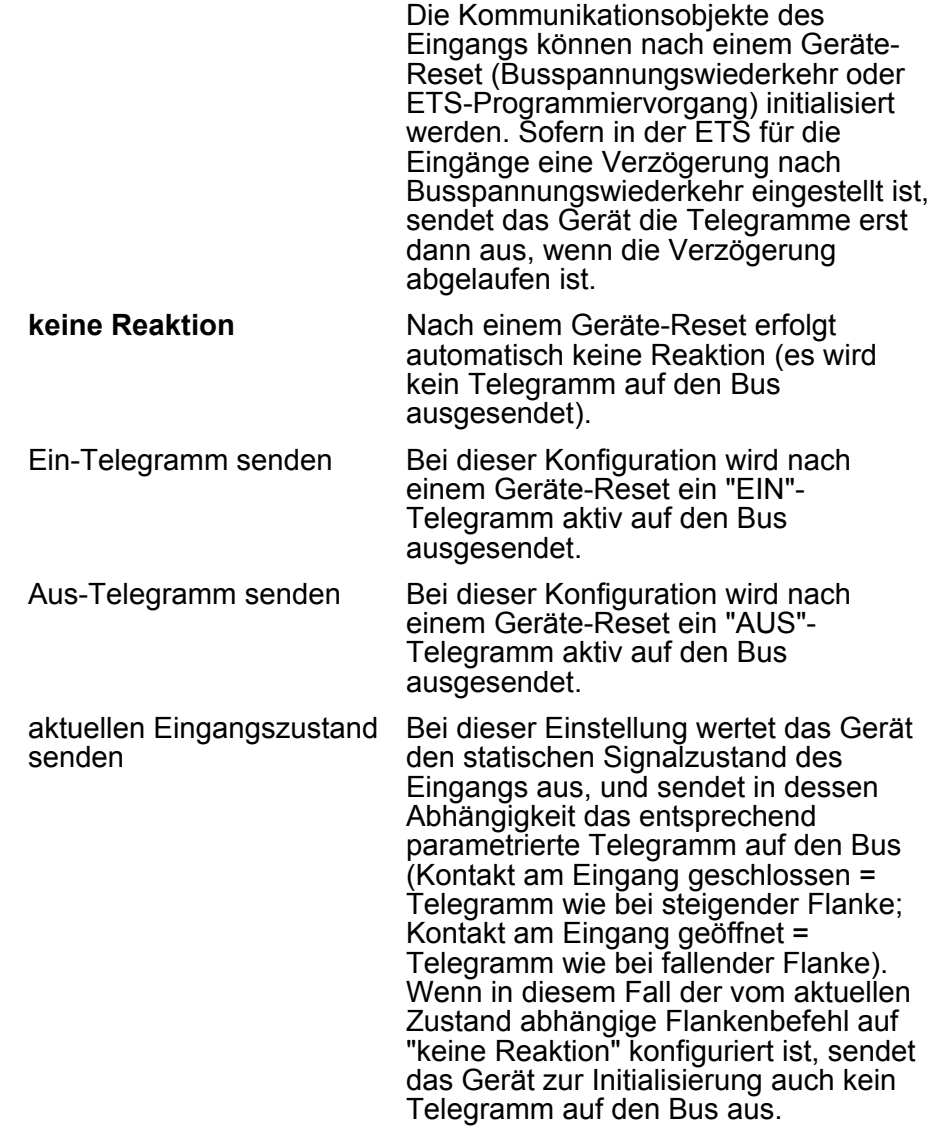

Verhalten bei Busspannungswiederkehr

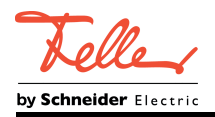

# **4.2.5.2.2 Parameter für die Funktion "Dimmen"**

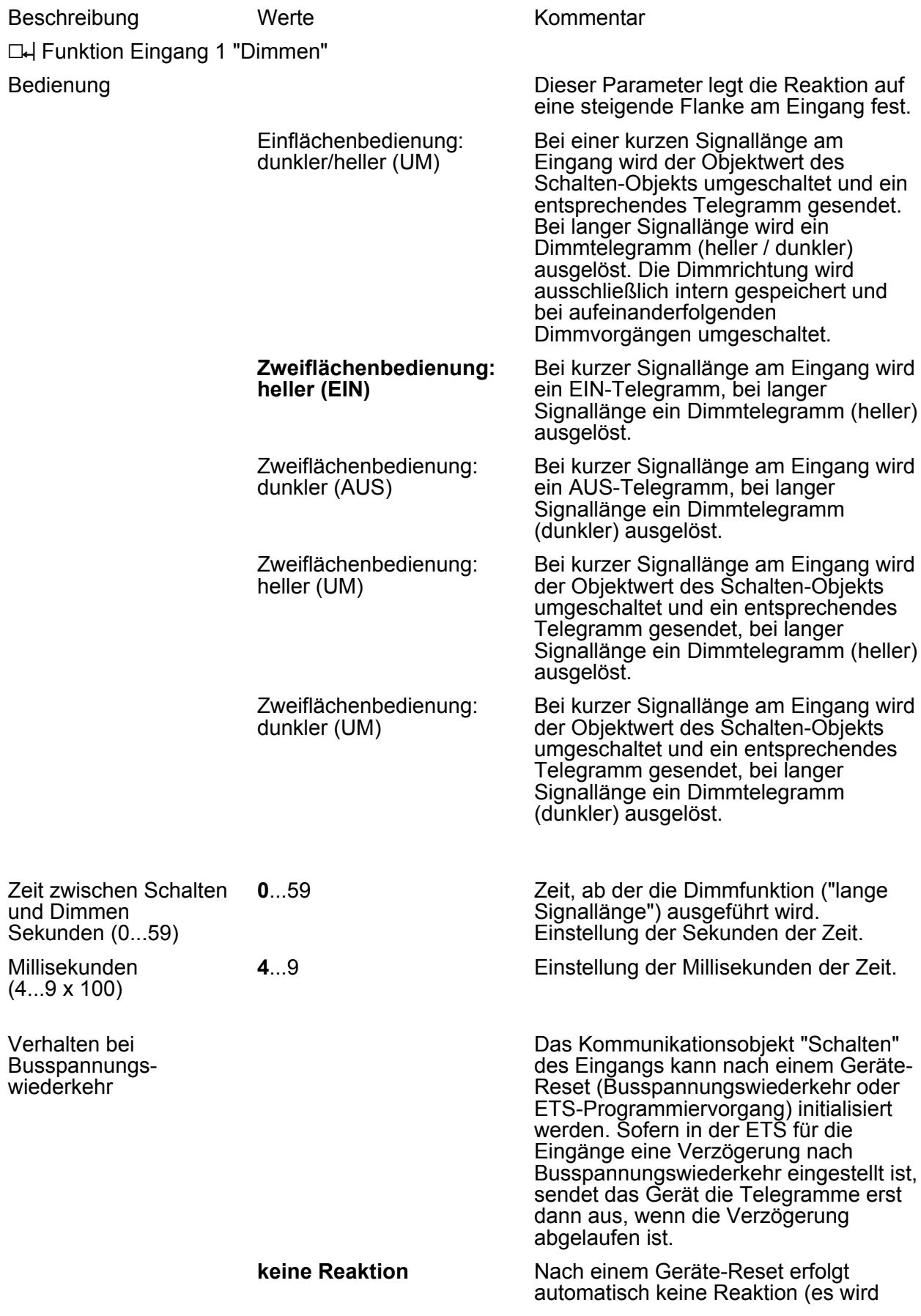

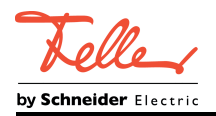

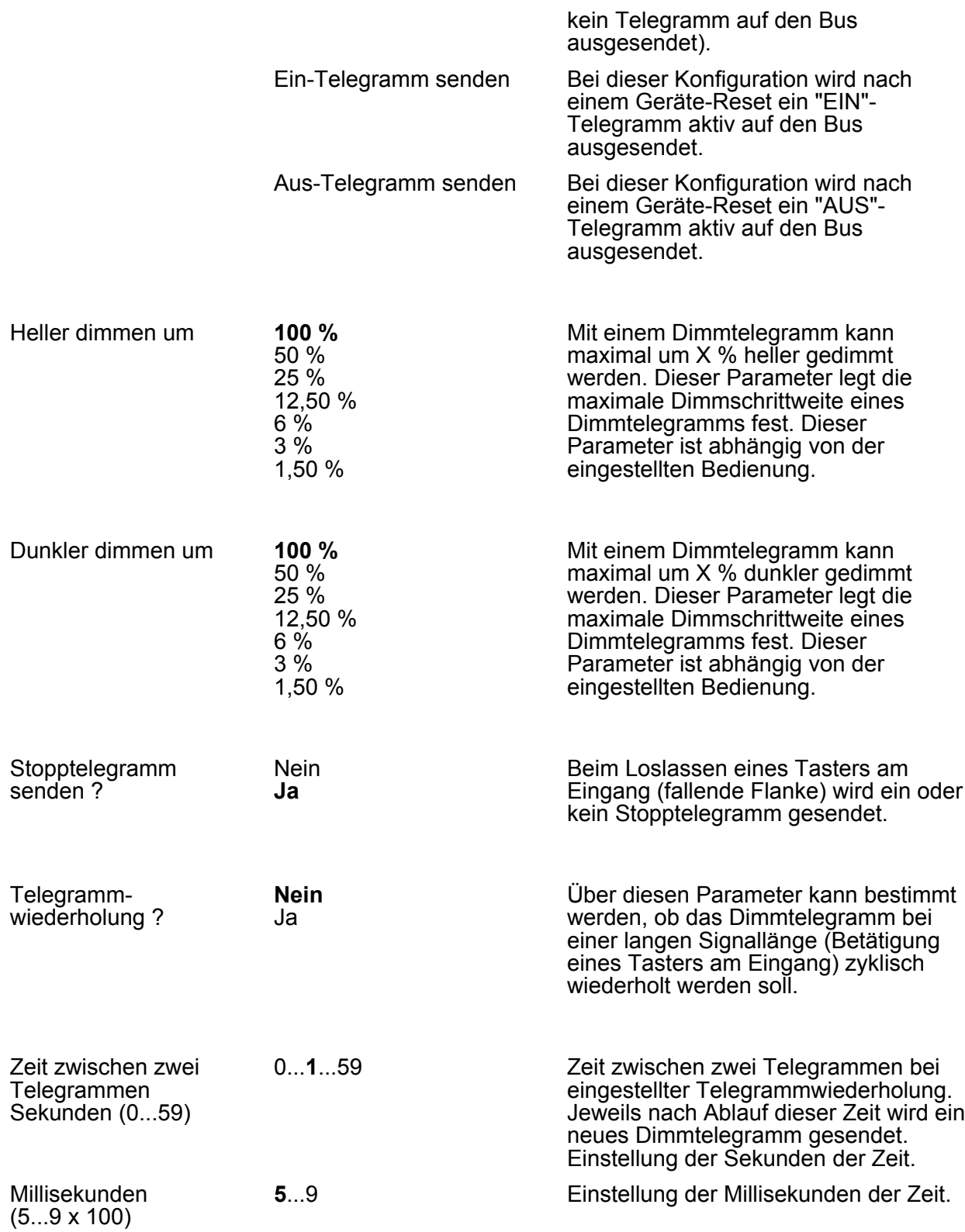

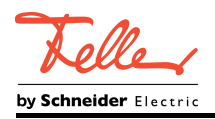

# **4.2.5.2.3 Parameter für die Funktion "Jalousie"**

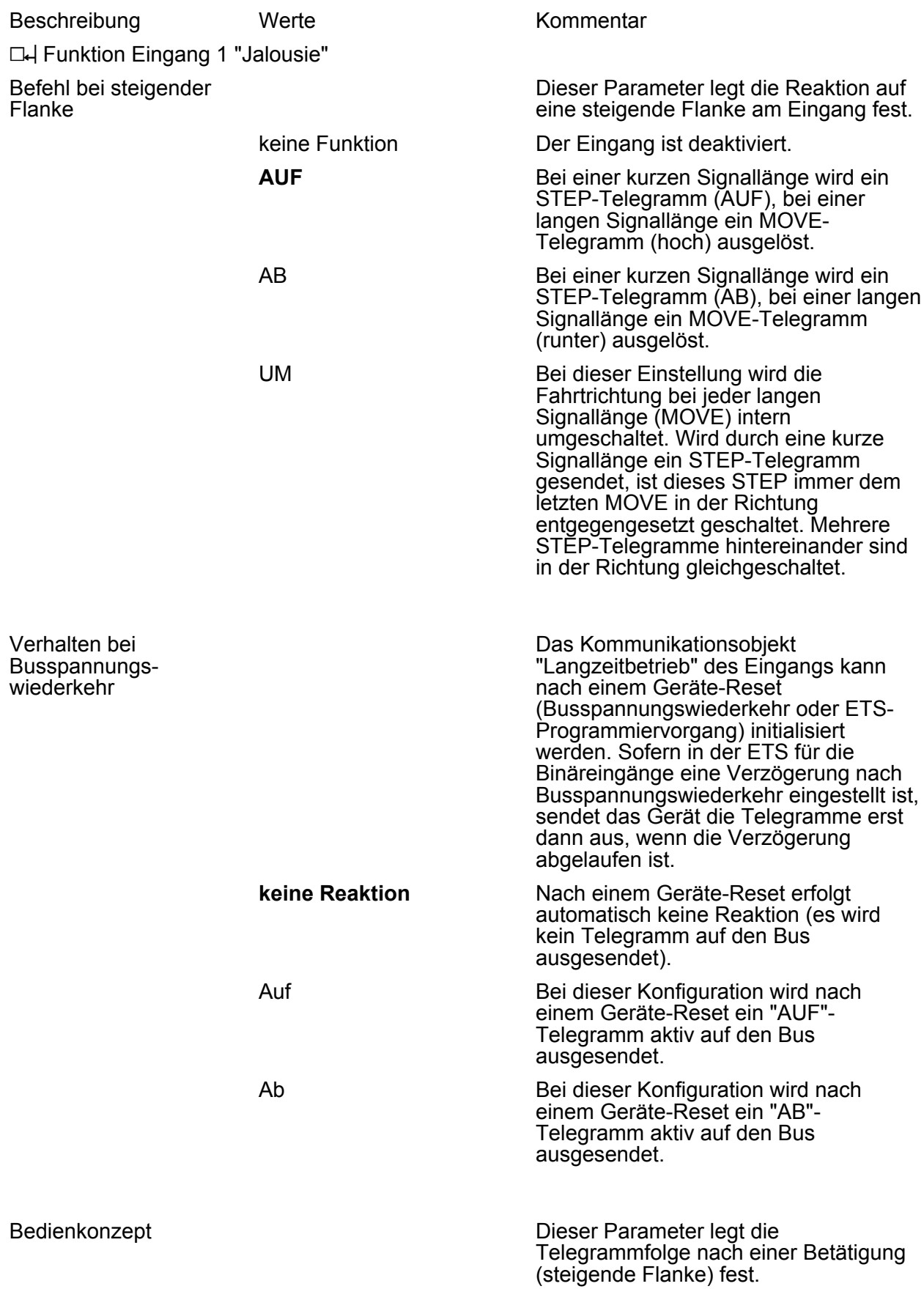

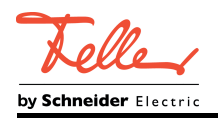

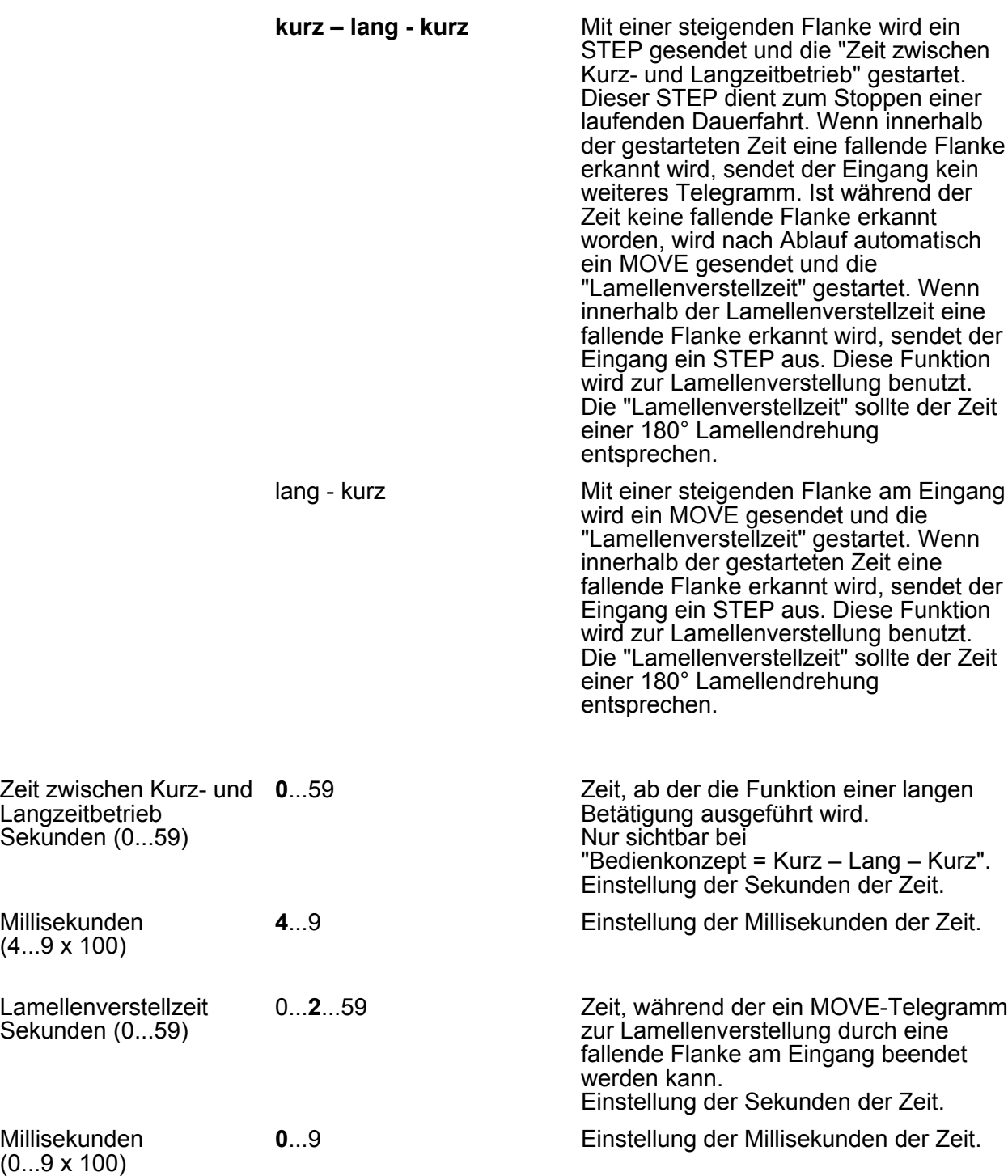

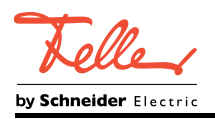

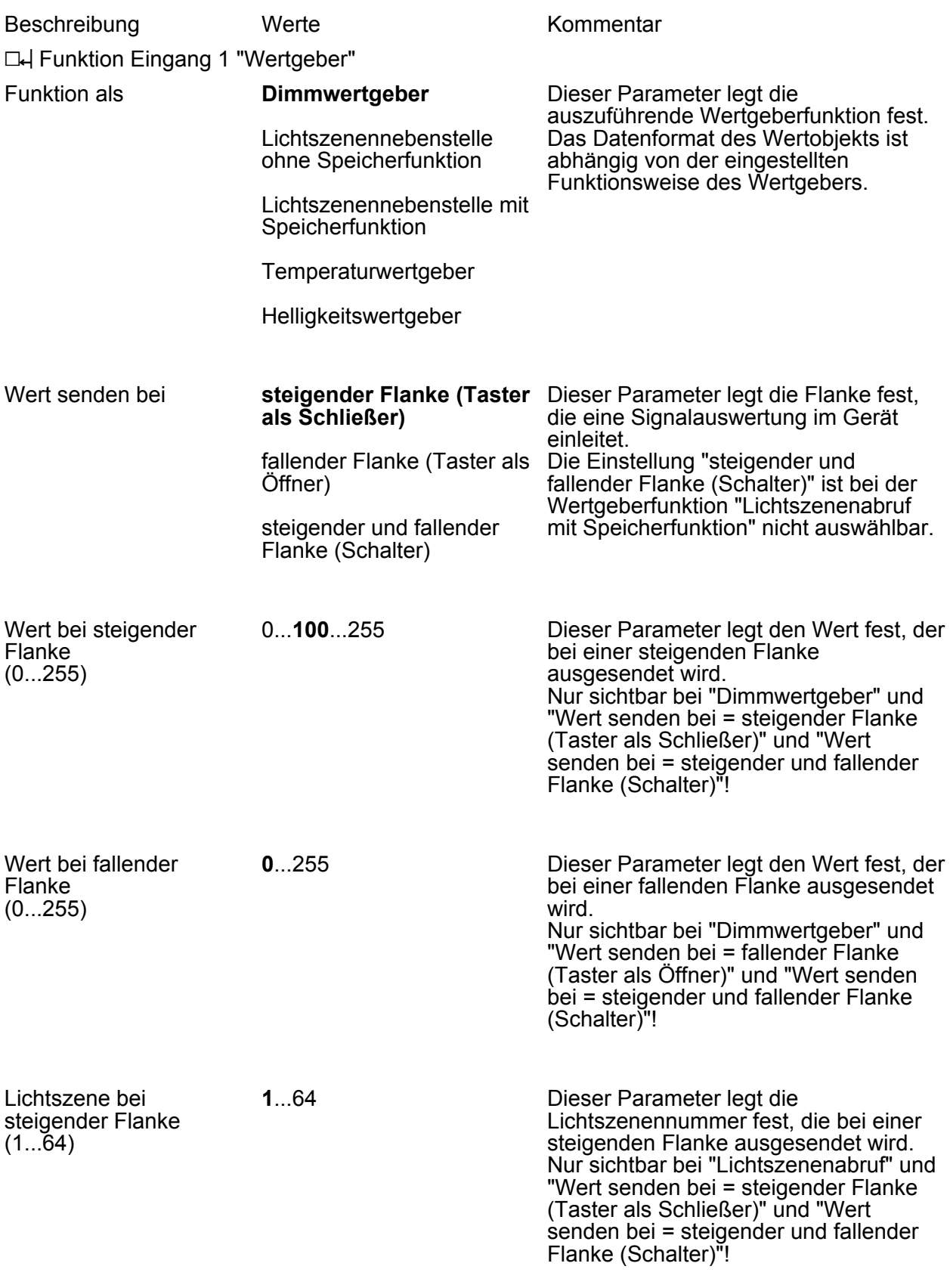

# **4.2.5.2.4 Parameter für die Funktion "Wertgeber"**
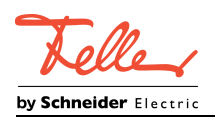

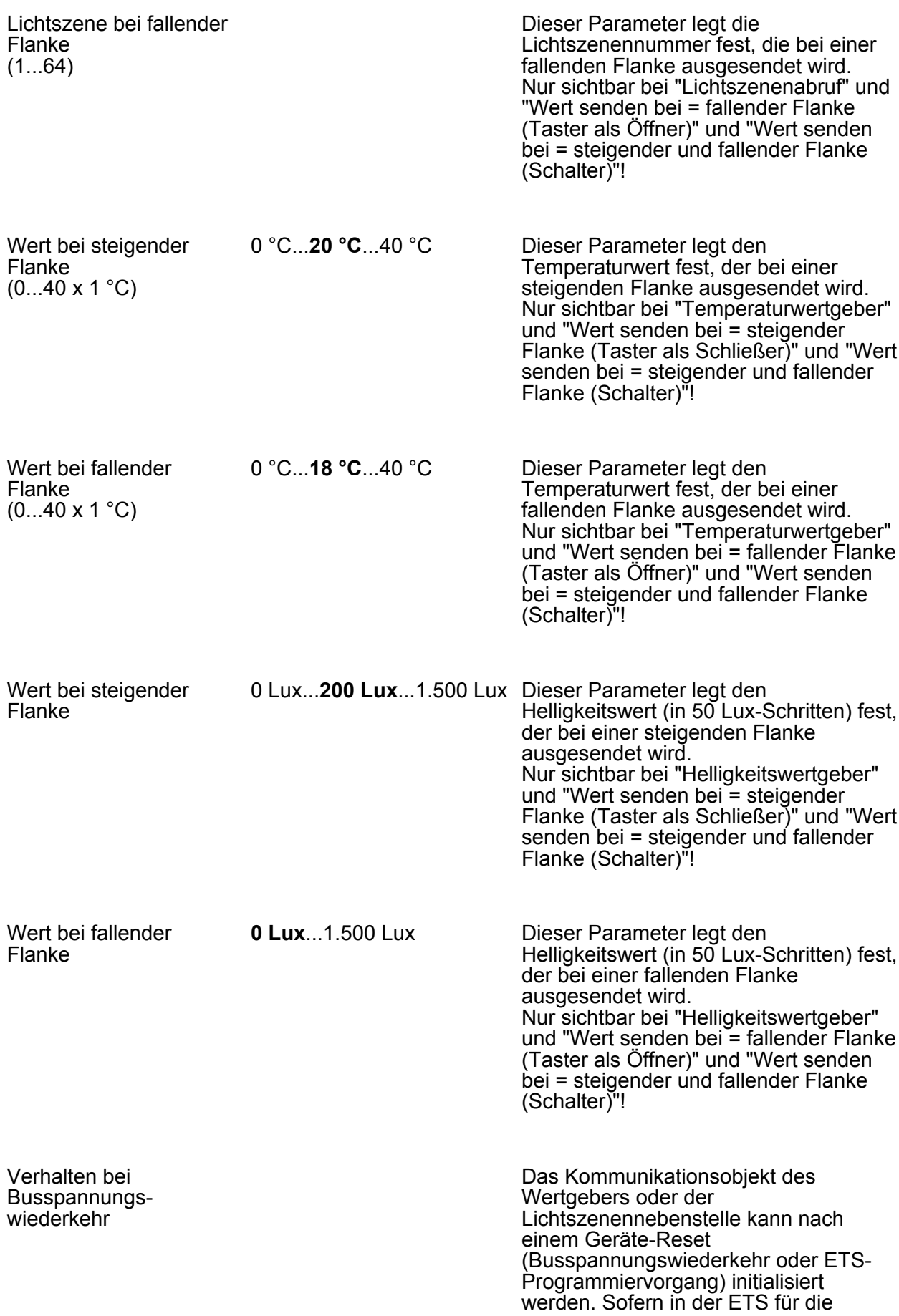

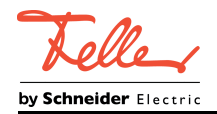

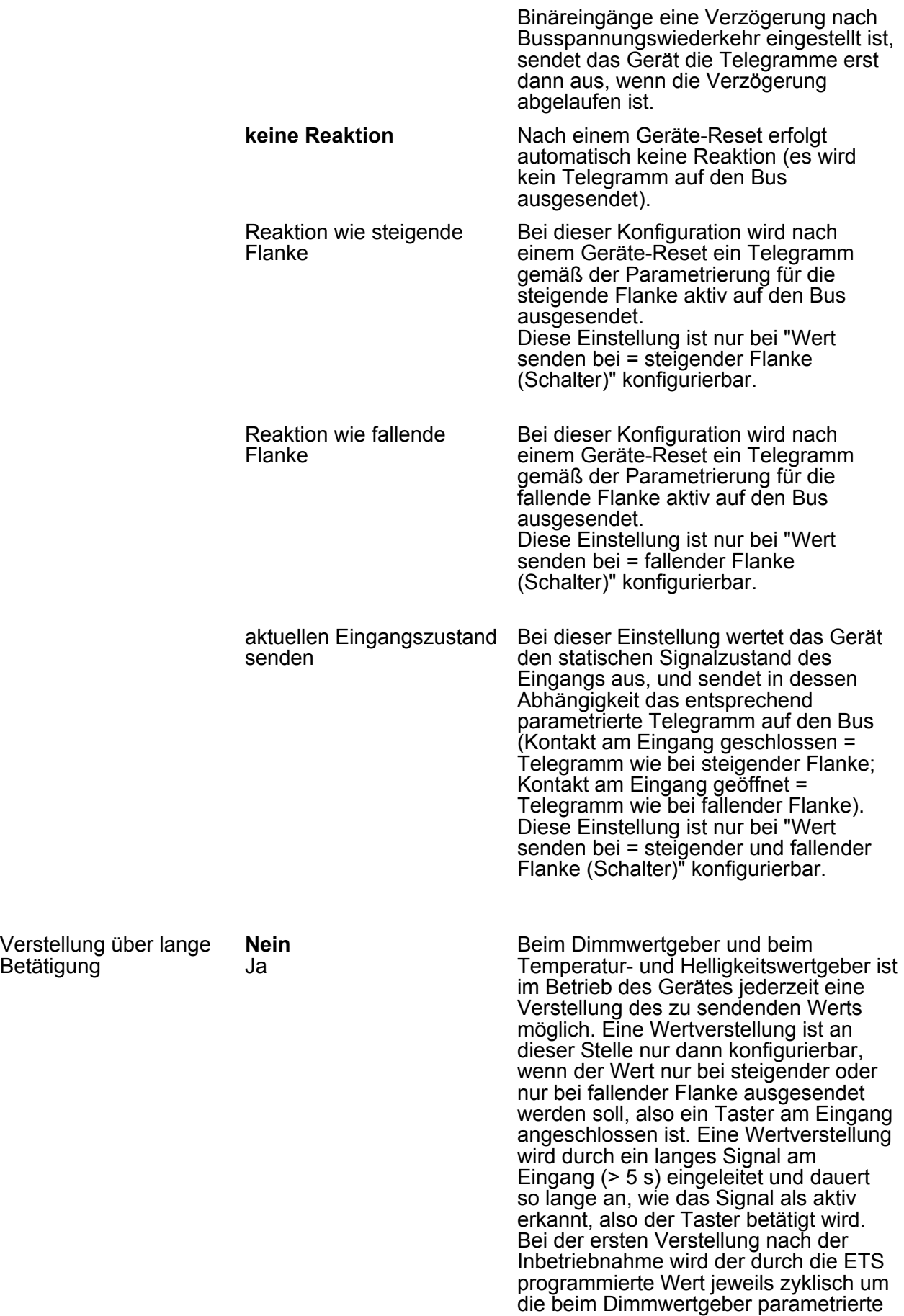

Betätigung

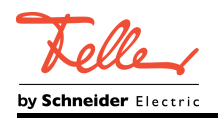

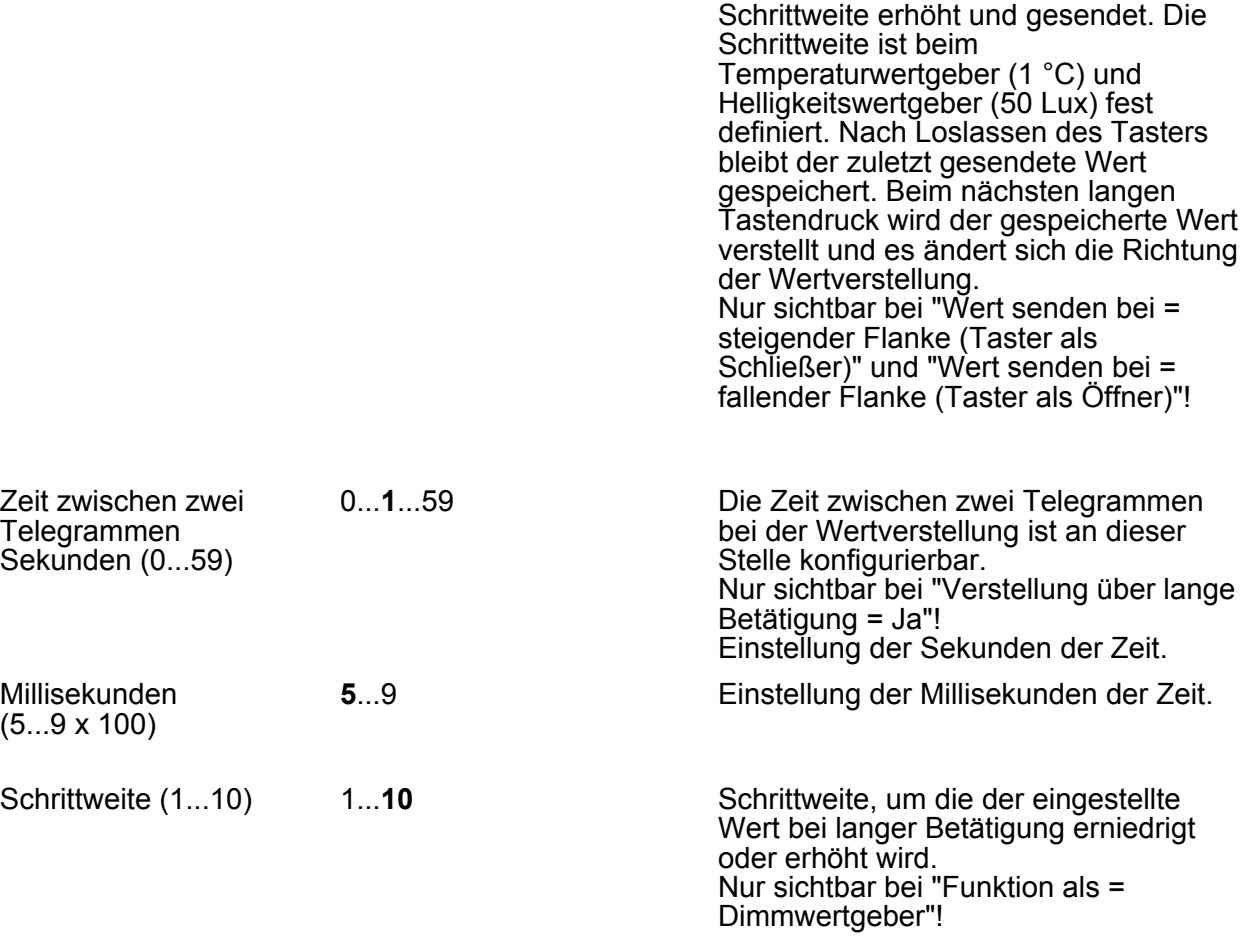

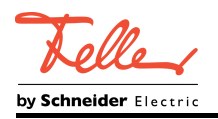

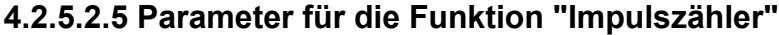

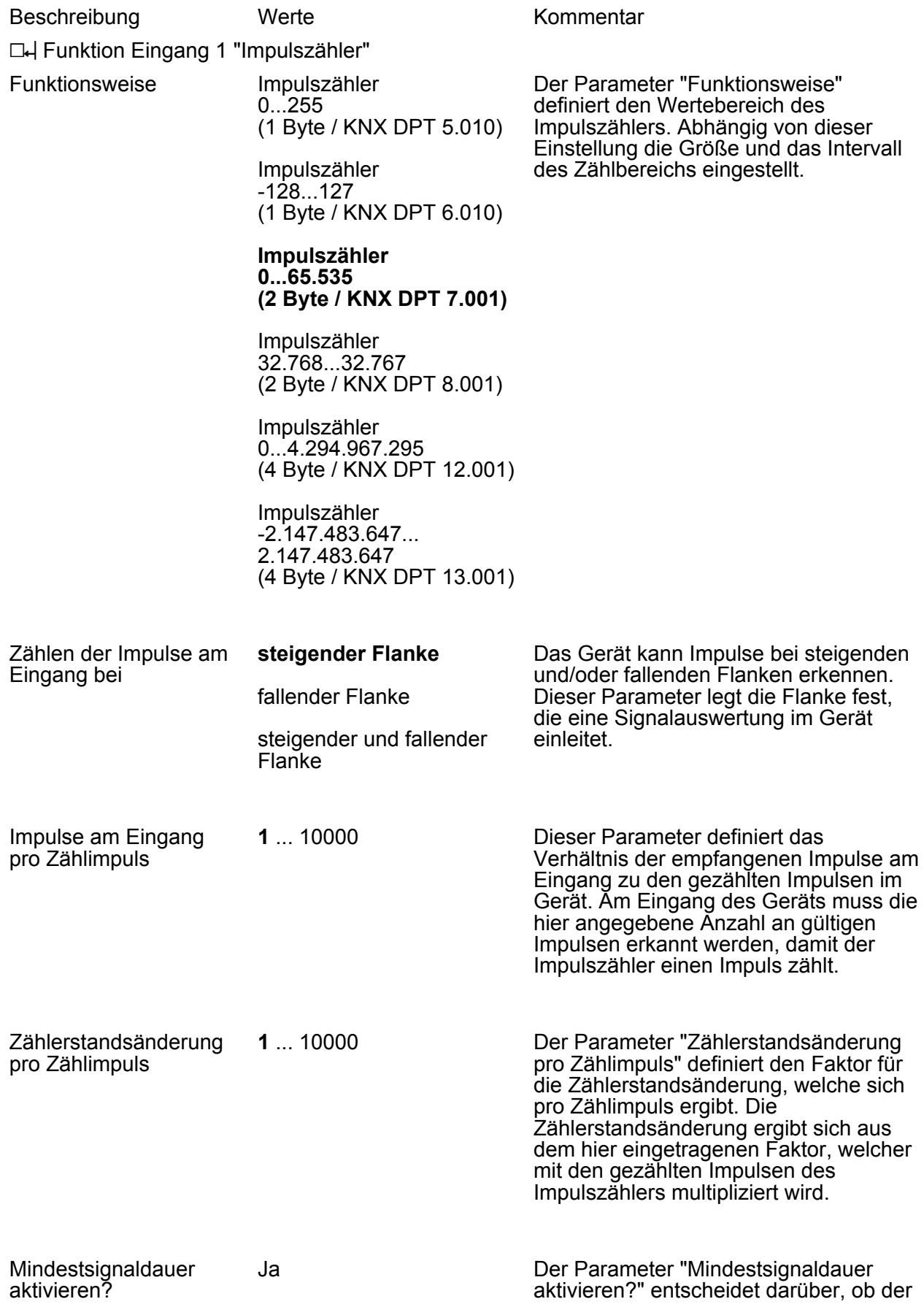

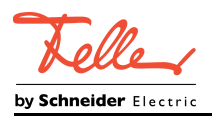

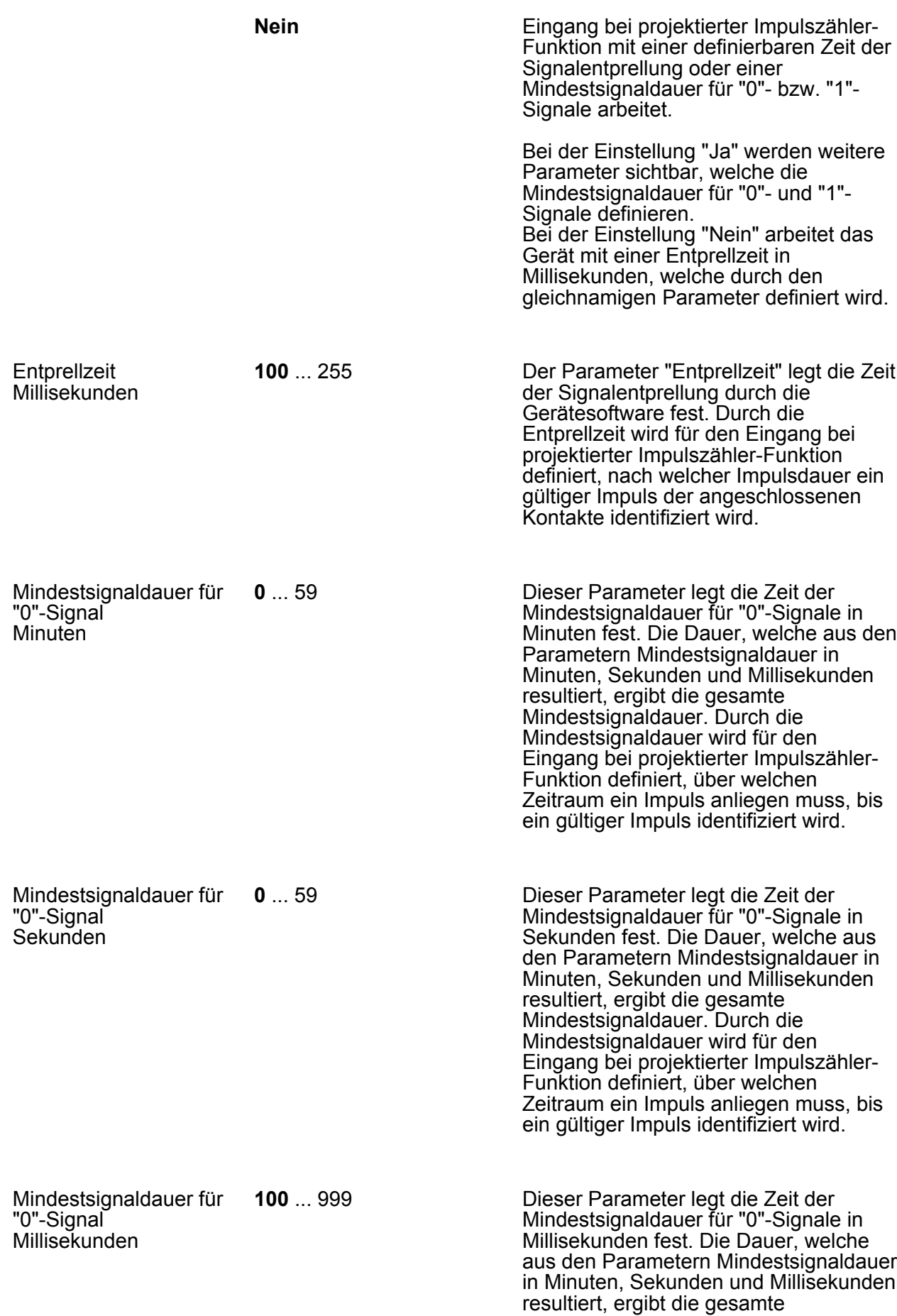

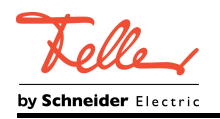

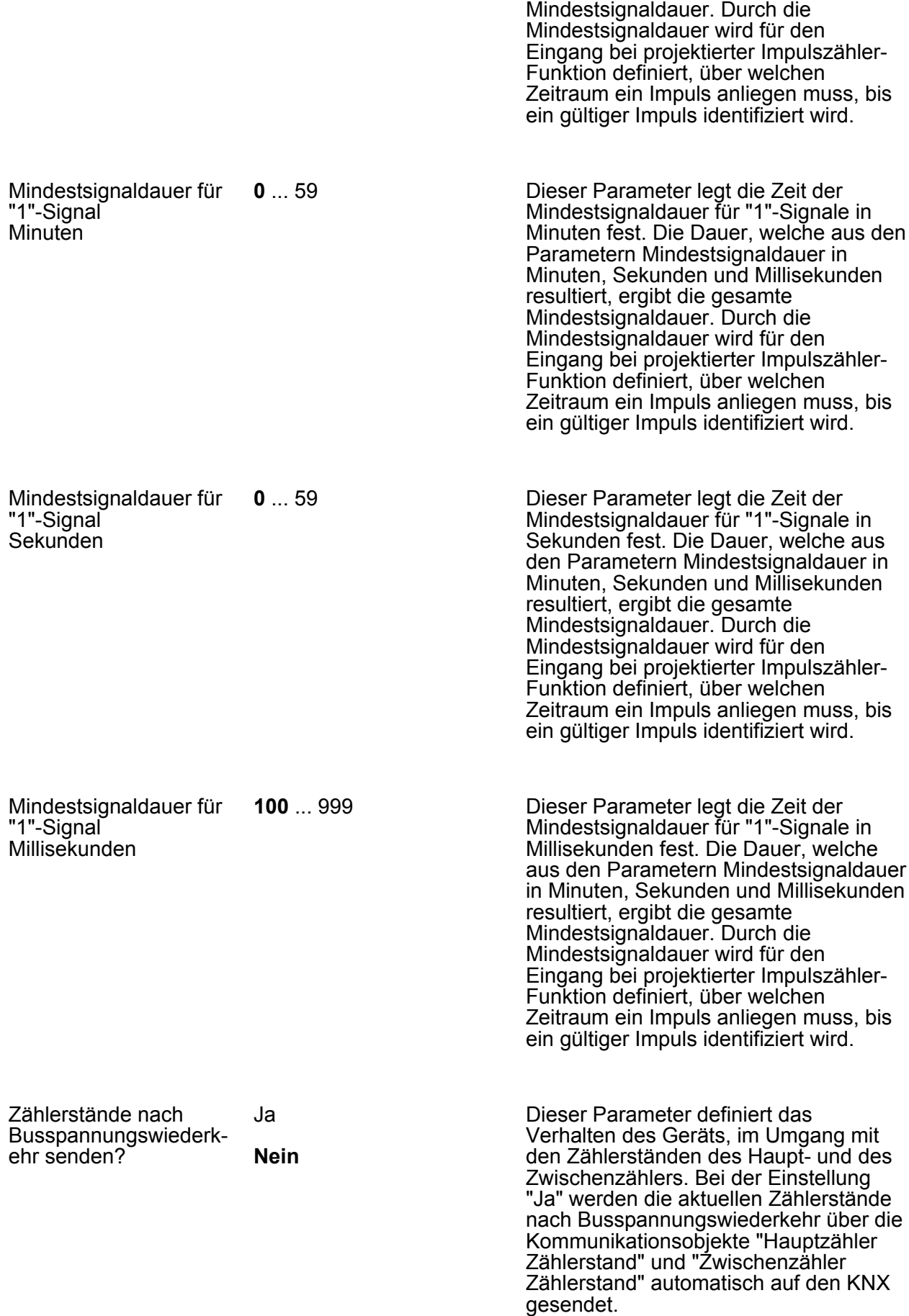

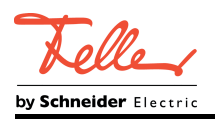

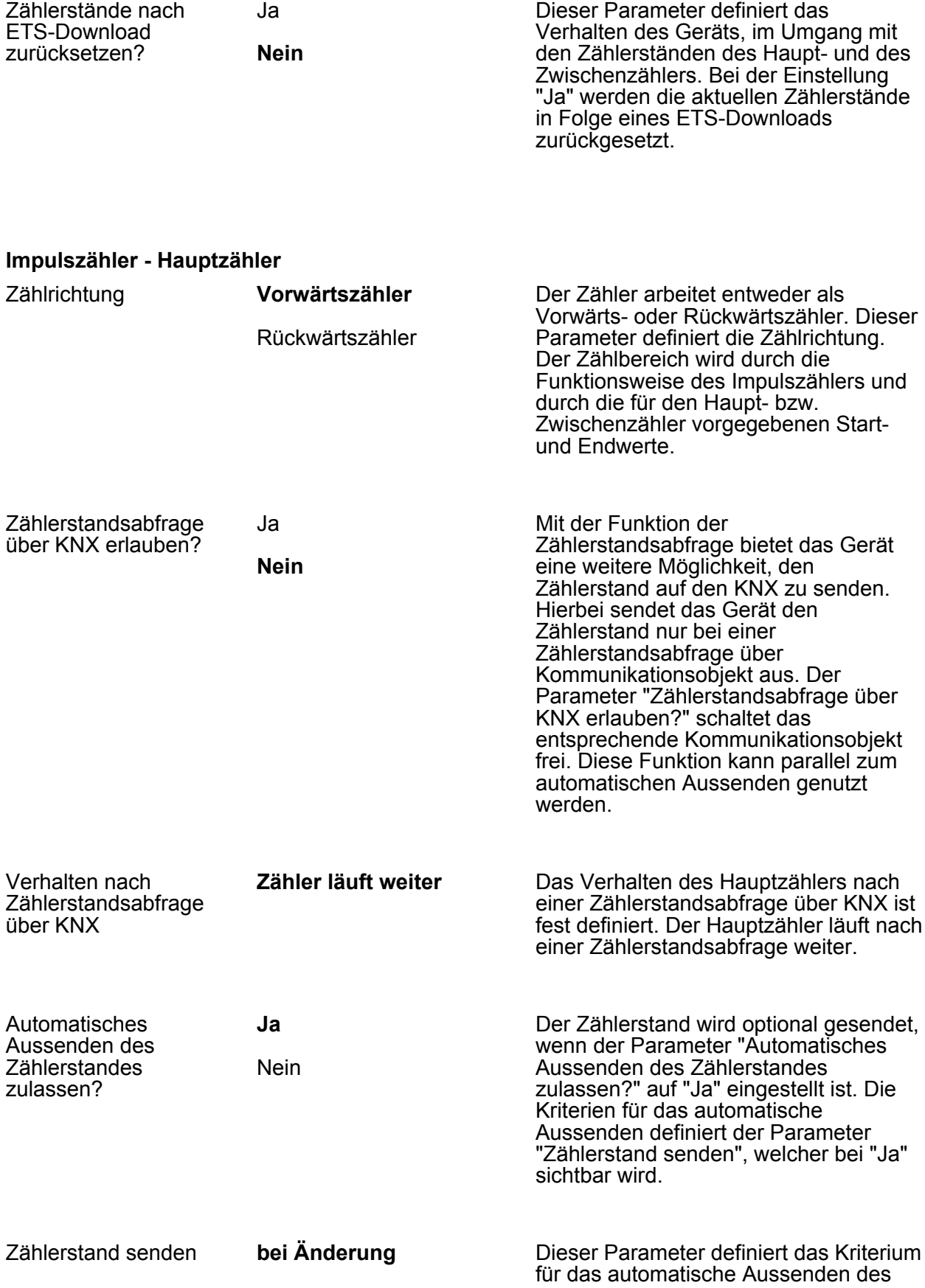

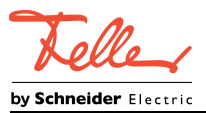

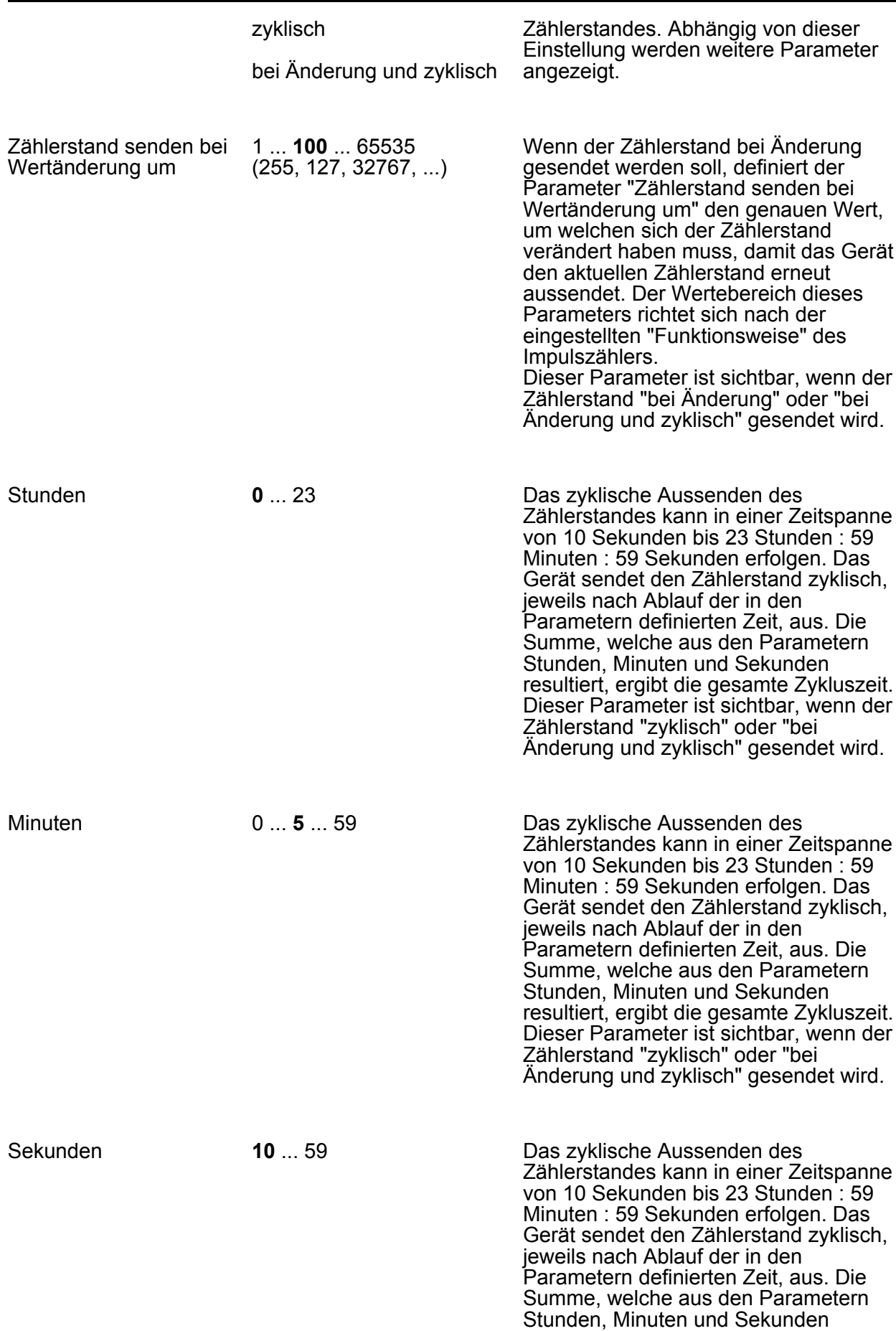

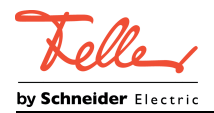

resultiert, ergibt die gesamte Zykluszeit. Dieser Parameter ist sichtbar, wenn der Zählerstand "zyklisch" oder "bei Änderung und zyklisch" gesendet wird.

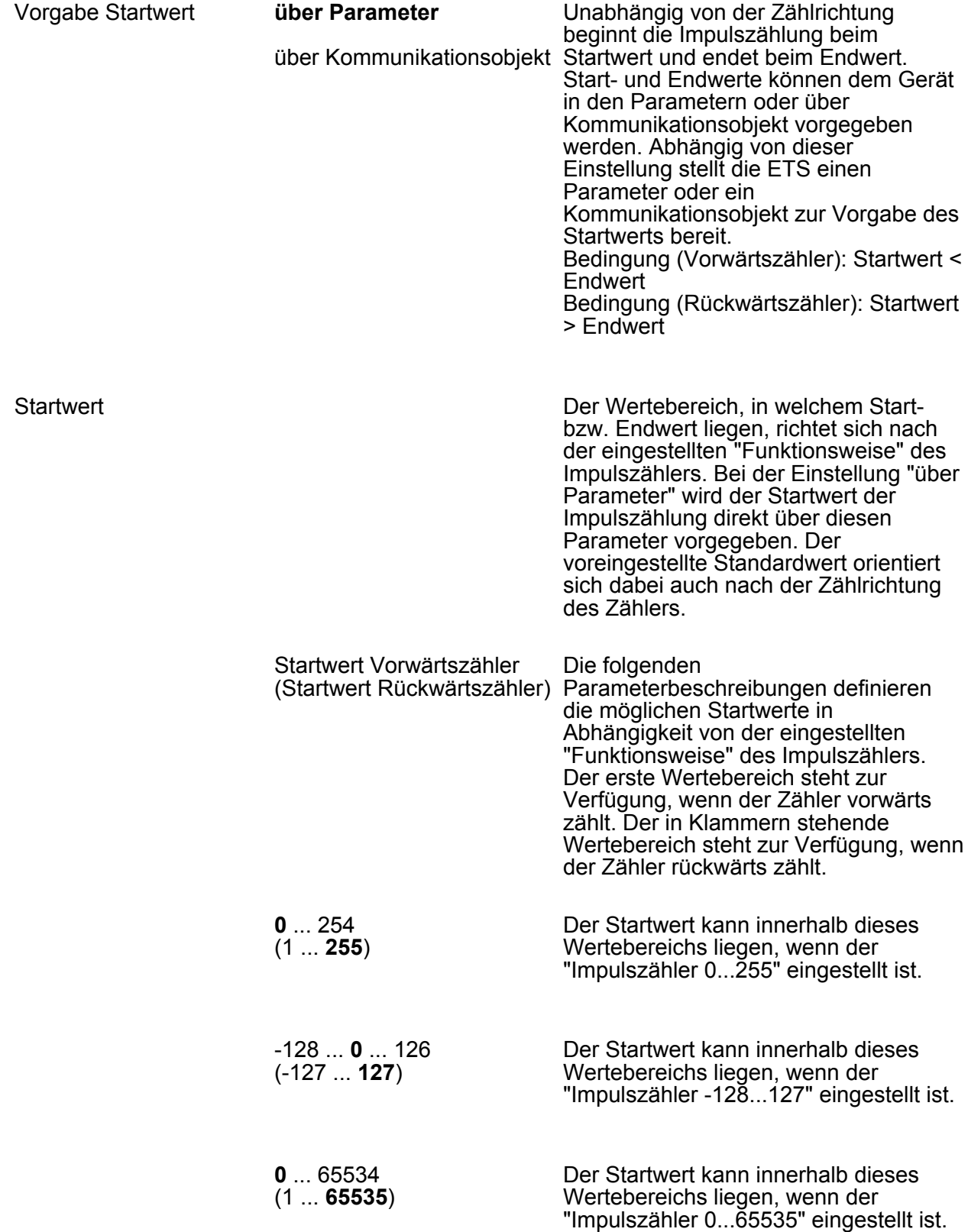

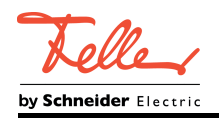

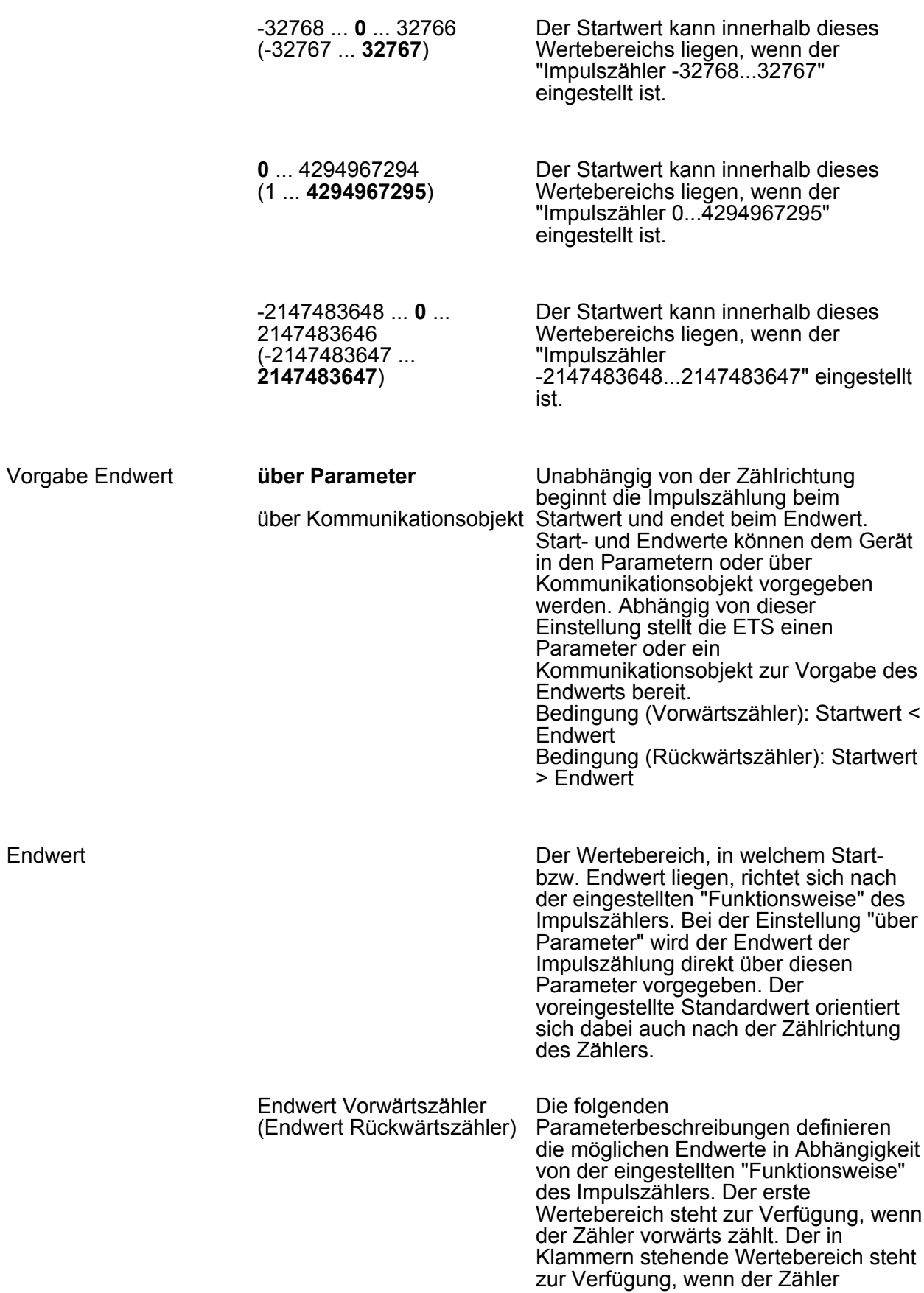

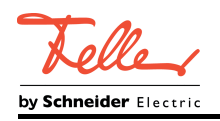

rückwärts zählt.

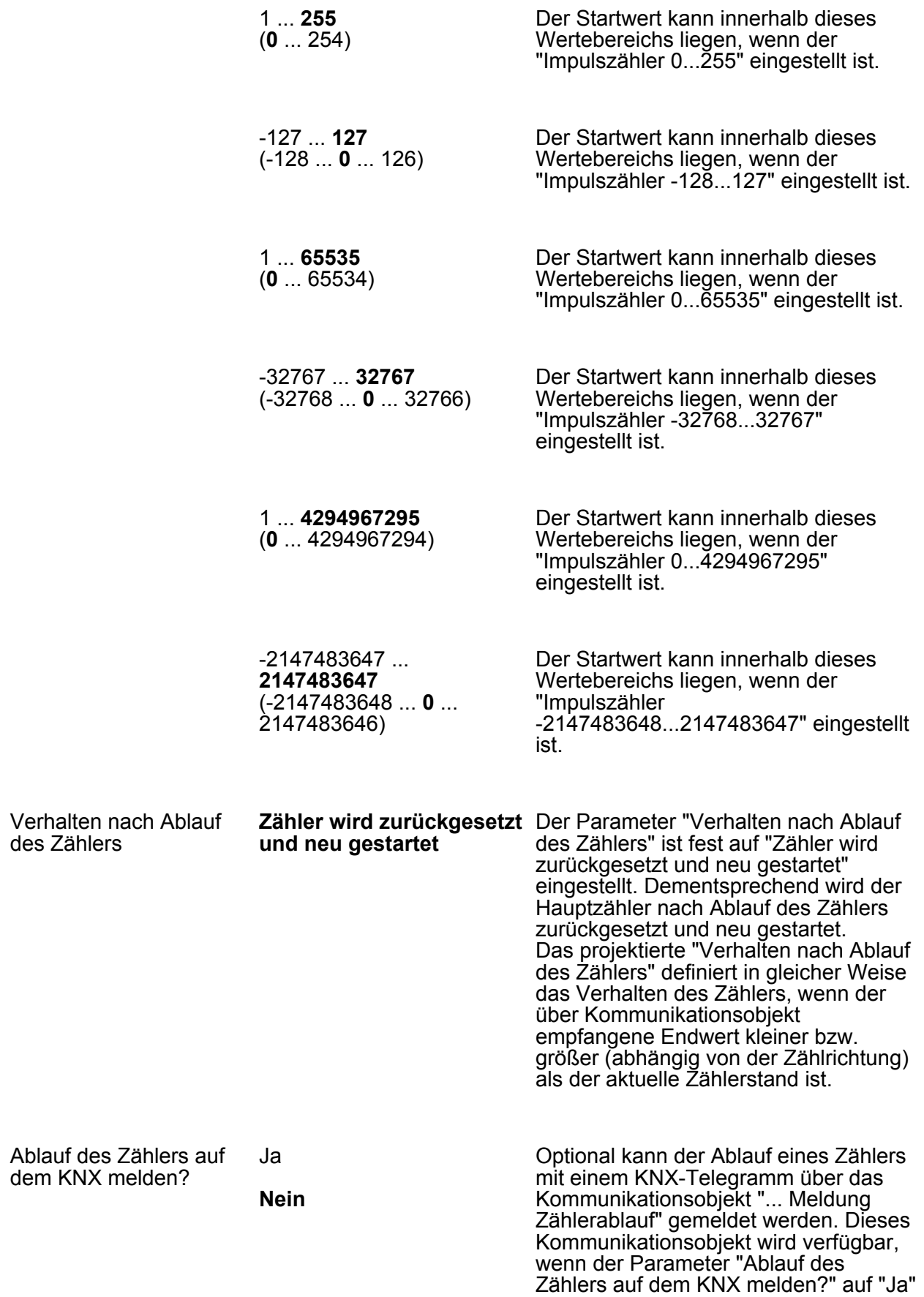

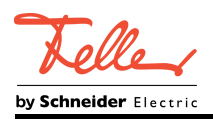

eingestellt wurde.

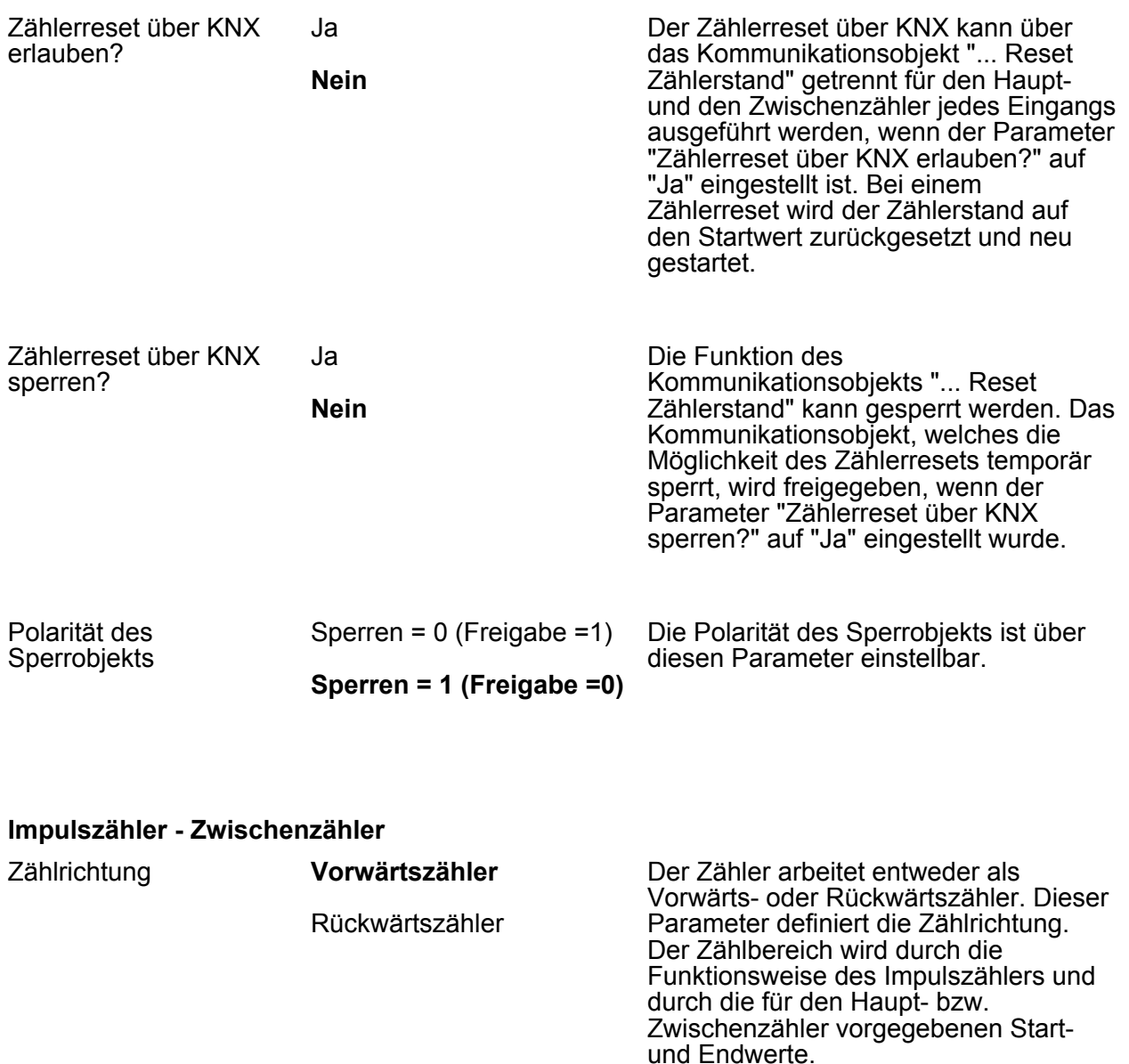

Zählerstandsabfrage über KNX erlauben?

Ja **Nein** Mit der Funktion der Zählerstandsabfrage bietet das Gerät eine weitere Möglichkeit, den Zählerstand auf den KNX zu senden. Hierbei sendet das Gerät den Zählerstand nur bei einer Zählerstandsabfrage über Kommunikationsobjekt aus. Der Parameter "Zählerstandsabfrage über KNX erlauben?" schaltet das entsprechende Kommunikationsobjekt frei. Diese Funktion kann parallel zum automatischen Aussenden genutzt werden.

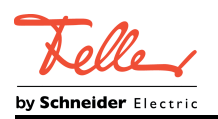

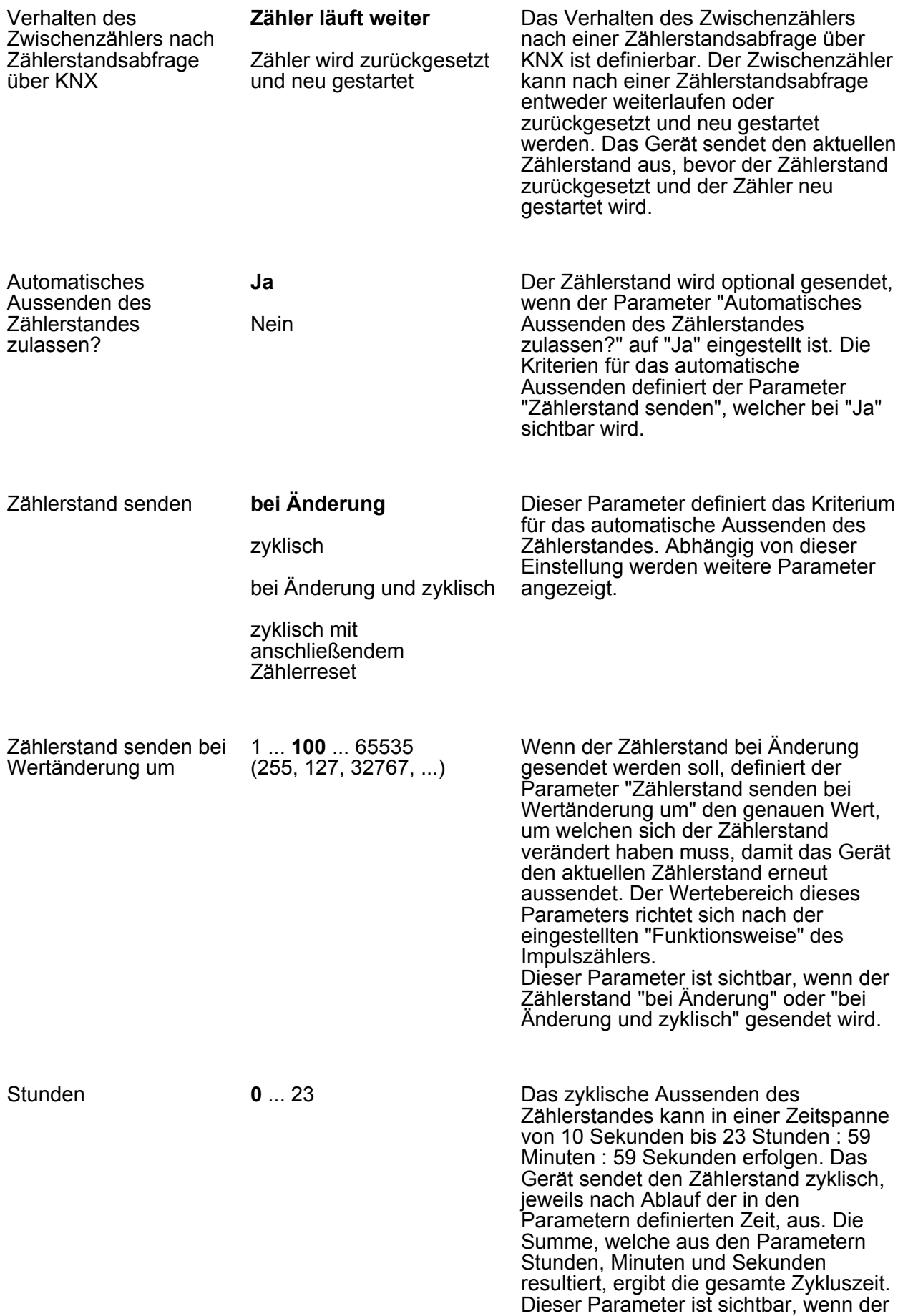

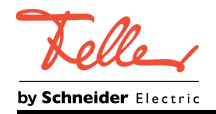

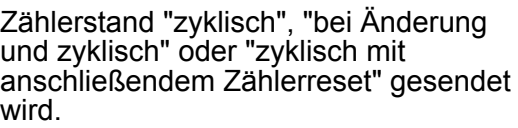

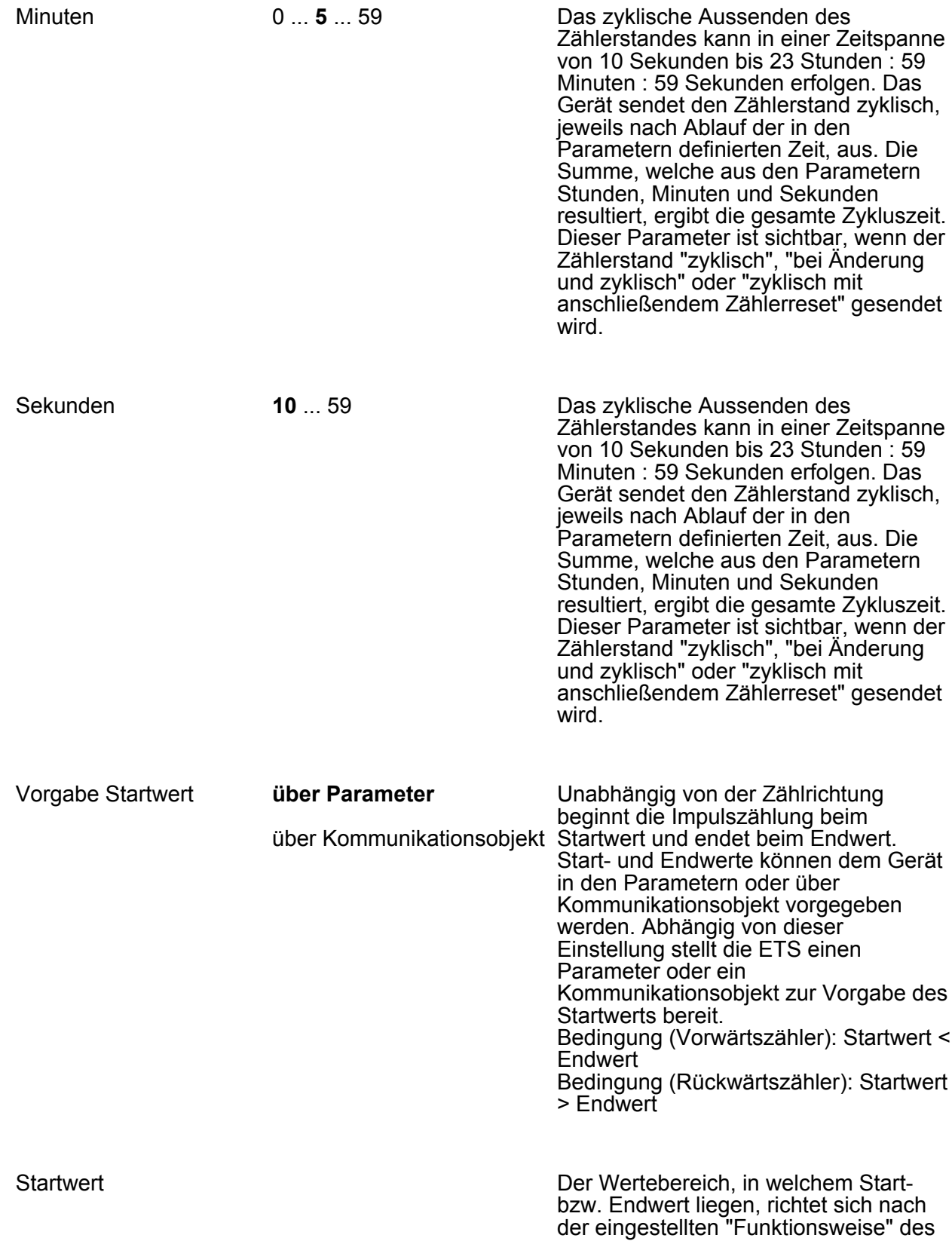

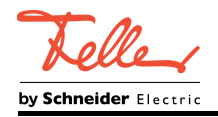

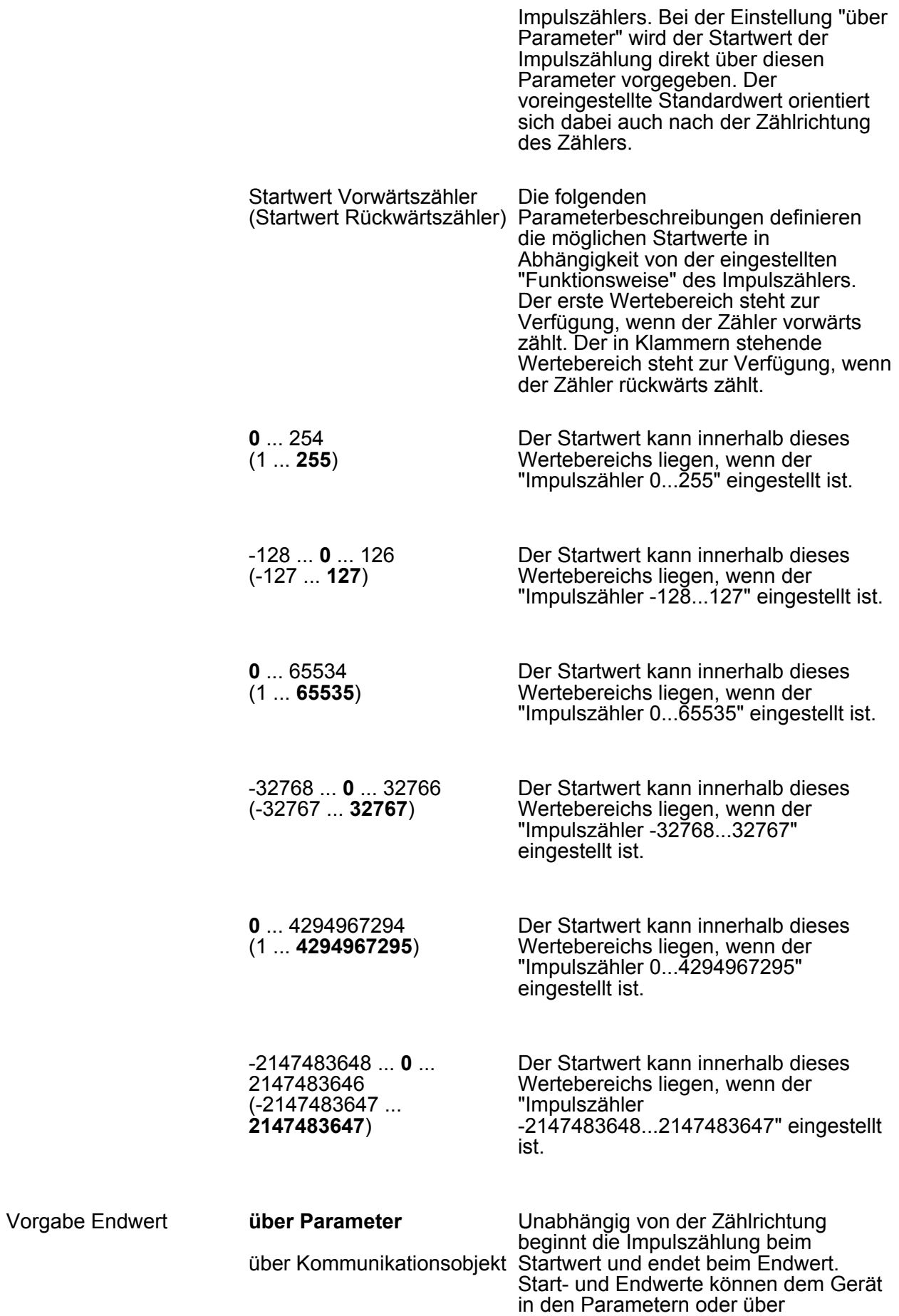

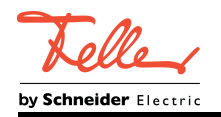

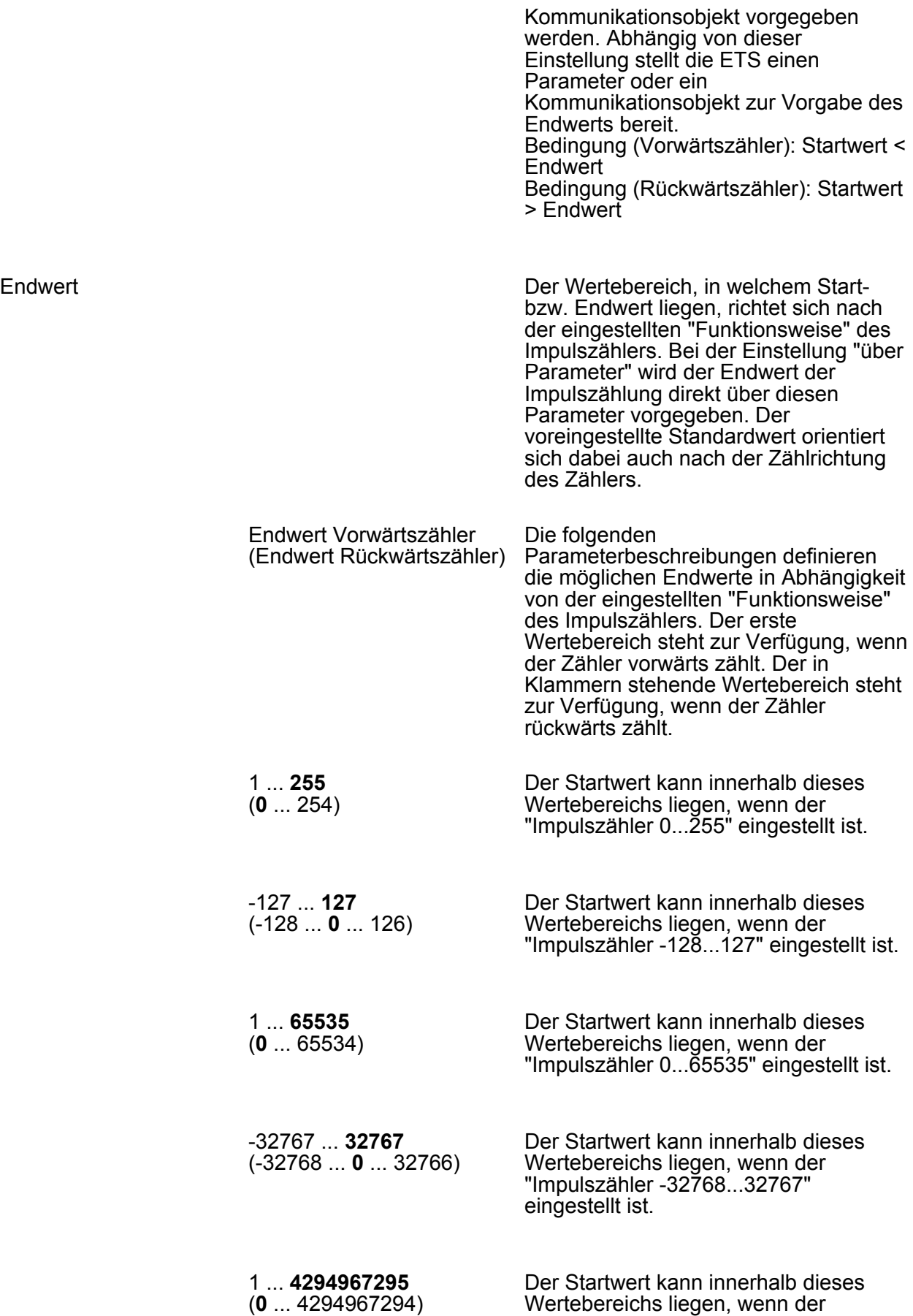

**Art.-Nr. 36270-6.REG**

"Impulszähler 0...4294967295"

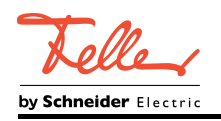

eingestellt ist.

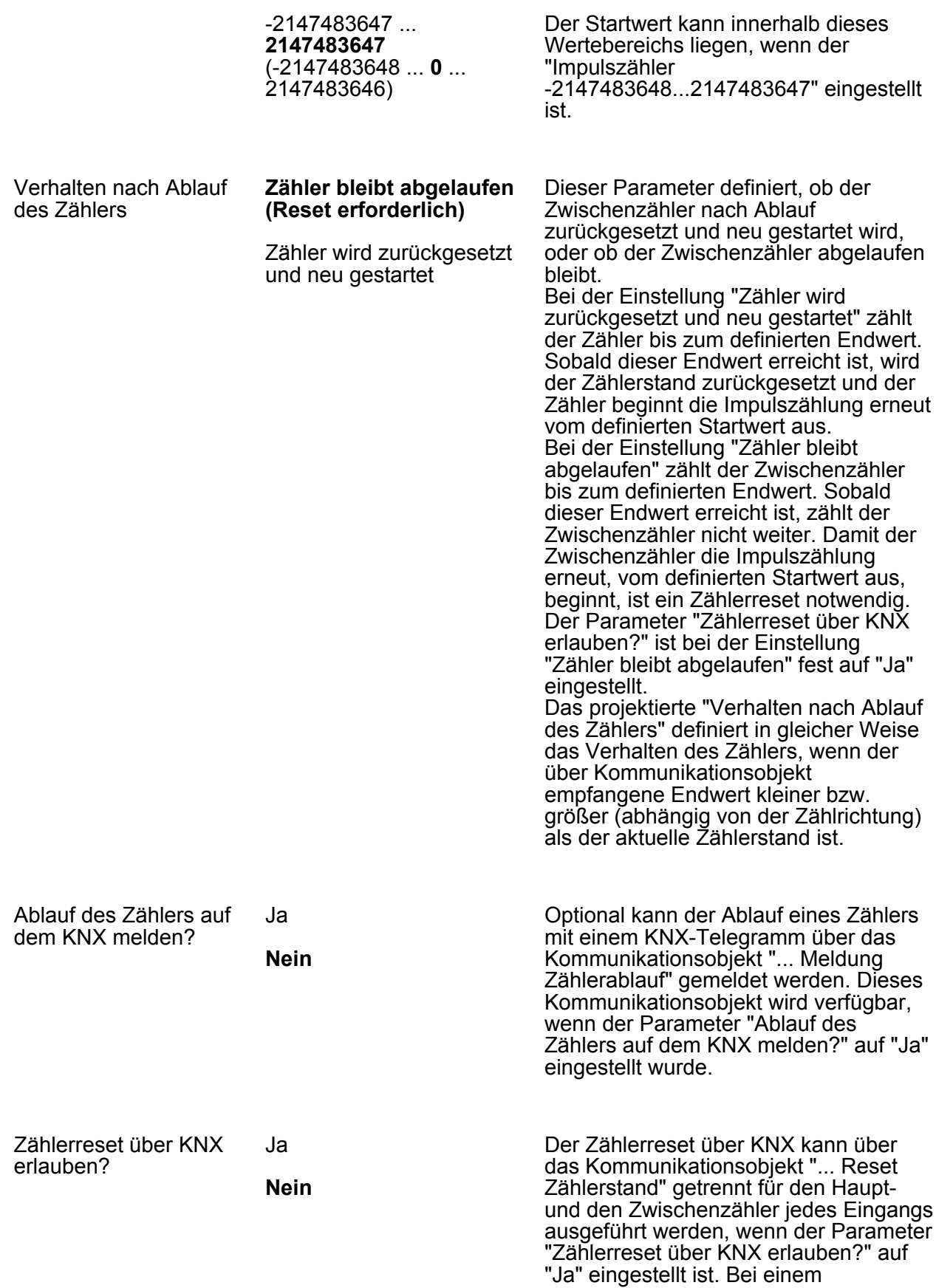

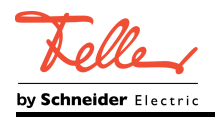

Zählerreset wird der Zählerstand auf den Startwert zurückgesetzt und neu gestartet.

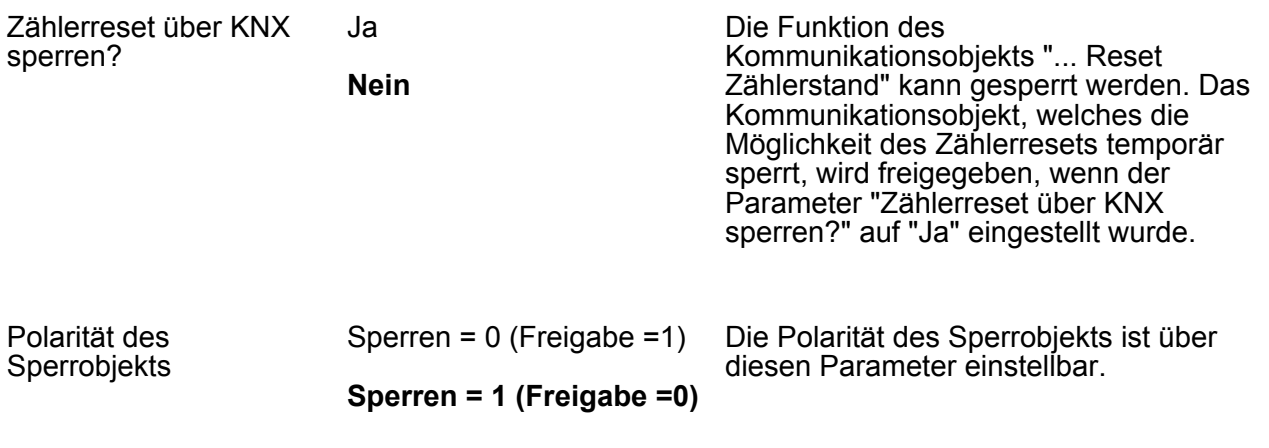

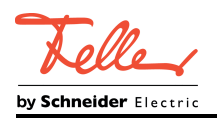

## **4.2.5.2.6 Parameter "Zyklisches Senden"**

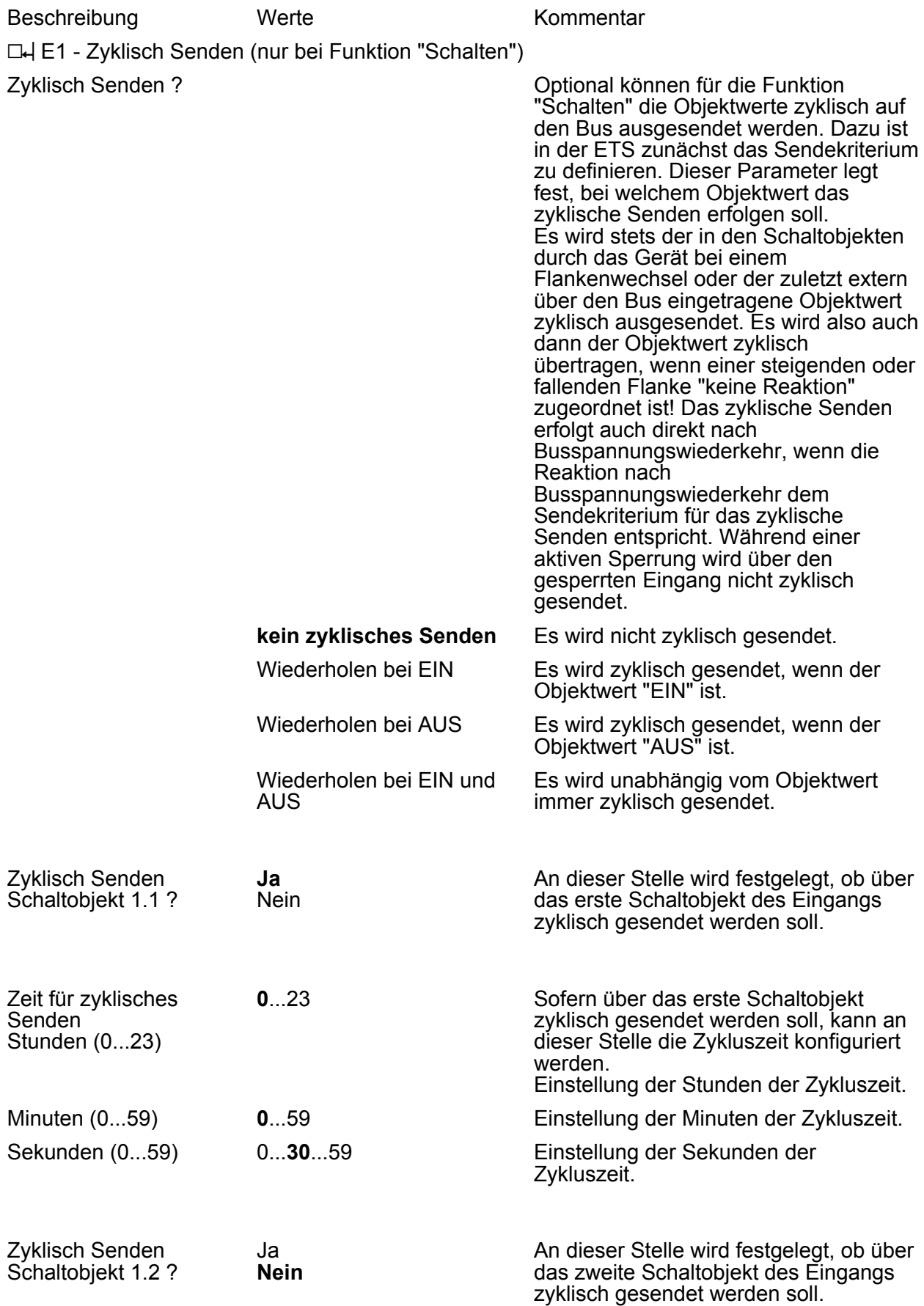

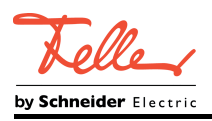

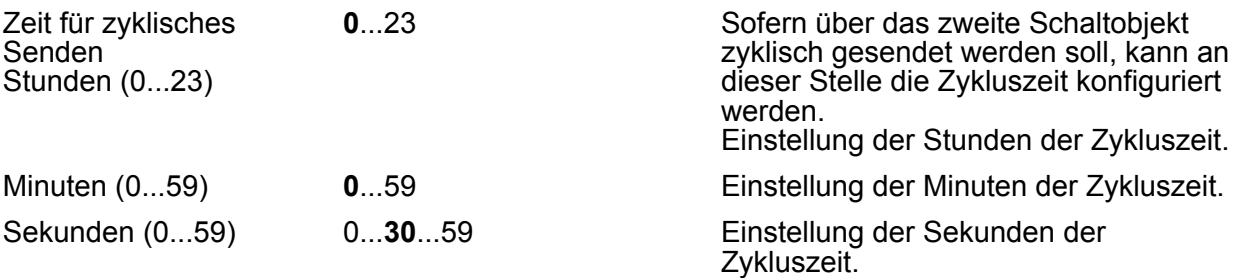

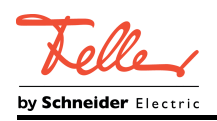

#### **4.2.5.2.7 Parameter "Sperren"**

 $\Box$ H E1 - Sperren

Beschreibung Werte Kommentar

Die folgenden Parameter sind nur für die Funktion "Schalten" sichtbar...

Sperren Dieser Parameter ist nur bei der Funktion "Schalten" und "Dimmen" vorhanden. Zu jedem Eingang kann unabhängig zu Beginn oder am Ende einer Sperrung eine bestimmte Reaktion ausgeführt werden. Dabei ist es möglich, auch auf "keine Reaktion" zu parametrieren. Nur in diesem Fall werden vor einer Aktivierung der Sperrfunktion ablaufende Dimm- oder Jalousiesteuerungsvorgänge oder Wertverstellungen bei aktiver Sperrung zu Ende ausgeführt. In allen anderen Fällen wird unmittelbar zu Beginn der Sperrung der parametrierte Befehl ausgesendet. Weiterhin werden während einer aktiven Sperrung Flanken oder Signale an den entsprechenden Eingängen nicht ausgewertet! Updates auf Sperrobjekte (Sperrung oder Freigabe) bewirken jedes Mal das Aussenden des entsprechenden parametrierten Befehls "zu Beginn oder am Ende der Sperrung". Während einer aktiven Sperrung wird über den gesperrten Eingang nicht zyklisch gesendet. Wurde vor einer Aktivierung der Sperrfunktion zyklisch gesendet, so wird am Ende der Sperrung bei der Parametrierung "keine Reaktion" nicht mehr zyklisch gesendet! In diesem Fall wird erst nach einem Update auf das Schalten-Objekt der Objektwert erneut zyklisch übertragen. In allen anderen Fällen wird der Objektwert nach Sperrende wieder zyklisch gesendet. **Sperrfunktion** Schaltobjekt 1.1 **gesperrt** freigegeben Die Eingänge können über den Bus separat durch 1 Bit Objekte gesperrt werden. Bei der Funktion "Schalten" ist es möglich, die beiden Schaltobjekte eines Eingangs unabhängig voneinander zu sperren. Bei einer aktiven Sperrfunktion werden Signalflanken am Eingang durch das Gerät bezogen auf die betroffenen Objekte ignoriert. Dieser Parameter gibt die Sperrfunktion des ersten Kommunikationsobjekts frei.

Polarität Sperrobjekt

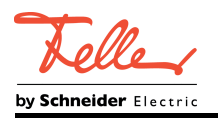

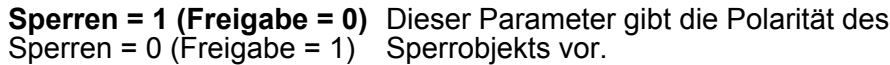

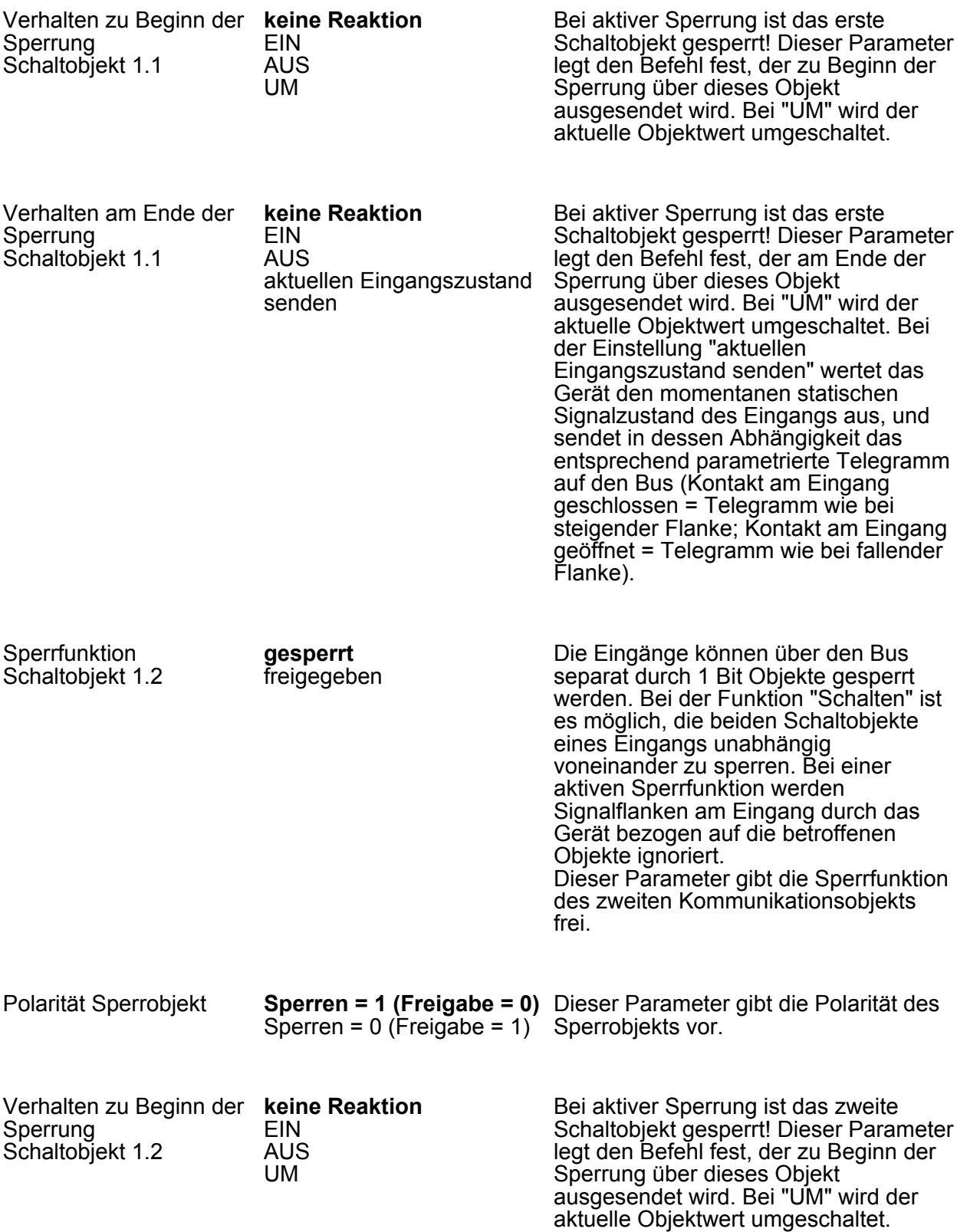

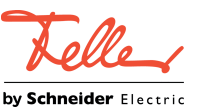

Parameter

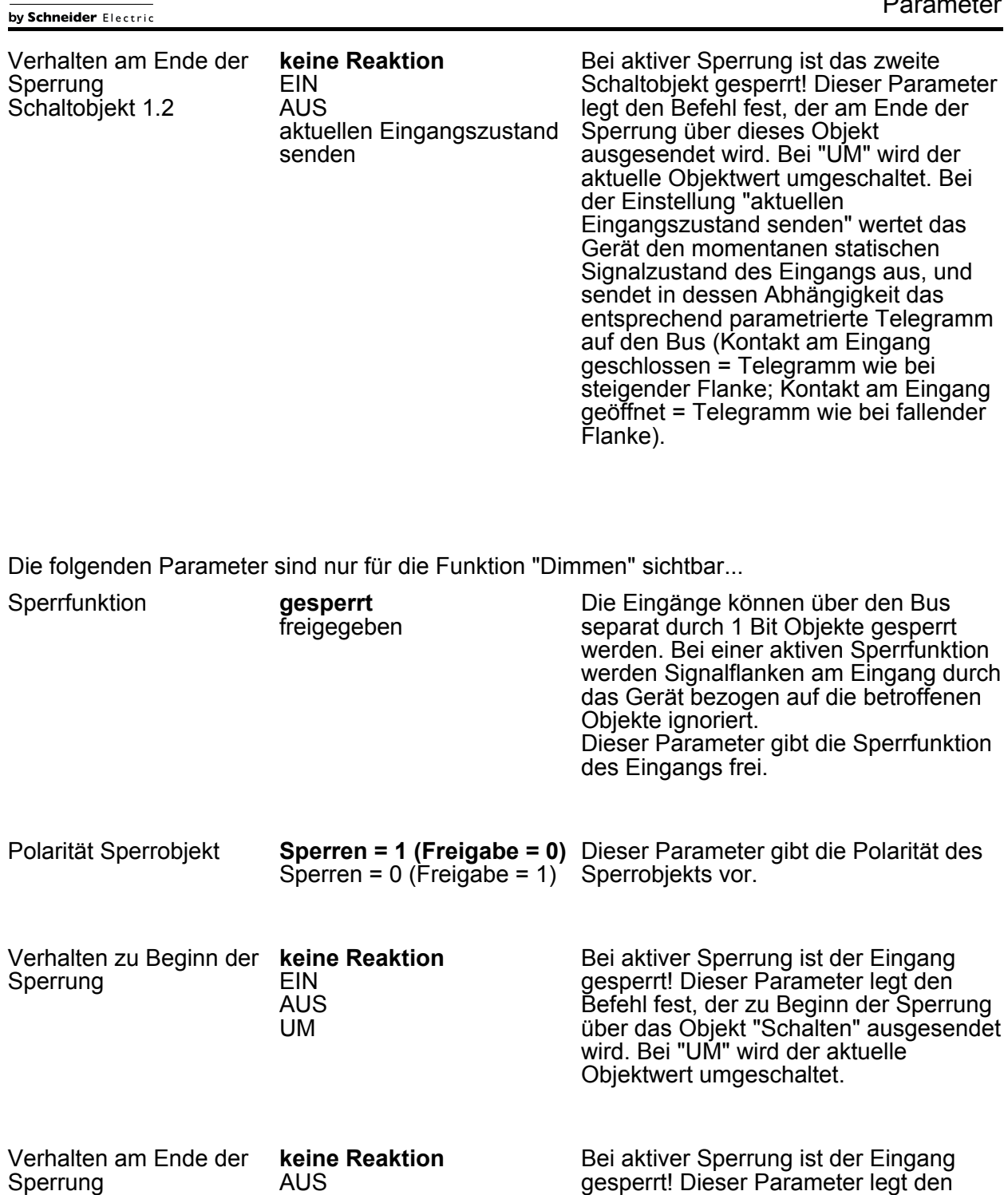

gesperrt! Dieser Parameter legt den Befehl fest, der am Ende der Sperrung über das Objekt "Schalten" ausgesendet wird.

Die folgenden Parameter sind nur für die Funktion "Jalousie" sichtbar...

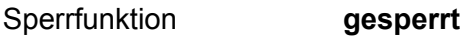

freigegeben

Die Eingänge können über den Bus separat durch 1 Bit Objekte gesperrt werden. Bei einer aktiven Sperrfunktion werden Signalflanken am Eingang durch

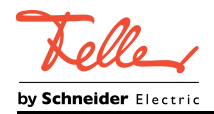

das Gerät bezogen auf die betroffenen Objekte ignoriert. Dieser Parameter gibt die Sperrfunktion des Eingangs frei.

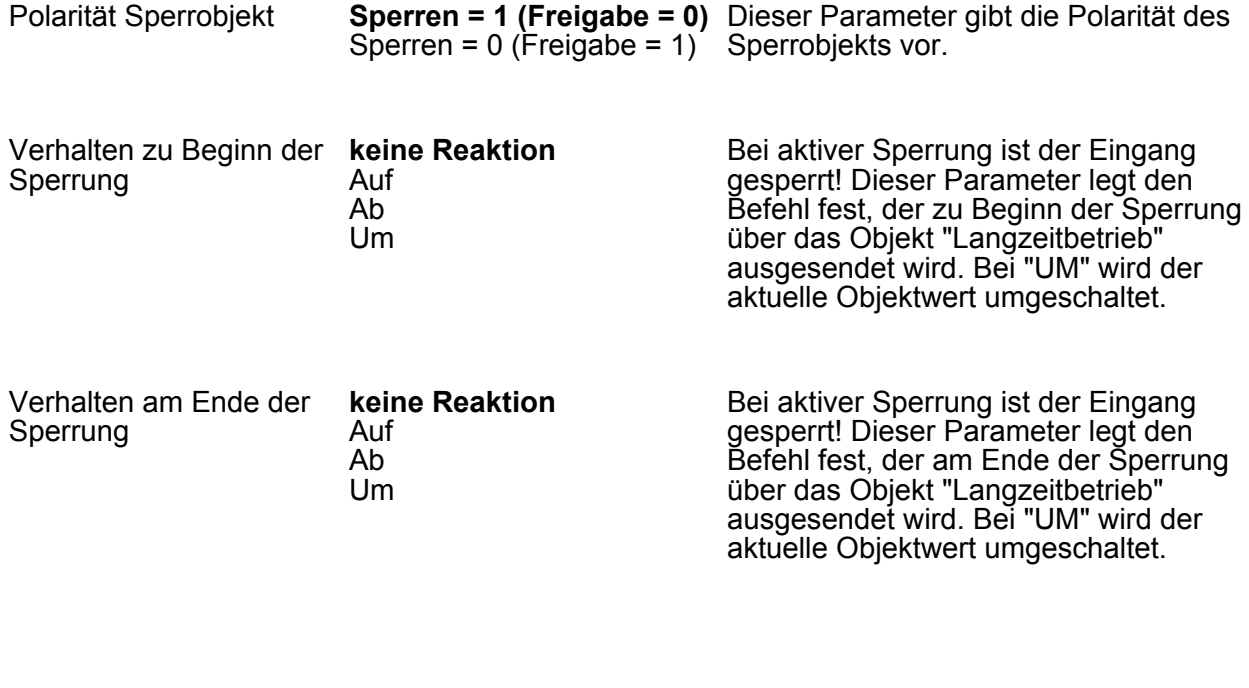

Die folgenden Parameter sind nur für die Funktion "Wertgeber" sichtbar...

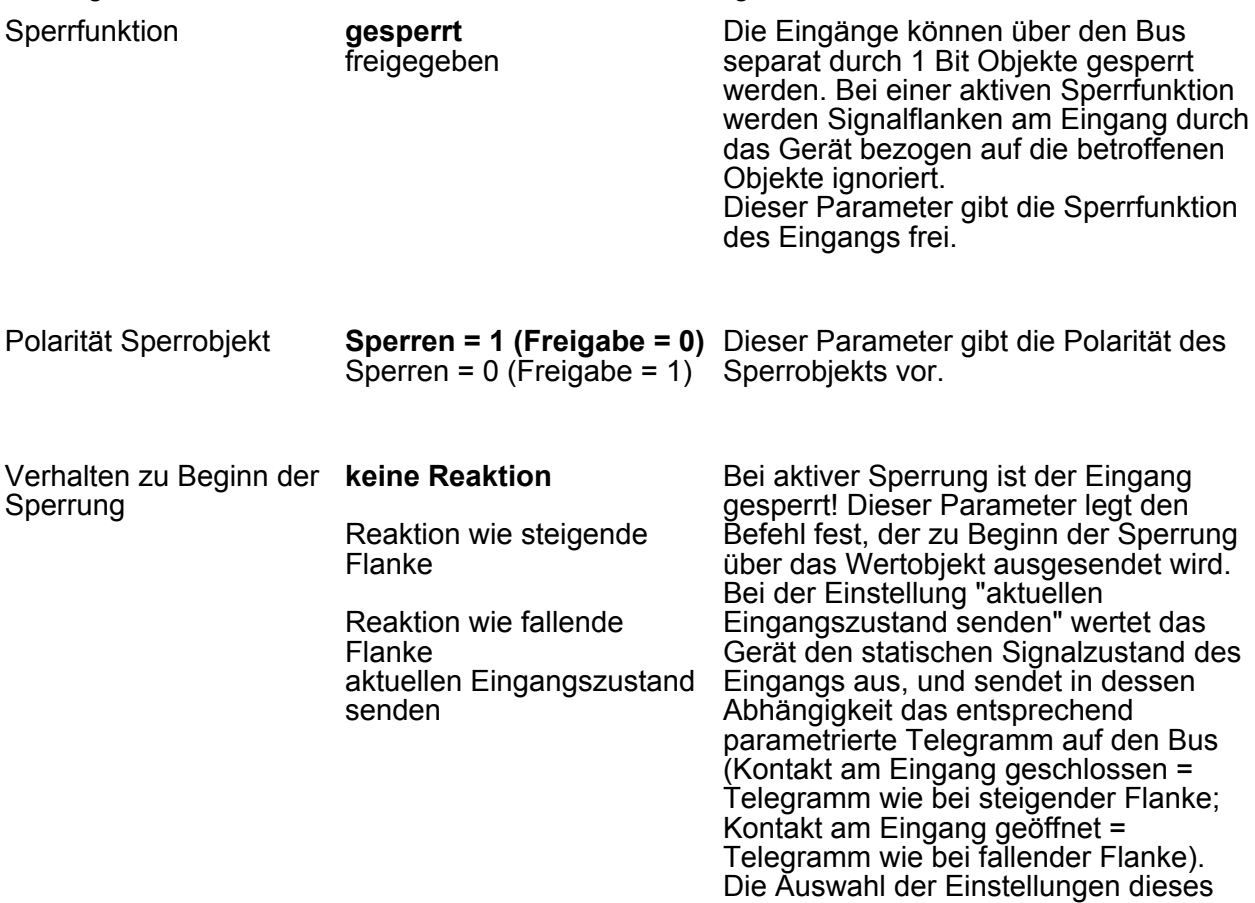

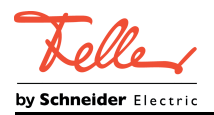

Parameters ist abhängig von der konfigurierten Flankenauswertung des Eingangs.

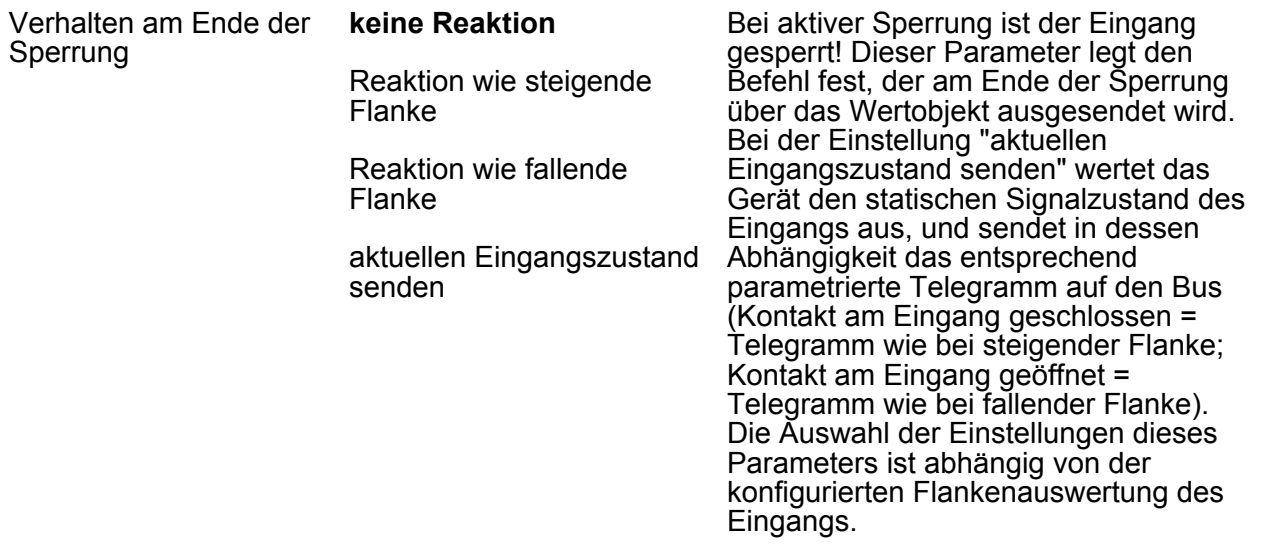

DH Eingänge 2...6 siehe Eingang 1!

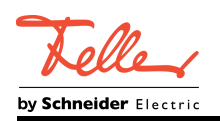

# **5 Anhang**

### **5.1 Stichwortverzeichnis**

#### **A**

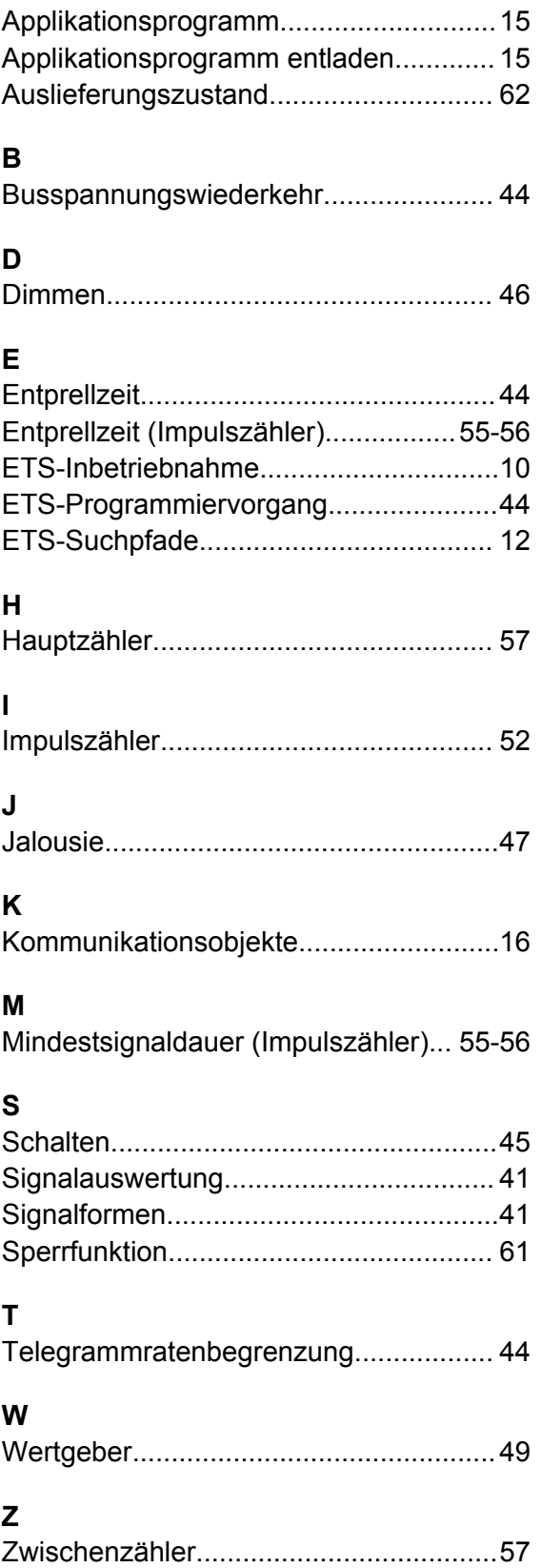

FELLER AG | Postfach | CH-8810 Horgen Telefon +41 44 728 72 72 | Telefax +41 44 728 72 99

FELLER SA | Caudray 6 | CH-1020 Renens Téléphone +41 21 653 24 45 | Téléfax +41 21 653 24 51

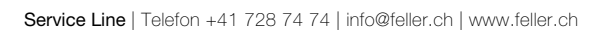

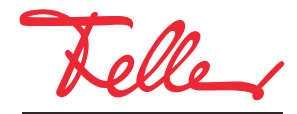

by Schneider Electric